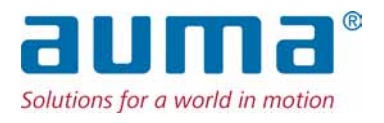

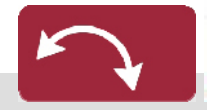

Неполнооборотные приводы SQ 05.2 – SQ 14.2/SQR 05.2 – SQR 14.2 Блок выключателей: электронный (MWG) с блоком управления электроприводом AUMATIC AC 01.2 Non-Intrusive

Управление Parallel

 $\rightarrow$  Profibus DP Modbus Foundation Fieldbus

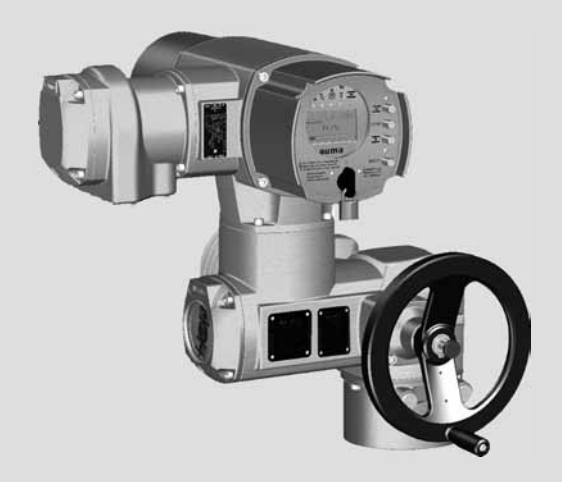

Инструкция по эксплуатации Монтаж, управление, ввод в эксплуатацию

#### **Перед началом работы прочитать руководство!**

- Соблюдать технику безопасности.
- Настоящая инструкция входит в комплект изделия.
- Инструкцию хранить в течение всего периода эксплуатации изделия.
- При передаче изделия другому эксплуатационнику необходимо приложить эту инструкцию.

#### **Назначение документа**

Настоящий документ содержит информацию по установке, вводу в эксплуатацию, управлению и техобслуживанию. Приведенные здесь сведения предназначены в помощь персоналу, ответственному за выполнение этих работ.

#### **Справочная документация:**

- Руководство (управление и настройка) AUMATIC AC 01.2 с Profibus DP
- Руководство (подключение устройств через полевую шину) AUMATIC AC 01.2 с Profibus DP

Справочную документацию можно загрузить на сайте www.auma.com или заказать в компании AUMA (см. <Адреса>).

#### **Оглавление страница**

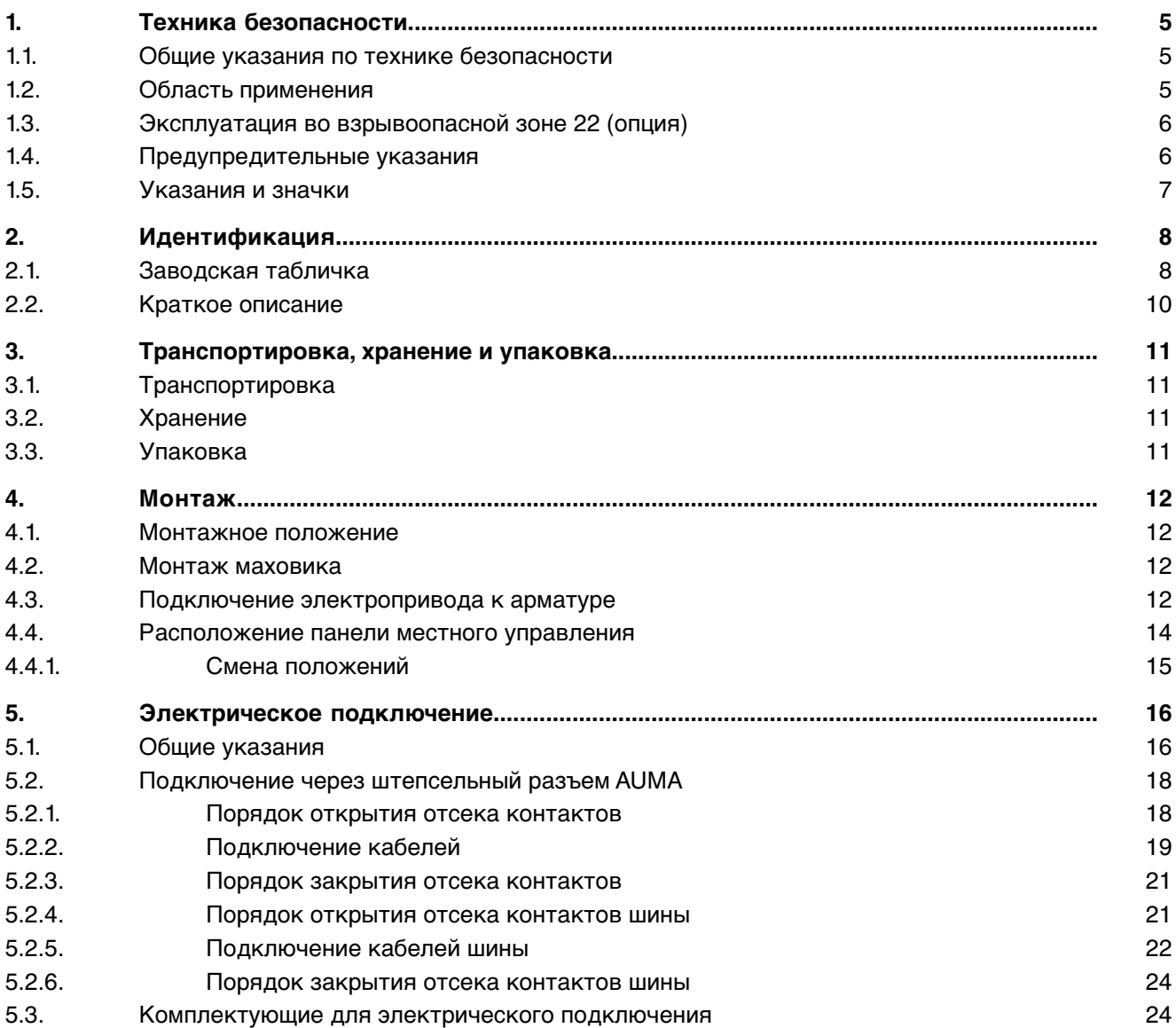

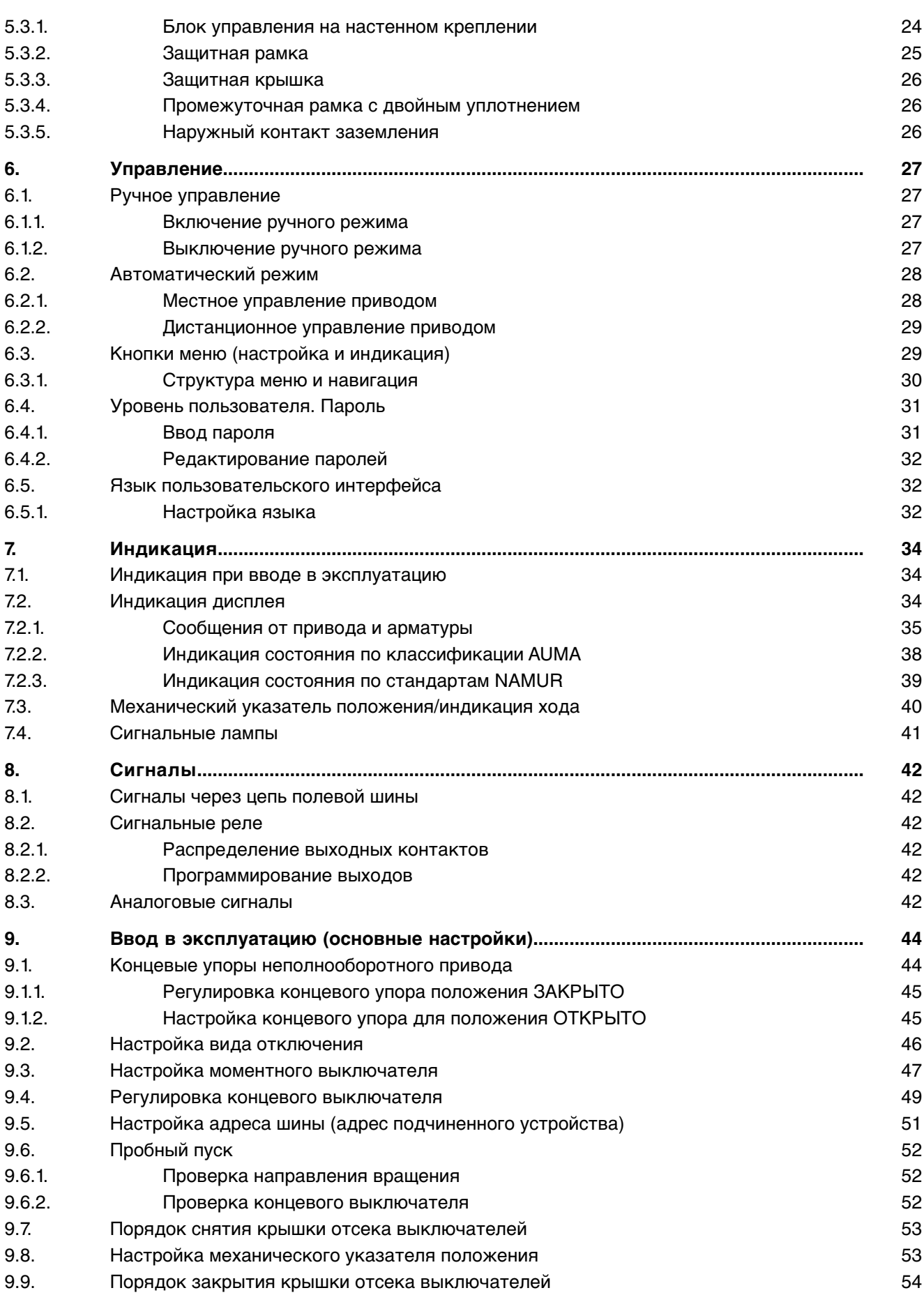

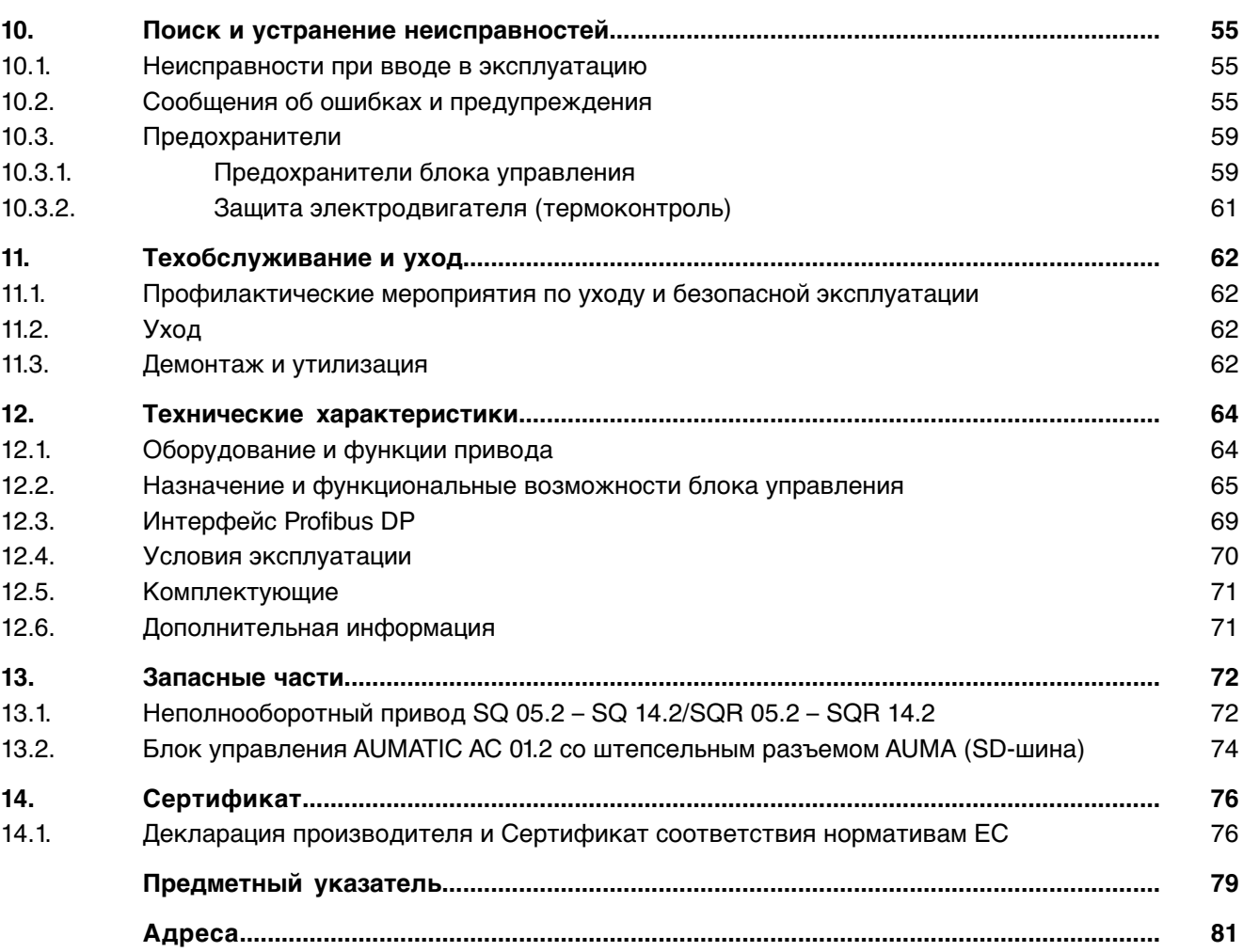

#### <span id="page-4-1"></span><span id="page-4-0"></span>**1. Техника безопасности 1.1. Общие указания по технике безопасности Нормативы. Директивы** Вся продукция компании AUMA разработана и изготовлена в соответствии с общепринятыми стандартами и директивами. Все характеристики подтверждены Декларацией производителя и Декларацией соответствия ЕС. Выполняя работы по монтажу, электрическому подключению, вводу в эксплуатацию и управлению, эксплуатационник и наладчик должны обеспечить соблюдение всех требований, предписаний, нормативов и национального регламента. К ним, в том числе, относятся соответствующие нормативы по цифровым протоколам. **Правила техники безопасности/Предупреждения** Работая с установкой, персонал должен знать и соблюдать правила техники безопасности. Во избежание травм и материального ущерба необходимо также соблюдать указания предупредительных табличек на корпусе устройства. **Квалификация персонала** Монтаж, работа с электрооборудованием, ввод в эксплуатацию, управление и техобслуживание разрешается производить только квалифицированным специалистам с разрешения эксплуатационника или наладчика установки. Перед началом работ персонал должен ознакомиться и понять содержимое настоящего руководства. Во время эксплуатации установки необходимо соблюдать правила техники безопасности. **Ввод в эксплуатацию** Перед пуском проверить выполнение всех настроек и требований. Неправильная настройка может привести к выходу из строя арматуры и установки. Завод-изготовитель не несет ответственности за возможный ущерб, возникший вследствие неправильной эксплуатации электроприводов. Всю ответственность в этом случае несет эксплуатационник. **Эксплуатация** Условия безопасной и надежной эксплуатации: Надлежащая транспортировка, хранение, установка, монтаж, а также квалифицированный ввод в эксплуатацию. Изделие разрешается эксплуатировать только в исправном состоянии с учетом инструкций настоящего руководства. При возникновении сбоя немедленно отреагировать соответствующим образом и устранить неполадку. Соблюдайте правила охраны труда. Соблюдайте местные нормы безопасности. Во время работы корпус нагревается, и температура его поверхности может достигать >60 °C. Для защиты от ожогов рекомендуется перед началом работ термометром проверить температуру поверхности. Надевайте защитные перчатки. **Меры защиты** Эксплуатационникнесетответственность заналичиесоответствующих средств безопасности, таких как ограждения, крышки, средства индивидуальной защиты. **Уход** Необходимо соблюдать указания настоящего руководства по техническому уходу, так как в противном случае надежная работа оборудования не гарантируется. Вносить изменения в конструкцию изделия разрешается только при согласии фирмы-изготовителя.

#### <span id="page-4-2"></span>**1.2. Область применения**

Неполнооборотные электроприводы AUMA предназначены для управления промышленной арматурой, например, заслонками или кранами.

Для применения устройств в других целях требуется письменное разрешение фирмы-изготовителя.

Устройства запрещено применять, например, для

- средств напольного транспорта согласно EN ISO 3691
- грузоподъемных механизмов согласно EN 14502
- пассажирских лифтов согласно DIN 15306 и 15309
- грузовых лифтов согласно EN 81-1/A1
- **эскалаторов**
- режима длительной эксплуатации
- подземного монтажа
- длительного погружения в воду (см. класс защиты)
- взрывоопасных сред, кроме зоны 22
- участки с высоким уровнем радиации на АЭС

Фирма-изготовитель не несет ответственности за ущерб, возникший вследствие неправильной или несанкционированной эксплуатации.

К условиям правильной эксплуатации относится также соблюдение этой инструкции.

**Информация** Руководство действительно только для исполнения с «закрытием по часовой стрелке», то есть у которого вал привода в направлении ЗАКРЫТЬ вращается по часовой стрелке.

#### <span id="page-5-0"></span>**1.3. Эксплуатация во взрывоопасной зоне 22 (опция)**

Электроприводы указанных типоразмеров согласно директиве ATEX 94/9/EС принципиально пригодны также для эксплуатации в пылевзрывоопасных областях ЗОНЫ 22.

Электроприводы выполнены состепенью защиты IP68 иотвечают техническим нормам EN 50281-1-1:1998 раздел 6 – Электрические промышленные средства для применения в зонах с воспламеняющейся пылью, Требования к электрическим промышленным средствам категории 3 – Защита корпусом.

Для обеспечения всех требований норматива EN 50281-1-1: 1998, необходимо обратить особое внимание на следующее:

- Согласно директиве ATEX 94/9/EC, электроприводы должны иметь дополнительную маркировку – II3D IP6X T150 °C.
- При температуре окружающей среды + 40 °С согласно EN 50281-1-1 абзац 10.4 максимальная температура наружной поверхности электропривода составляет +150 °C. Повышенное отложение пыли на промышленных средствах согласно абзацу 10.4 при определении максимальной температуры поверхности не учитывалось.
- Правильное подключение термовыключателей или термостатов, а также соблюдение режима работы и технических характеристик являются предпосылкой для соблюдения максимальной температуры наружной поверхности устройств.
- Штекерный разъем разрешается вставлять и вынимать только в обесточенном состоянии.
- Применяемые кабельные вводы должны также отвечать требованиям категории II3D и соответствовать степени защиты не ниже IP68.
- Электроприводы через заземляющий вывод (комплектующие) необходимо соединить с цепью выравнивания потенциалов или с заземленной системой трубопроводов.
- В пылевзрывоопасных зонах требуется соблюдать нормативы EN 50281-1-1. К предпосылкам надежной работы электроприводов также следует отнести обученный персонал и точное выполнение инструкций при вводе в эксплуатацию, ремонте и техобслуживании.

#### <span id="page-5-1"></span>**1.4. Предупредительные указания**

Наиболее ответственные операции выделены соответствующей пиктограммой со значениями ОПАСНО, УВЕДОМЛЕНИЕ, ОСТОРОЖНО, ВНИМАНИЕ.

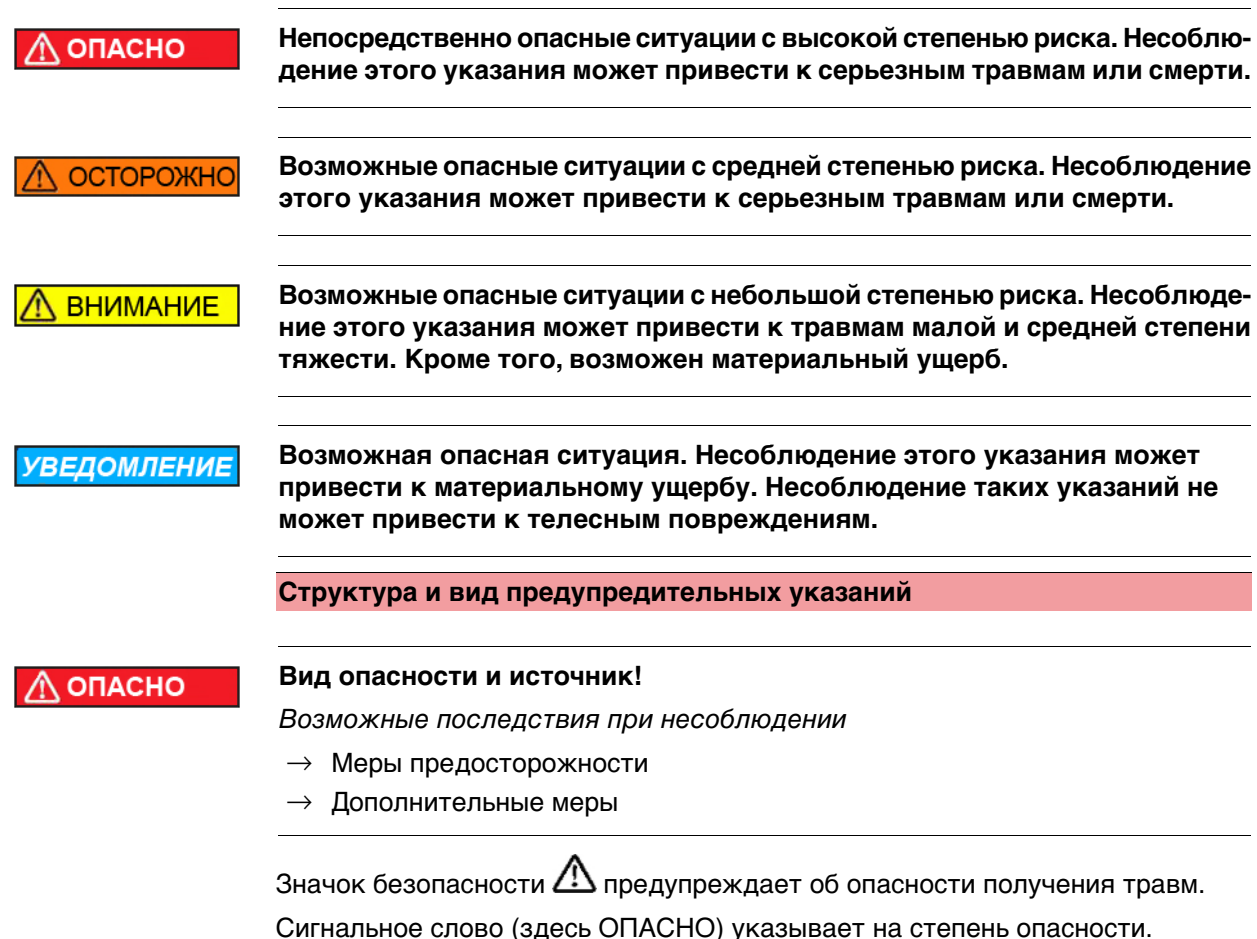

## <span id="page-6-0"></span>**1.5. Указания и значки**

В данном руководстве применяются следующие указания и значки:

**Информация** Пометка **Информация** указывает на важные сведения и информацию.

- значок ЗАКРЫТО (арматура закрыта)  $\overline{\phantom{a}}$
- значок ОТКРЫТО (арматура открыта)  $\overline{\bullet}$
- Важные сведения перед началом выполнения следующего действия. Значок  $\cdot$ указывает на наличие условия, которое важно выполнить, перед тем как переходить к следующему пункту.

#### M<sub>D</sub> **Переход к параметру с помощью меню**

Описывается путь к параметру через меню. С помощью кнопок панели местного управления через меню дисплея осуществляется переход к нужному параметру.

**< > Ссылка**

Текст, обозначенный этим значком, ссылается на другие части документации. Такой текст можно легко найти, так как он внесен в алфавитный указатель, заголовок или оглавление.

## <span id="page-7-0"></span>**2. Идентификация**

#### <span id="page-7-1"></span>**2.1. Заводская табличка**

На всех узлах установки (привод, блок управления, двигатель) имеется заводская табличка.

рис. 1: Вид заводской таблички

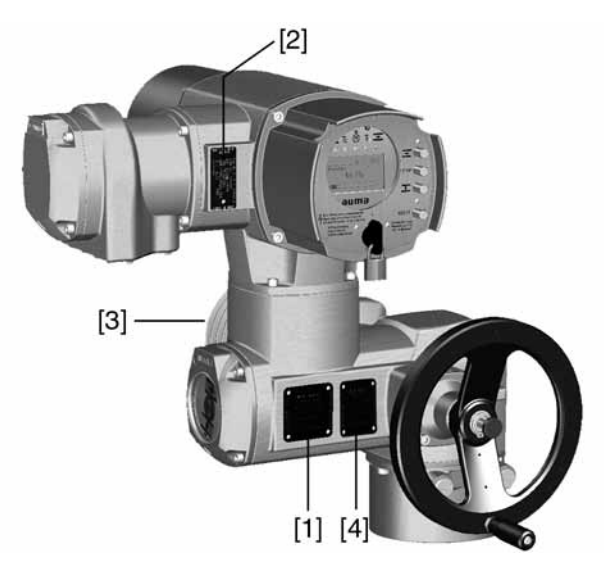

- [1] Заводская табличка привода
- [2] Заводская табличка блока управления
- [3] Заводская табличка двигателя
- [4] Дополнительная табличка, например, табличка KKS

#### **Описание заводской таблички привода**

рис. 2: Заводская табличка привода (пример)

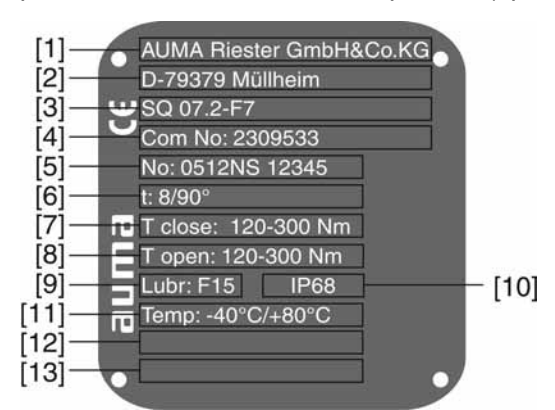

- [1] Производитель
- [2] Адрес производителя
- [3] **Тип** (описание см. ниже)
- [4] **Комиссионный номер** (описание см. ниже)
- [5] Серийный номер привода
- [6] Время хода в [сек] для поворотов на 90°
- [7] Диапазон крутящего момента в направлении ЗАКРЫТЬ
- [8] Диапазон крутящего момента в направлении ОТКРЫТЬ
- [9] Тип смазки [10] Степень защиты
- [11] Допустимая температура окружающей среды
- [12] Заполняется по требованию заказчика
- [13] Заполняется по требованию заказчика

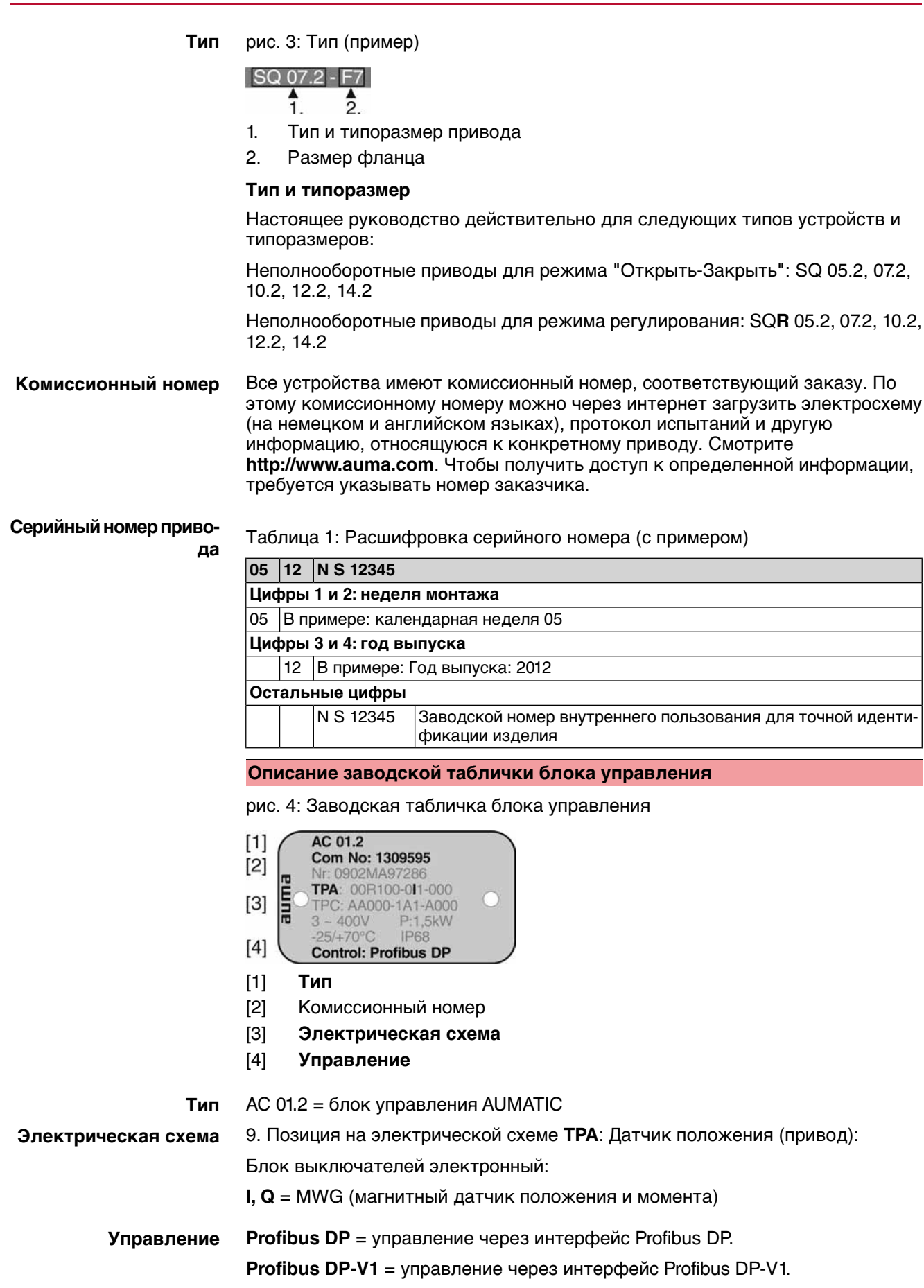

**Profibus DP-V2** = управление через интерфейс Profibus DP-V2.

**Profibus DP/24 В=** = управление через интерфейс Profibus DP и параллельный интерфейс с напряжением 24 В=.

момента (MWG), который подает аналоговые сигналы обратной связи по

<span id="page-9-0"></span>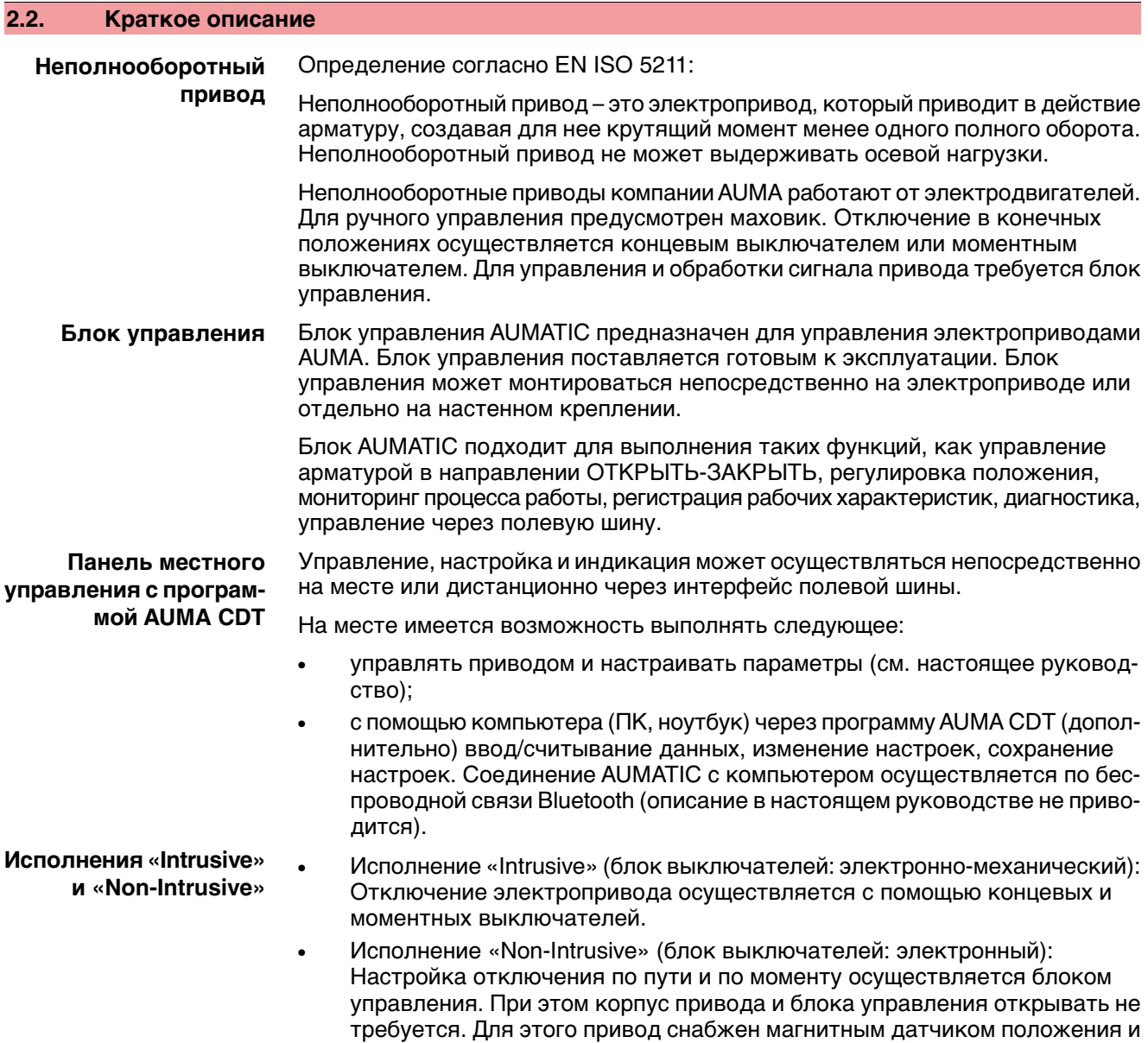

положению и по моменту.

<span id="page-10-3"></span><span id="page-10-2"></span><span id="page-10-1"></span><span id="page-10-0"></span>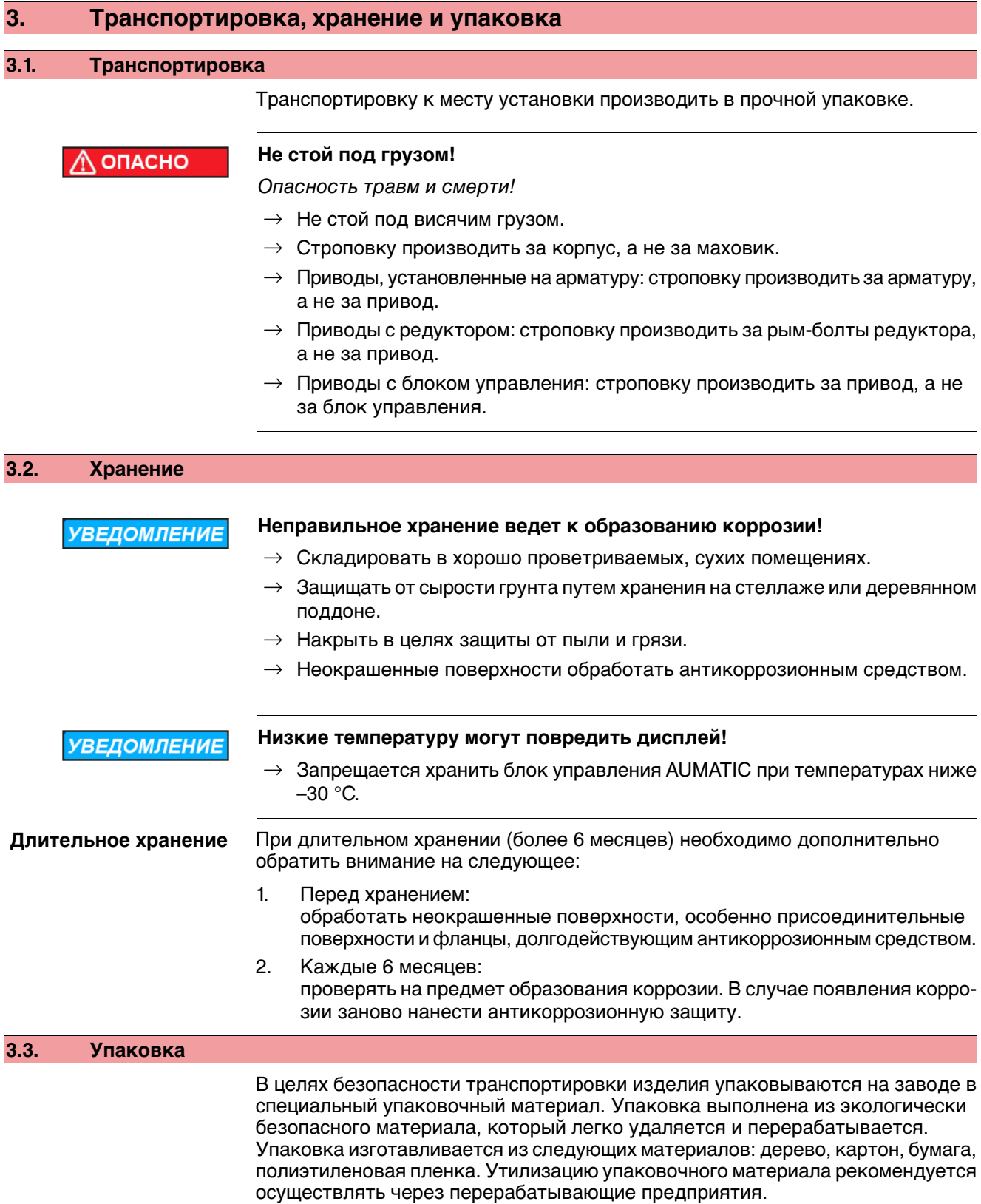

## <span id="page-11-0"></span>**4. Монтаж**

#### <span id="page-11-1"></span>**4.1. Монтажное положение**

Электроприводы AUMA и блоки управления могут работать в любом монтажном положении без ограничений.

#### <span id="page-11-2"></span>**4.2. Монтаж маховика**

**Информация** Для удобстватранспортировки маховикис диаметром от 400 мм поставляются отдельно.

рис. 5: Маховик

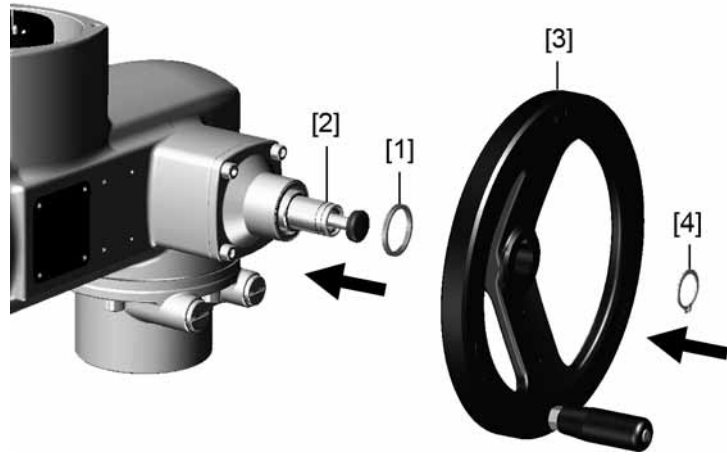

- [1] Распорная шайба
- [2] Входной вал
- [3] Маховик
- [4] Предохранительное кольцо
- 1. При необходимости насадить на входной вал [2] распорную шайбу [1].
- 2. Маховик [3] насадить на входной вал.
- 3. Зафиксировать маховик [3] предохранительным кольцом [4] (вкомплекте).

#### <span id="page-11-3"></span>**4.3. Подключение электропривода к арматуре**

**УВЕДОМЛЕНИЕ** 

#### **Конденсат и повреждение лакокрасочного покрытия ведут к образованию коррозии!**

- $\rightarrow$  По окончании работ проверить лакокрасочное покрытие и при необходимости восстановить поврежденные участки.
- $\rightarrow$  После монтажа привод необходимо сразу подключить к электросети, чтобы нагреватель предотвратил образование конденсата.

Привод монтируется на арматуру с помощью втулки.

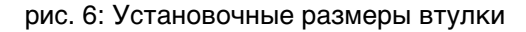

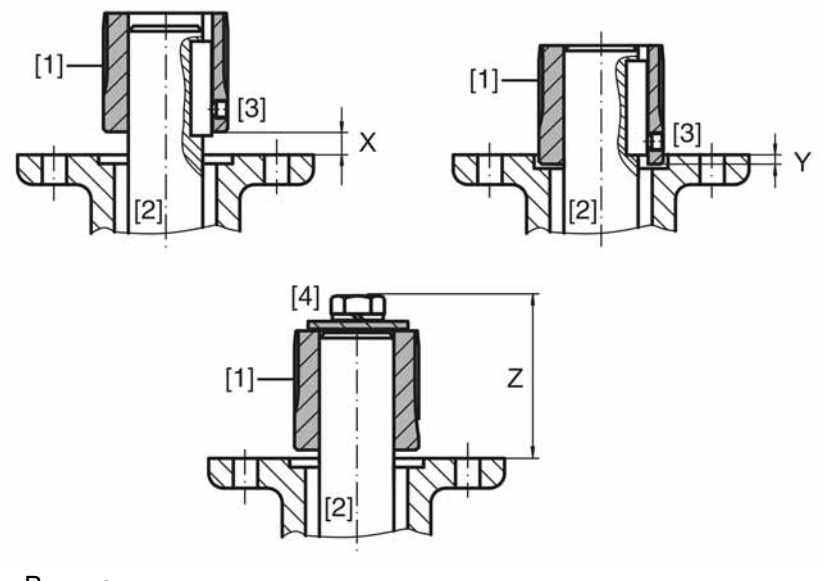

- [1] Втулка
- [2] Шток арматуры
- [3] Установочный винт
- [4] Запорный винт

#### Таблица 2: Установочные размеры втулки

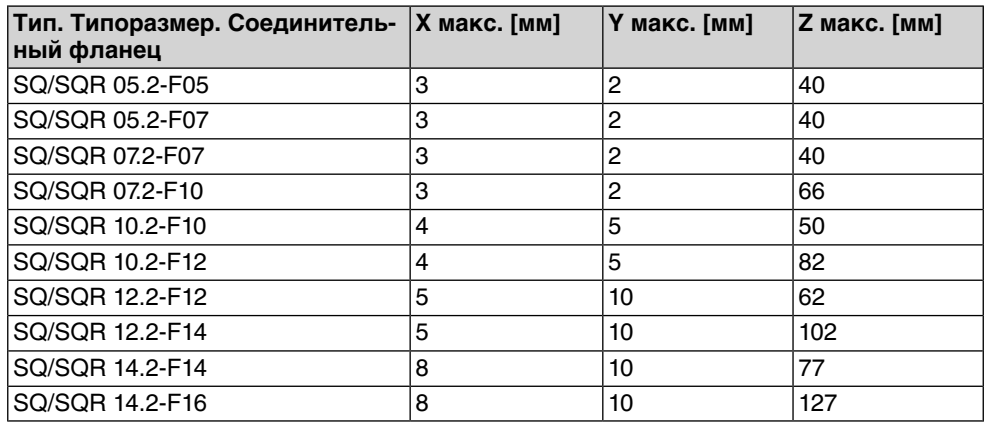

1. С помощью маховика привести арматуру до механического концевого упора.

**Информация:** Смонтировать арматуру и привод в одинаковом конечном положении.

- Для клапанов рекомендуется производить монтаж в конечном положении ЗАКРЫТО.
- Для шаровых кранов рекомендуется производить монтаж в конечном положении ОТКРЫТО.
- 2. Тщательно обезжирить опорные поверхности соединительного фланца.
- 3. Слегка смазать шток арматуры [2].
- 4. Насадить муфту [1] на шток арматуры [2] и с помощью установочного винта, стопорного кольца или болта зафиксировать против осевого смещения. При этом необходимо соблюдать размеры X, Y и Z (см. рисунок и таблицу "Установочные размеры втулки").
- 5. Хорошо смазать зубчатые шлицы втулки.
- 6. Подсоединить неполнооборотный привод.

**Информация:** В случае необходимости обратить внимание на правильное центрирование и полное прилегание фланцев.

- 7. В случае несовпадения отверстий фланца:
	- 7.1 С помощью маховика повернуть арматуру соответствующим образом.
	- 7.2 При необходимости сместить привод вверх-вниз на один зубец.
- 8. Закрепить привод с помощью болтов [4]. **Информация:** Для защиты контактной поверхности от коррозии рекомендуется на резьбу болтов нанести уплотнительную смазку.
	- $\rightarrow$  Притянуть болты [4] равномерно крест-накрест с моментами затяжки согласно таблице.

Таблица 3: Моменты затяжки болтов

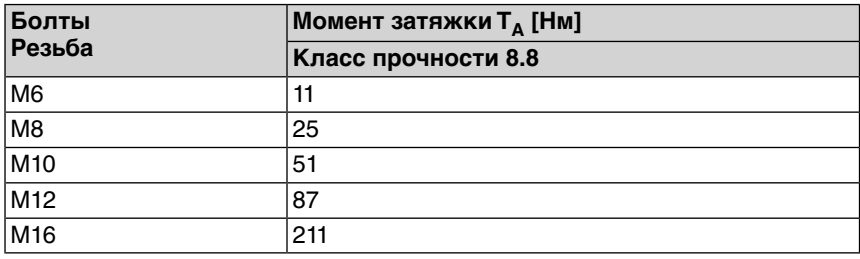

#### <span id="page-13-0"></span>**4.4. Расположение панели местного управления**

Панель местного управления устанавливается в положение, оговоренное в заказе. Если после монтажа на арматуру или привод положение панели покажется недостаточно удобным, его можно легко изменить на месте. Панель можно размещать в четырех положениях.

рис. 7: Положения А и В

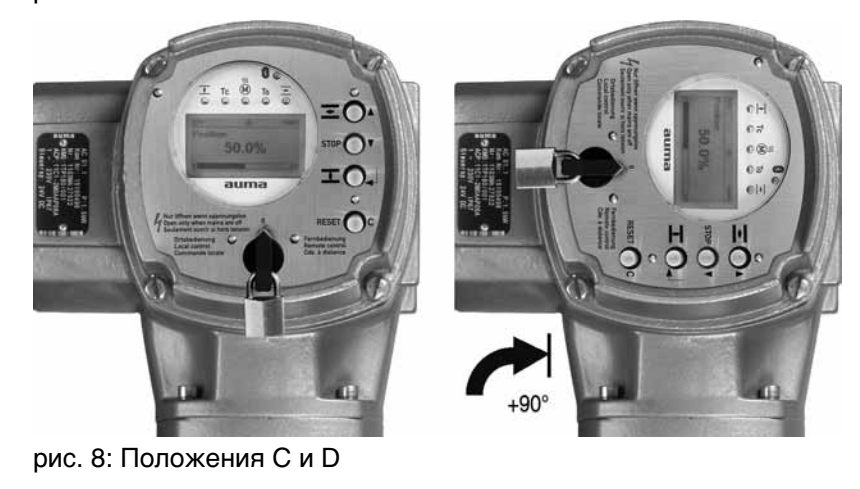

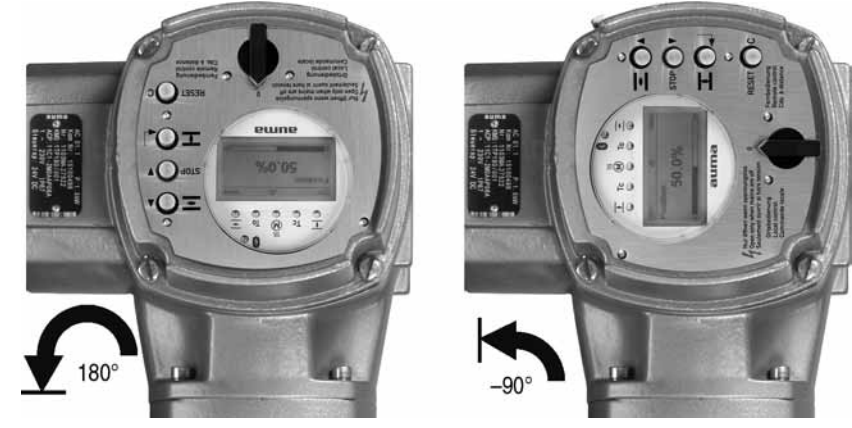

<span id="page-14-0"></span>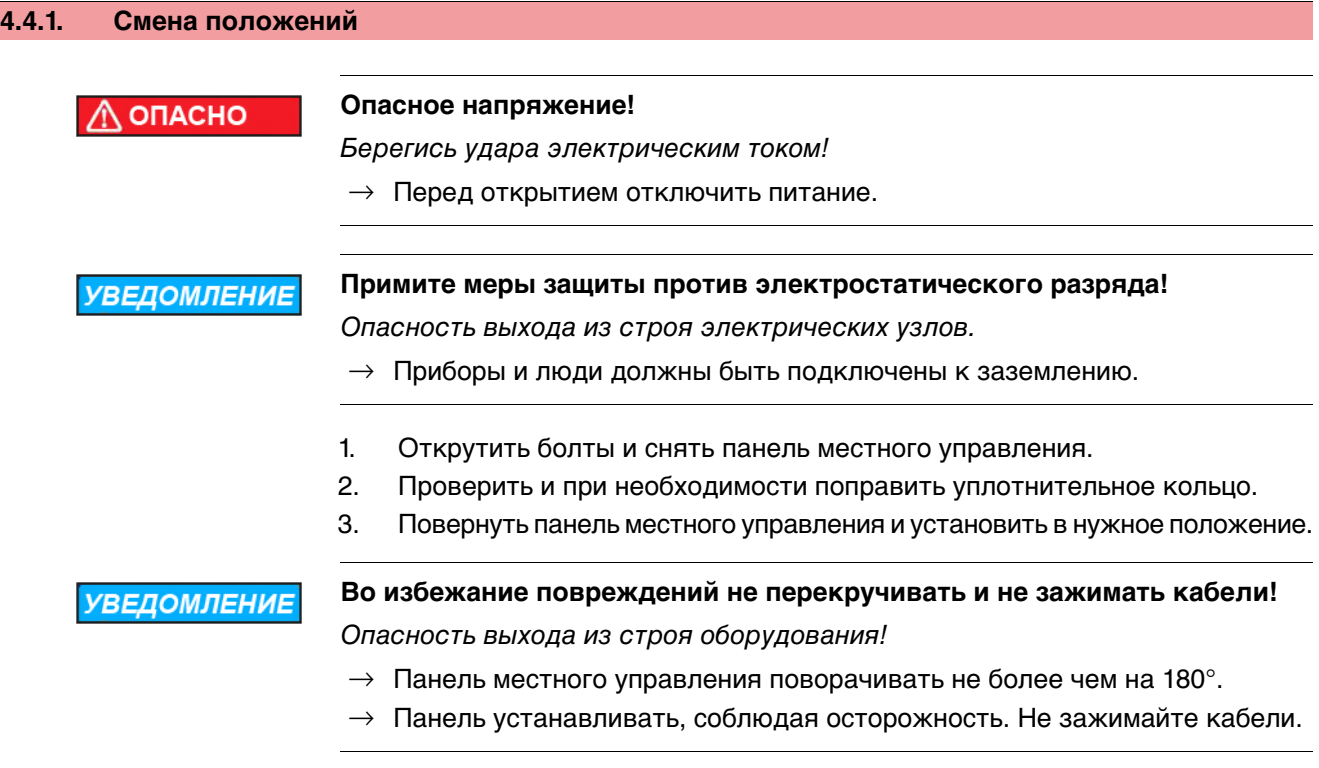

4. Болты притянуть равномерно крест-накрест.

<span id="page-15-1"></span><span id="page-15-0"></span>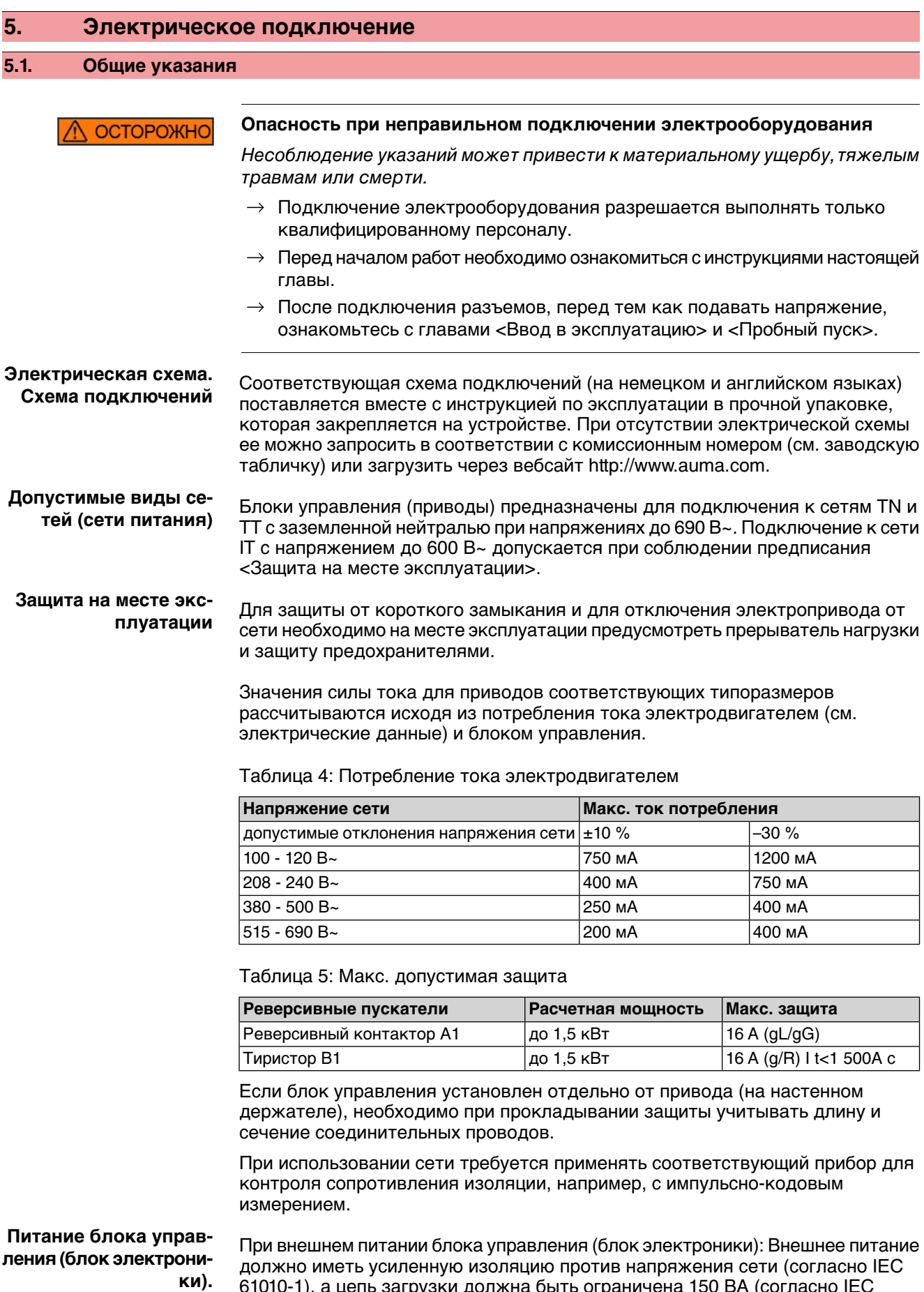

61010-1), а цепь загрузки должна быть ограничена 150 ВА (согласно IEC 61010-1).

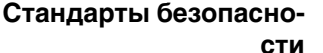

Все периферийные устройства должны соответствовать необходимым стандартам безопасности.

**Прокладывание проводов в соответствии с ЭМС**

Кабели шины и сигналопроводящие кабели чувствительны к помехам.

Провода электродвигателя создают помехи.

рис. 9: Заводская табличка двигателя (пример)

- Чувствительные к помехам кабели и кабели, являющиеся источниками помех, необходимо располагать как можно дальше друг от друга.
- Помехоустойчивость кабелей шины и сигналопроводящих кабелей повышается, если потенциалы точек заземления уравнены.
- По возможности избегайте длинных проводов, или старайтесь располагать их в зоне с низким уровнем помех.
- Старайтесь, чтобы помехосоздающие и чувствительные к помехам линии не располагались параллельно друг другу на длинных участках.
- Для подключения дистанционного датчика положения применяйте экранированные кабели.

#### **Род тока, напряжение сети и частота сети**

Ток, напряжение и частота сети должны соответствовать техническим требованиям электродвигателя (см. заводскую табличку на двигателе).

 $Y$  3 ~ 400 V 50 Hz  $[1]$  $[2]$  $[3]$ 

- [1] Ток
- [2] Напряжение сети
- [3] Частотасети (для электродвигателейтрехфазногоипеременноготока)

#### **Соединительные кабели**

- Чтобы обеспечить изоляцию устройства, необходимо применять соответствующие, устойчивые к высокому напряжению, кабели. Кабели должны быть рассчитаны на максимальное номинальное напряжение.
- Соединительные кабели должны быть рассчитаны на минимальную рабочую температуру.
- Для подключений, которые подвергаются ультрафиолетовому облучению (на открытом воздухе и т.п.), применяйте кабели, устойчивые против УФлучей.

#### **Кабель шины** Для прокладки шины Profibus DP разрешается применять только кабели, соответствующие стандарту IEC 61158 или IEC 61784, тип кабеля A.

#### **Рекомендуемые кабели**

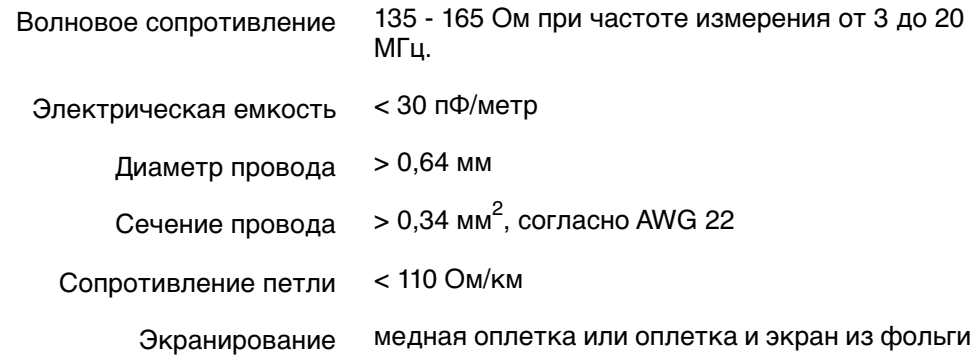

#### **Перед началом работ учитывать следующее:**

К одному сегменту шины можно подключать до 32 устройств.

- При необходимости подключить больше устройств:
	- Устройства распределить по различным сегментам.
	- Сегменты соединить повторителями.
- Минимальное расстояние между кабелем шины и другим кабелем: 20 см.
- Кабель шины по возможности должен прокладываться в отдельном проводящем и заземленном коробе
- Между отдельными устройствами в шине не должно быть разности потенциалов (выполнить уравнивание потенциалов).

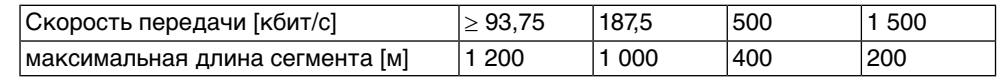

#### <span id="page-17-0"></span>**5.2. Подключение через штепсельный разъем AUMA**

#### **Сечение штепсельного разъема AUMА:**

- Силовые клеммы (U1, V1, W1, U2, V2, W2): макс. 6 мм<sup>2</sup> гибкий/10 мм<sup>2</sup> жесткий
- Заземляющий контакт $\textcircled{\tiny{\#}}$ : макс. 6 мм $^2$  гибкий/10 мм $^2$  жесткий
- Управляющие контакты (1 50): макс. 2,5 мм $^{\rm 2}$

#### <span id="page-17-1"></span>**5.2.1. Порядок открытия отсека контактов**

**Информация** Подключение к шине находится отдельно от подключения к сети (см. главу «Порядок открытия клеммной коробки шины»).

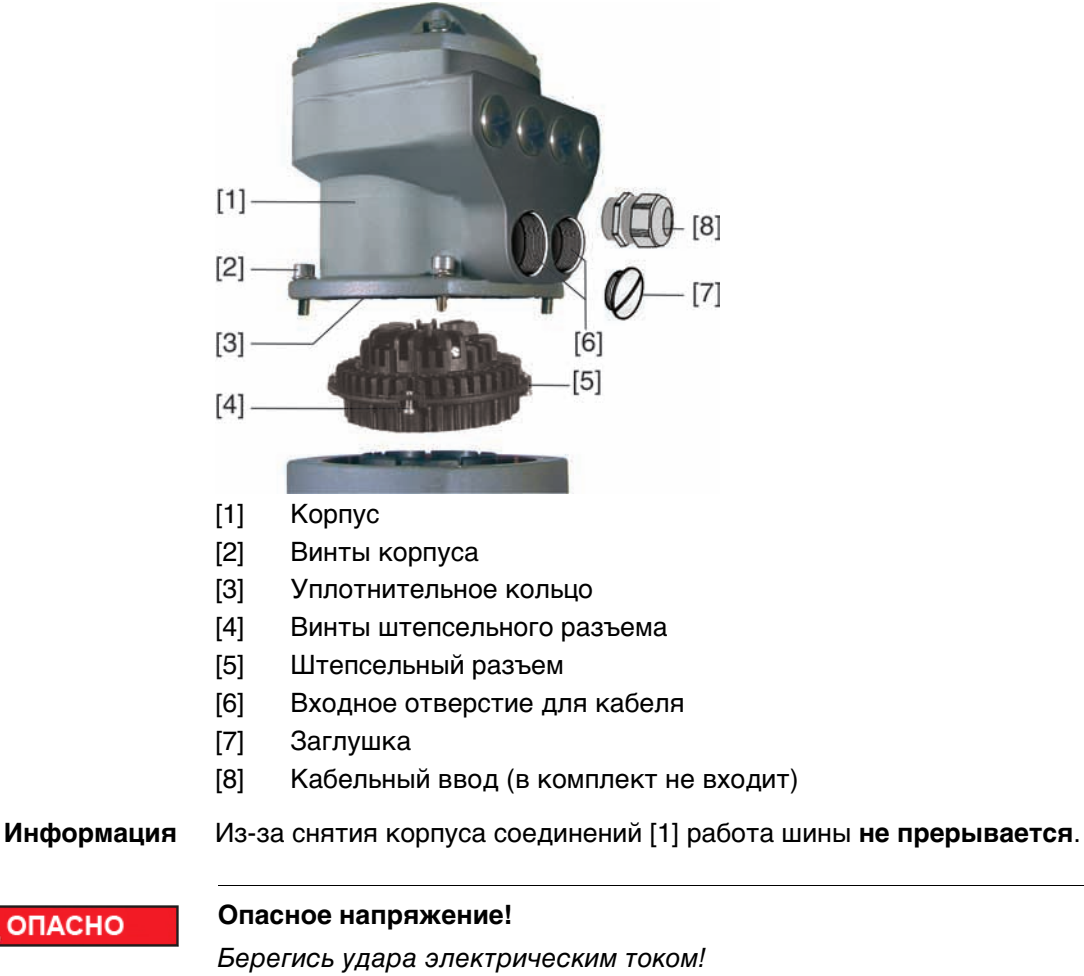

рис. 10: Сетевой штепсельный разъем AUMA SD-шины

**ОПАСНО** 

 $\rightarrow$  Перед открытием отключить питание.

- 1. Открутить болты [2] и снять корпус [1].
- 2. Открутить винты [4] и вынуть гнездовую часть [5] из корпуса [1].
- 3. Применять подходящие кабельные вводы [8].
- Указанная на заводской табличке степень защиты (IP...) гарантируется только при применении соответствующих кабельных вводов.

рис. 11: Пример: Согласно заводской табличке - степень защиты IP68

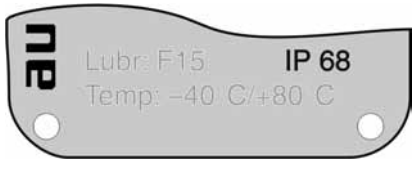

- 4. Неиспользуемые кабельные вводы [6] закрыть заглушками [7].
- 5. Вставить кабели в резьбовые кабельные вводы [8].

<span id="page-18-0"></span>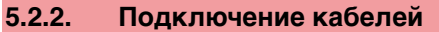

✔ Соблюдать поперечное сечение кабелей.

**УВЕДОМЛЕНИЕ** 

#### **Конденсат ведет к образованию коррозии!**

- $\rightarrow$  После монтажа устройство необходимо сразу подключить к электросети, чтобы нагреватель предотвратил образование конденсата.
- 1. Снять обмотку с провода.
- 2. Очистить провод.
- 3. Гибкиепроводаподключать сиспользованием наконечников (DIN 46228).
- 4. Подсоединить провода по электросхеме, соответствующей заказу.

#### ОСТОРОЖНО

#### **Неправильное подключение: Опасное напряжение при неподключенном заземляющем проводе!**

Берегись удара электрическим током!

- $\rightarrow$  Подключить все заземляющие провода.
- $\rightarrow$  Подключить внешний заземляющий провод к контакту заземления.
- $\rightarrow$  Запрещается эксплуатировать изделие без заземления.
- 5. Все провода заземления с проушинами (гибкие провода) или петлями (жесткие провода) необходимо прочно прикрутить к контакту заземления.

рис. 12: Заземляющий контакт

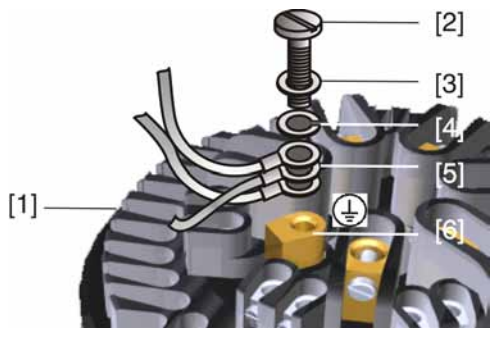

- [1] Штепсельный разъем
- [2] Болт
- [3] Шайба
- [4] Пружинная шайба
- [5] Провод заземления с проушиной/петлей
- [6] Заземляющий контакт, значок:
- **Информация** Некоторые модели электроприводов могут быть дополнительно снабжены обогревателем двигателя. Обогреватель снижает уровень конденсата в двигателе и облегчает запуск при чрезвычайно низких температурах.

#### <span id="page-20-0"></span>**5.2.3. Порядок закрытия отсека контактов**

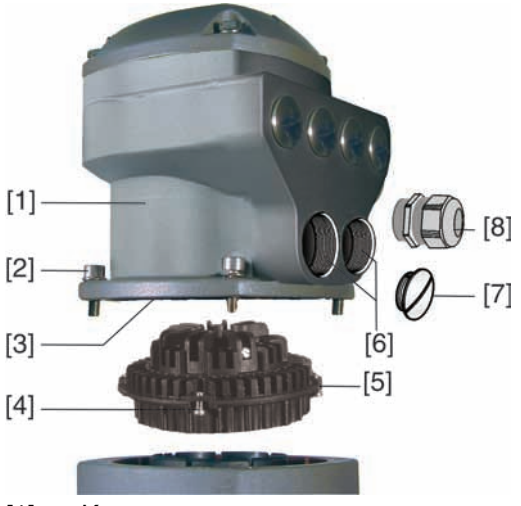

рис. 13: Штепсельный разъем AUMA SD-шины

- [1] Корпус
- [2] Винты корпуса
- [3] Уплотнительное кольцо
- [4] Винты штепсельного разъема
- [5] Штепсельный разъем
- [6] Входное отверстие для кабеля
- [7] Заглушка
- [8] Кабельный ввод (в комплект не входит)

**ОСТОРОЖНО** 

#### **Опасность короткого замыкания при зажатии кабелей!**

Опасность удара электрическим током и выхода из строя оборудования!

- $\rightarrow$  Устанавливать гнездовую часть, соблюдая осторожность. Не зажимайте кабели.
- 1. Вставить штепсельный разъем [5] в корпус [1] и закрепить винтами [4].
- 2. Почистить уплотнительные поверхности корпуса [1].
- 3. Проверить кольцо [3]. В случае повреждения, заменить.
- 4. Слегка смазать кольцо, например, вазелином и правильно разместить на место.
- 5. Установить корпус [1] и равномерно крест-накрест притянуть болты [2].
- 6. Для обеспечения соответствующей степени защиты притянуть кабельные вводы [8] (см. момент затяжки).

#### <span id="page-20-1"></span>**5.2.4. Порядок открытия отсека контактов шины**

Для подключения шины в штепсельном разъеме AUMA (шина SD) имеется соединительная плата. Для доступа к этой плате требуется снять крышку [1].

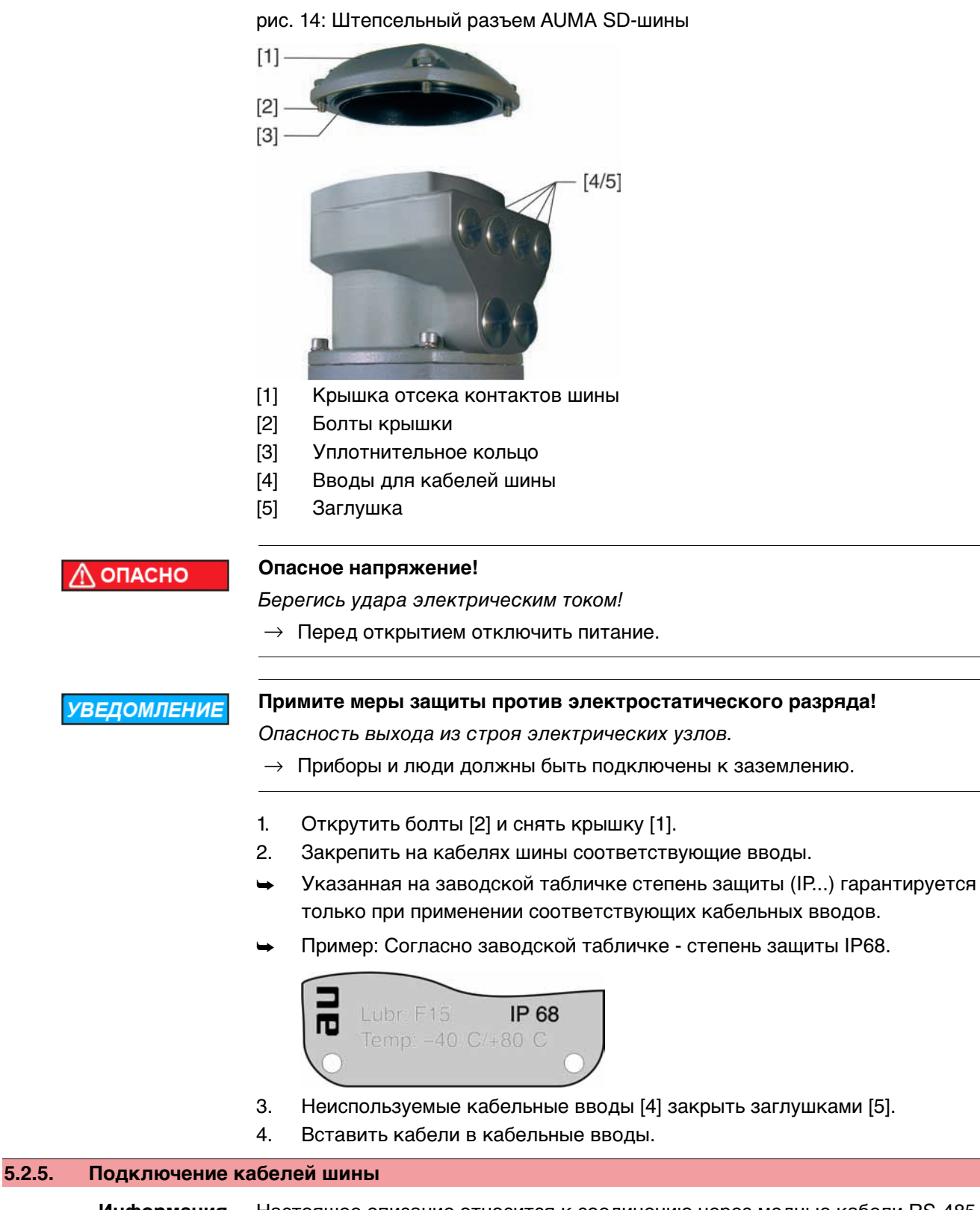

## <span id="page-21-0"></span>**Информация** Настоящее описание относится к соединению через медные кабели RS-485. Описание соединения с помощью оптоволоконных кабелей смотрите в соответствующей документации.

**Модификации** Модификация указана на наклейке с номером изделия AUMA, которая находится на соединительной плате.

| Модификация                 | Защита от<br>перенапряжения до 4 на наклейке<br>кB | ∣Изделие AUMA № |
|-----------------------------|----------------------------------------------------|-----------------|
| 1-канальный (стандарт)      | нет                                                | Z071.720/02     |
| 1-канальный                 | да                                                 | Z071.720/04     |
| 2-канальный с дублированием | нет                                                | Z071.720/03     |
| 2-канальный с дублированием | да                                                 | Z071.720/05     |

рис. 15: Модификации соединительных плат

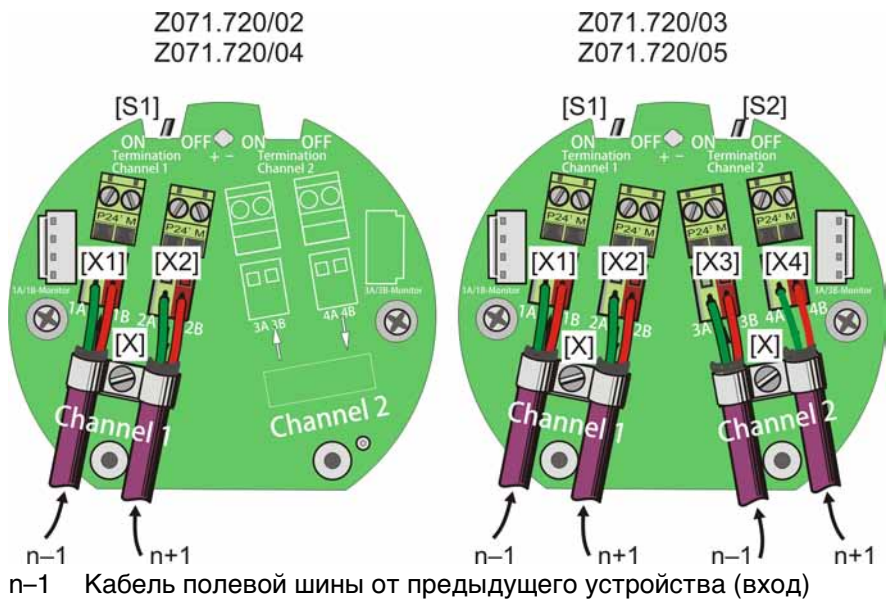

- n+1 Кабель полевой шины к следующему устройству (выход)
- [X] Экранная клемма
- [X...] Обозначение клемм (Х1, Х2, Х3, Х4) согласно электрической схеме

[S1/2] Выключатель "Termination" для терминирования шины

Таблица 6: Работа выключателей [S1] и [S2]

| IS11 | ON  | Терминирование шины канал 1 ВКЛ          |  |
|------|-----|------------------------------------------|--|
|      | OFF | Терминирование шины канал 1 ВЫКЛ         |  |
| IS21 | ON  | Терминирование шины канал 2 ВКЛ (опция)  |  |
|      | OFF | Терминирование шины канал 2 ВЫКЛ (опция) |  |

**Информация** Выключатели [S1] и [S2] стандартно установлены в положение'OFF' (ВЫКЛ).

#### **Подключение кабеля шины:**

- 1. Подключить кабель шины.
	- $\rightarrow$  Разъемы А всегда подключать к зеленому проводу. Разъемы В всегда подключать к красному проводу.
- 2. Для случаев, когда привод является последним устройством в сегменте шины:
	- 2.1 Подключить к каналу 1 оконечную нагрузку с помощью выключателя [S1] (положение ON).
	- 2.2 При дублировании подключить к каналу 2 оконечную нагрузку с помощью выключателя [S2] (положение ON). **Информация:** Для избежания образования многократных концов шины связь к следующему устройству полевой шины прерывается
- автоматически при подключении оконечных нагрузок. 3. Оплетку экранирования, расплющив, соединить с экранным разъемом [X].

<span id="page-23-2"></span><span id="page-23-1"></span><span id="page-23-0"></span>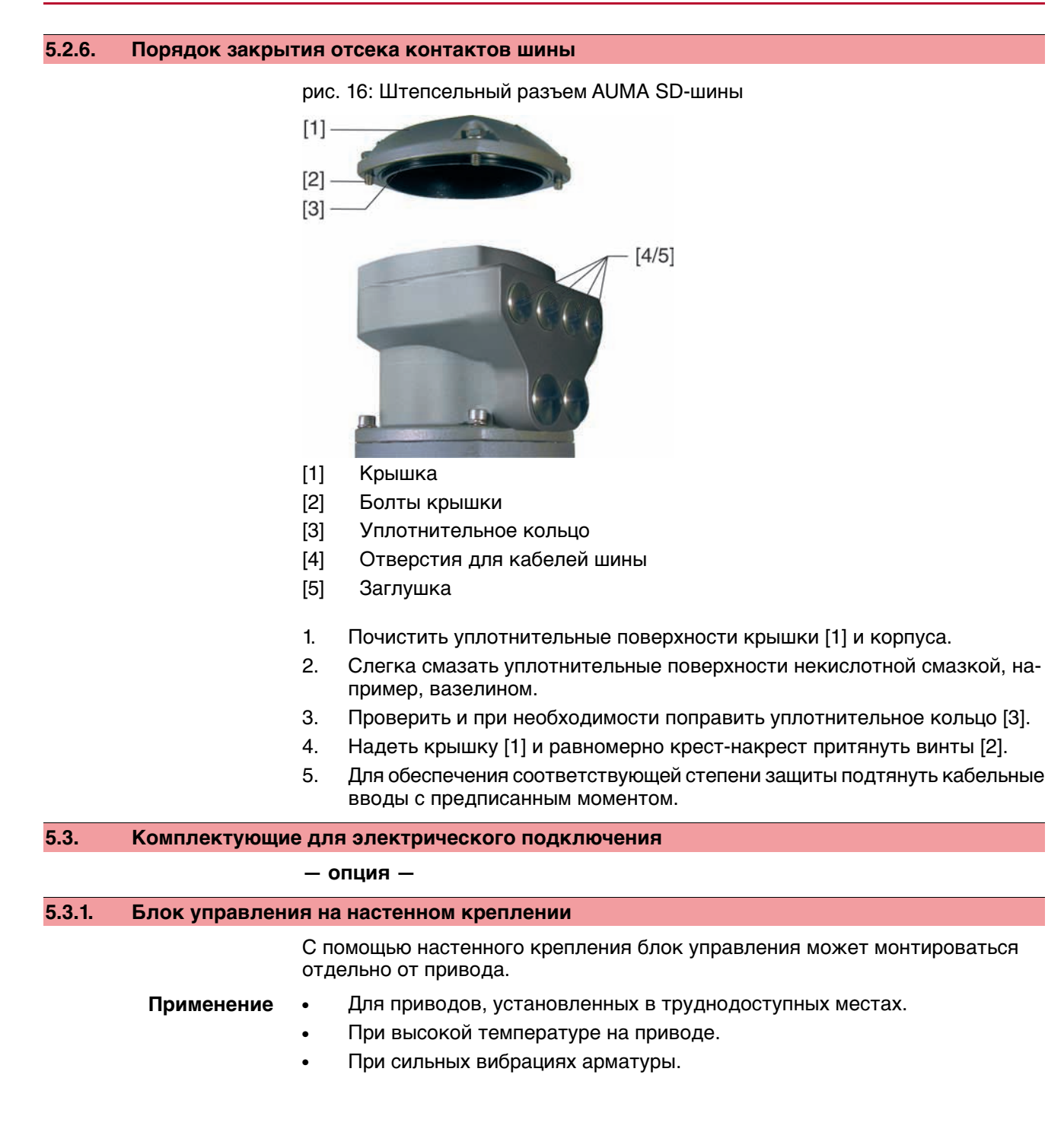

| $[5] % \begin{center} \includegraphics[width=\linewidth]{imagesSupplemental/Imit} \caption{The image shows the image shows a single number of times.} \label{fig:limal} \end{center}$<br>$[1] % \centering \includegraphics[width=0.9\columnwidth]{figures/fig_10.pdf} \caption{The graph of the top of the top of the top of the top of the right. The left is the number of the top of the right.} \label{fig:fig_11}} %$ | $[4] % \begin{center} \includegraphics[width=\linewidth]{imagesSupplemental/Imh} \end{center} % \vspace*{-1em} \caption{The image shows the number of parameters in the left and right.} \label{fig:limsub} %$<br>$[3] % \begin{center} \includegraphics[width=\linewidth]{imagesSupplemental/Imers.png} \end{center} % \vspace{-1em} \caption{The image shows the number of parameters of the parameter $\{1,2,3,4,\ldots\}$, and the number of parameters $\{1,3,4,\ldots\}$, respectively.} \label{fig:3}$ |
|----------------------------------------------------------------------------------------------------|----------------------------------------------------------------------------------------------------|
| $[1]$                                                                                                    | Настенное крепление                                                                                                    |
| <b>FOT</b>                                                                                                    | $C_{00}$                                                                                                    |

**Конструкция** рис. 17: Привод с блоком управления на настенном креплении

- [2] Соединительные кабели
- [3] Электрический разъем настенного крепления (ХМ)
- [4] Электрический разъем привода (ХА)
- [5] Электрический разъем блока управления (ХК) разъем цепи потребителя
- Максимально допустимая длина соединительного кабеля: 100 метров.
- Рекомендуется комплект кабелей AUMA LSW20.
	- При отсутствии кабелей AUMA:
		- Используйте соответствующие гибкие и экранированные кабели.
		- Для MWG применяйте отдельные, совместимые с протоколом CAN кабели передачи данных, волновое сопротивление которых составляет 120 Ом (UNITRONIC BUS-FD P CAN UL/CSA - 2 x 2 x 0,5 мм 2 , марка Lapp или аналогичные).
		- Подключение кабелей передачи данных: XM2-XA2 = CAN L, XM3-  $XA3 = CAN H$ .
		- Питание MWG: XM6-XA6 = Земля, XM7-XA7 = + 24 В= (см. электрическую схему).
		- Для электрического разъема настенного крепления [3] предусмотрены обжимные разъемы.
		- Для обжима следует воспользоваться плоскогубцами.
			- Поперечное сечение контактов для гибкого провода:
				- Цепь управления: макс. от 0,75 до 1,5 мм<sup>2</sup>
				- Цепь питания: макс. от 2,5 до 4 мм<sup>2</sup>
	- Изоляцию соединительных кабелей (от обогревателя и др.), которые подключены напрямую от привода к штекеру цепи потребителя ХК (ХА-ХМ-ХК, см. электрическую схему), необходимо подвергнуть проверке в соответствии с нормативами EN 50178. Для соединительных кабелей от MWG такую проверку проводить **не** требуется.

### <span id="page-24-0"></span>**5.3.2. Защитная рамка**

**Применение** Защитная рамка для защиты отсоединенных штекеров.

Во избежание прикосновения к оголенным контактам, а также для защиты от воздействий окружающей среды.

**Проверка перед подключением**

#### рис. 18: Защитная рамка

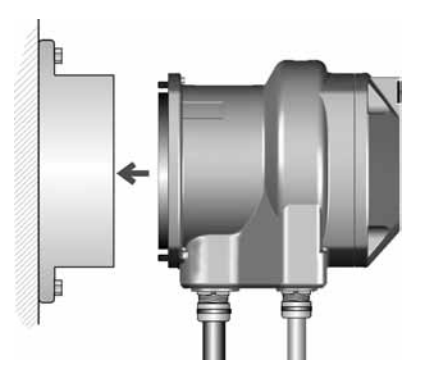

#### <span id="page-25-1"></span><span id="page-25-0"></span>**5.3.3. Защитная крышка**

Защитная крышка отсека штекеров (для отключенных штекеров)

Открытый отсек контактов закрыть защитной крышкой.

#### **5.3.4. Промежуточная рамка с двойным уплотнением**

При снятии клеммного разъема или в случае неплотного закручивания кабельных вводов в корпус может попасть влага или пыль. Во избежание этого между разъемом [1] и корпусом устанавливается промежуточная рамка [2]. Устройство соответствует классу защиты (IP68) даже при снятом разъеме [1].

рис. 19: Клеммный разъем с промежуточной рамкой с двойным уплотнением

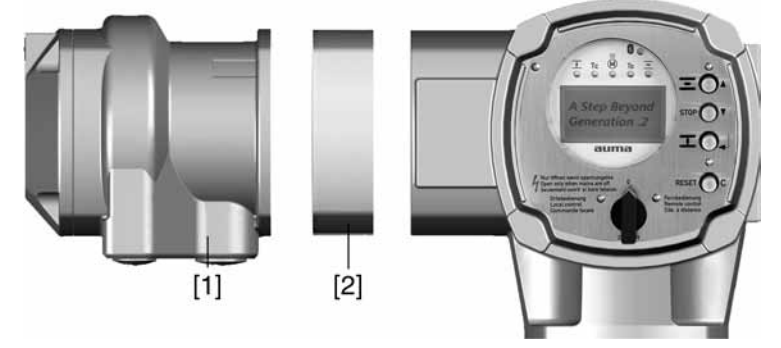

- [1] Электрическое подключение
- [2] Промежуточная рамка с двойным уплотнением

#### <span id="page-25-2"></span>**5.3.5. Наружный контакт заземления**

Для уравнивания потенциалов на корпусе может быть предусмотрен контакт заземления (клеммное кольцо).

рис. 20: Контакт заземления

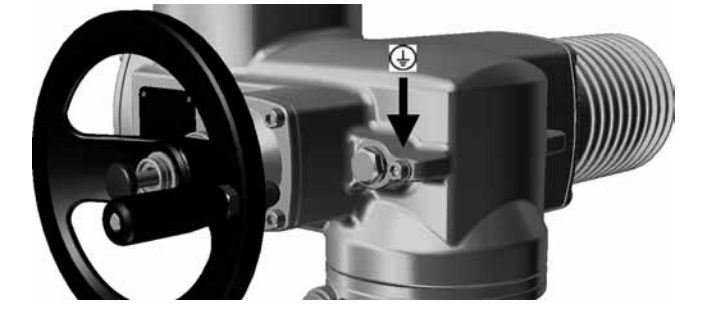

<span id="page-26-2"></span><span id="page-26-1"></span><span id="page-26-0"></span>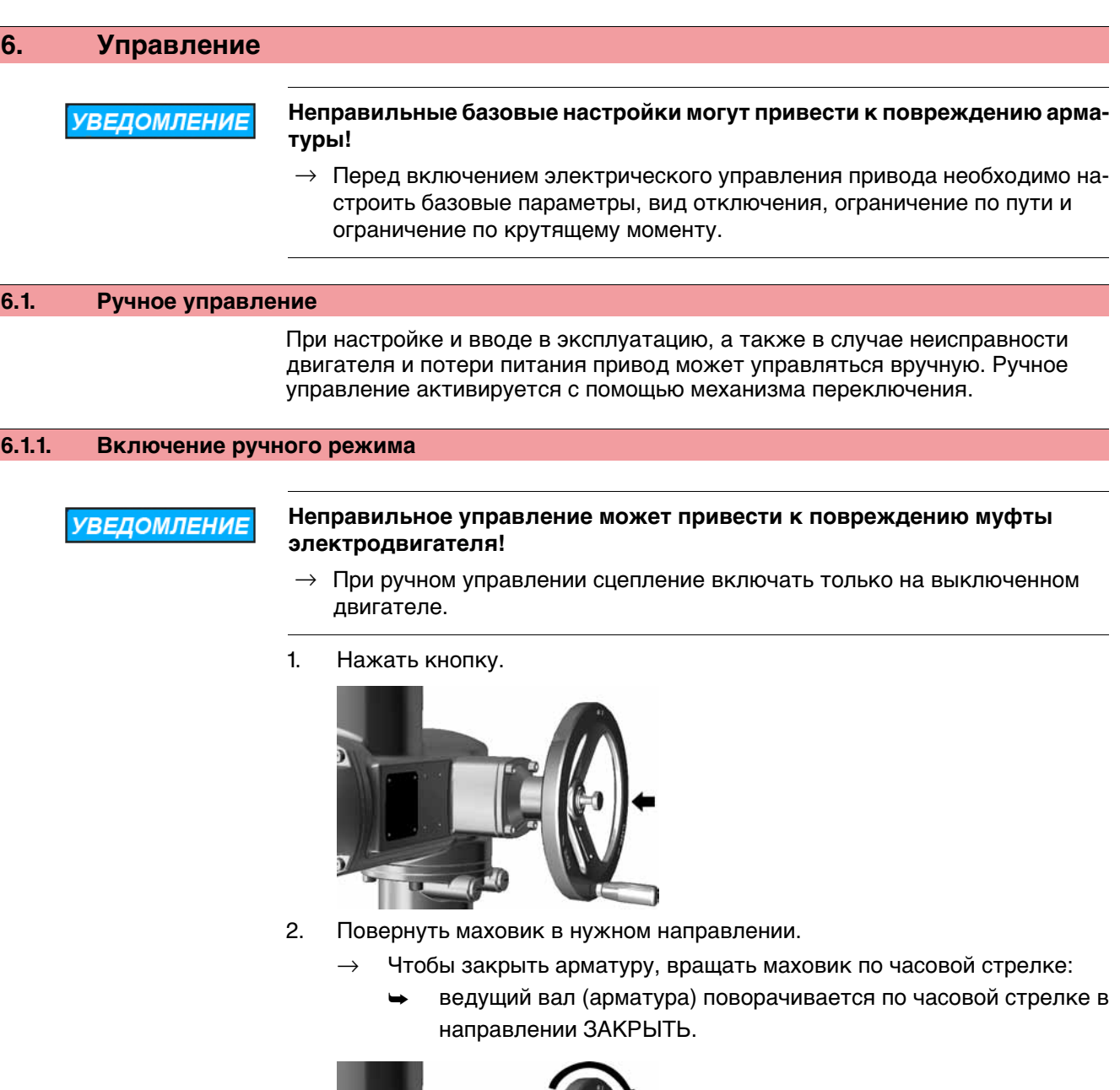

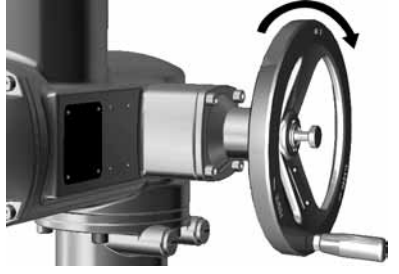

<span id="page-26-3"></span>**6.1.2. Выключение ручного режима**

Ручное управление выключается автоматически после включения двигателя. При электромеханическом управлении маховик не двигается.

#### <span id="page-27-0"></span>**6.2. Автоматический режим**

✔ Перед включением автоматического режима необходимо выполнить все мероприятия по вводу в эксплуатацию, а также пробный пуск.

#### <span id="page-27-1"></span>**6.2.1. Местное управление приводом**

Местное управление приводом осуществляется с помощью кнопок панели местного управления.

рис. 21: Панель местного управления

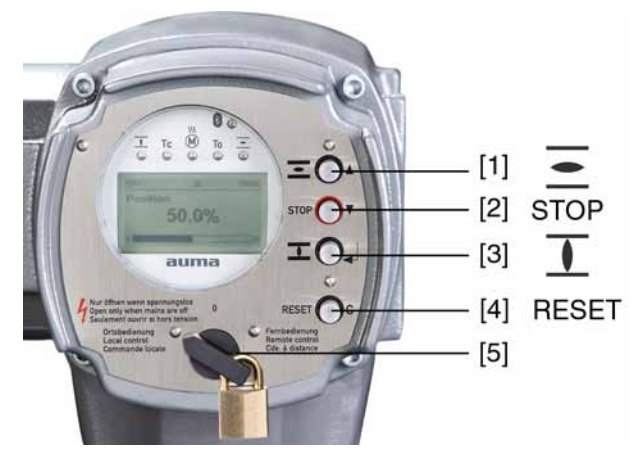

- [1] Кнопка команды управления в направлении ОТКРЫТЬ
- [2] Кнопка СТОП
- [3] Кнопка команды управления в направлении ЗАКРЫТЬ
- [4] Кнопка СБРОС
- [5] Ключ-селектор

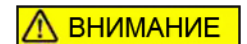

#### **Поверхности могутсильно нагреваться при высокой окружающей температуре или вследствие попадания прямых солнечных лучей!**

Берегитесь ожогов

- $\rightarrow$  Проверьте температуру поверхности, и при необходимости наденьте защитные перчатки.
- → Переведите ключ-селектор [5] в положение **местного управления** (МЕСТН.).

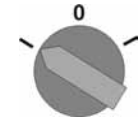

- Теперь приводом можно управлять с помощью кнопок [1 3].
- Запуск привода в направлении ОТКРЫТЬ: нажать кнопку  $[1] \equiv$
- Остановка привода: нажать кнопку [2] СТОП.
- Запуск привода в направлении ЗАКРЫТЬ: нажать кнопку [3]  $\overline{\mathbf{\mathbf{\mathsf{L}}}}$ .

#### <span id="page-28-0"></span>**6.2.2. Дистанционное управление приводом**

 $\rightarrow$  Установите селектор в положение **дистанционного управления** (ДИСТ.).

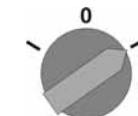

Теперь приводом можно управлять дистанционно по полевой шине.

#### <span id="page-28-1"></span>**6.3. Кнопки меню (настройка и индикация)**

Переход по пунктам меню для отображения настроек применяются кнопки [1– 4] панели местного управления.

При работе с меню ключ-селектор [5] должен находиться в положении **0** (ВЫКЛ).

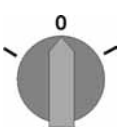

Нижняя строка дисплея [6] показывает вспомогательную информацию, в частности, какие кнопки [1– 4] можно нажать на данной странице меню.

рис. 22:

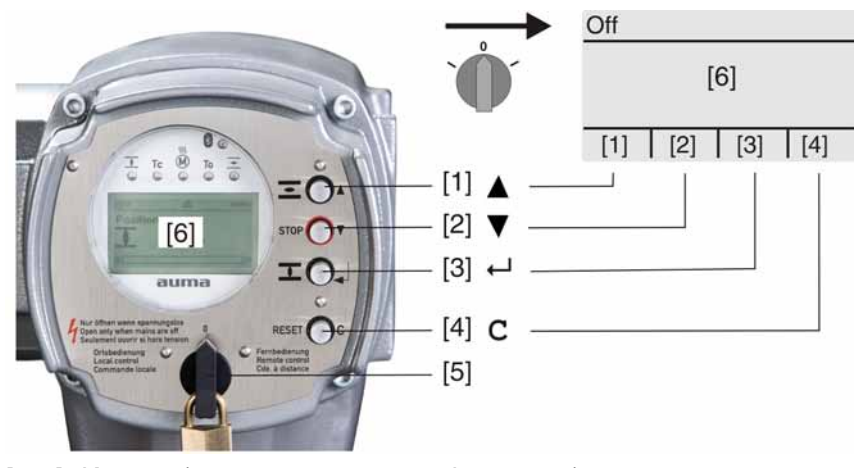

- [1–4] Кнопки (вспомогательная информация)
- [5] Ключ-селектор
- [6] Дисплей

#### Таблица 7: Основные функции кнопок меню

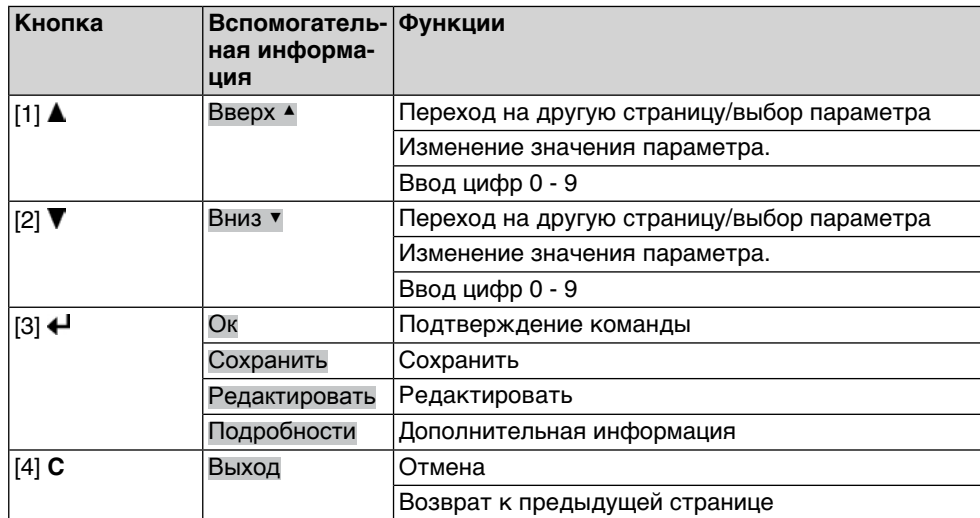

**Подсветка** ● В обычном режиме горит подсветка белого цвета. При сбое подсветка красная.

> При нажатии на кнопку яркость дисплея повышается. Яркость дисплея восстанавливается через 60 секунд после последнего нажатия на любую кнопку.

#### <span id="page-29-0"></span>**6.3.1. Структура меню и навигация**

**Группы** Меню дисплея разделены на 3 группы.

рис. 23: Группы

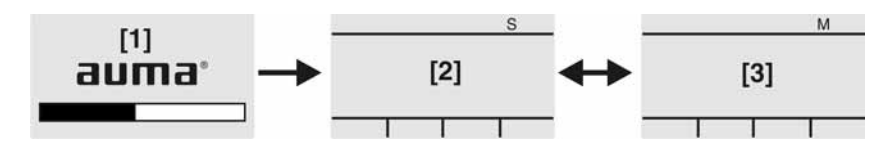

- [1] Меню запуска
- [2] Меню состояния
- [3] Главное меню
- **ID** Страницы меню состояния и главного меню обозначены идентификационным номером

рис. 24: Идентификационный номер

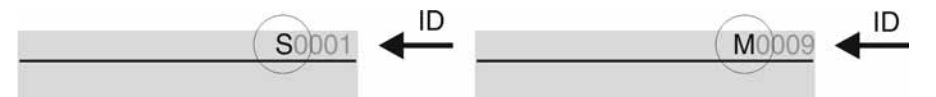

- S Идентификационный номер с литерой S = страница меню состояния
- M Идентификационный номер с литерой M = страница главного меню

**Переключение групп** Имеется возможность переключаться с меню состояния S на главное меню M и обратно.

> Для этого переведите ключ-селектор в положение **0** (ВЫКЛ), затем нажмите и 2 секунды удерживайте кнопку **C** , пока на дисплее не высветится страница с идентификационным номером M... .

рис. 25: Переключение групп меню

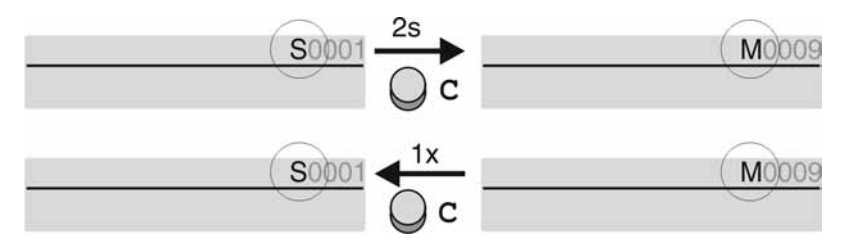

Интерфейс автоматически переключается в меню состояния в следующих случаях:

- при отсутствии нажатий кнопок панели местного управления в течение 10 минут
- при коротком нажатии на кнопку **C**

**Вызов страницы с помощью идентификационного номера**

Страницы интерфейса можно открывать без перелистывания путем ввода их идентификационного номера в главном меню.

рис. 26: Вызов страницы с помощью идентификационного номера (пример)

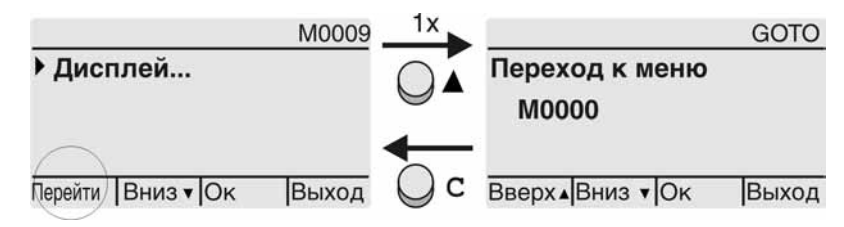

В нижней строчке дисплея отображается: Перейти

- 1. Нажмите кнопку А Перейти. Дисплей показывает: Переход к меню M0000
- 2. Кнопками А V Вверх А Вниз V введите цифру от 0 до 9
- 3. Кнопкой Ок подтвердите ввод цифры первого разряда.
- 4. Повторить пункты 2 и 3 для остальных разрядов.
- 5. Чтобы отменить операцию, нажмите **C** Выход .

#### <span id="page-30-0"></span>**6.4. Уровень пользователя. Пароль**

**Уровень пользователя** Уровеньпользователя определяетправа доступакпросмотру/редактированию пунктов меню и параметров.

> В системе имеется 6 уровней прав доступа. Уровень пользователя отображается в верхней строке дисплея:

рис. 27: Индикация уровня пользователя (пример)

Уровень доступа

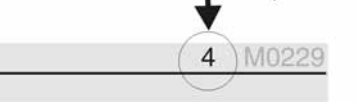

**Пароль** Чтобы изменить настройки параметров, необходимо ввести действительный пароль. На дисплее отображается: Пароль 0\*\*\*

> Всем пользователям назначается индивидуальный пароль и свои права доступа.

Таблица 8: Пользователи и права доступа

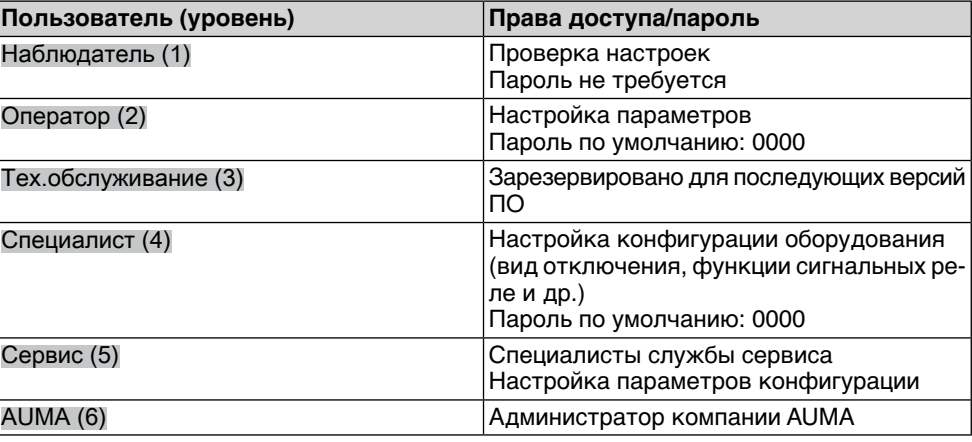

#### <span id="page-30-1"></span>**6.4.1. Ввод пароля**

- 1. Выберите меню, затем нажмите и прибл. 3 секунды удерживайте кнопку +.
- На дисплее отображается установленный уровень пользователя, например: Наблюдатель (1)
- 2. Кнопкой Вверх ▲ установите более высокий уровень пользователя, затем подтвердите кнопкой  $\leftarrow$  Ок.
- ➥ Дисплей показывает: Пароль 0\*\*\*
- 3. Кнопками Вверх ▲ Вниз ▼ введите цифры от 0 до 9.
- 4. Подтвердите первую цифру пароля кнопкой  $\leftarrow$  Ок.
	- 5. Повторите пункты 1 и 2 для остальных цифр.
	- ➥ После ввода последней цифры подтвердите ввод кнопкой Ок. Если пароль оказался действительным, система предоставит доступ ко всем параметрам соответствующего уровня пользователя.

<span id="page-31-0"></span>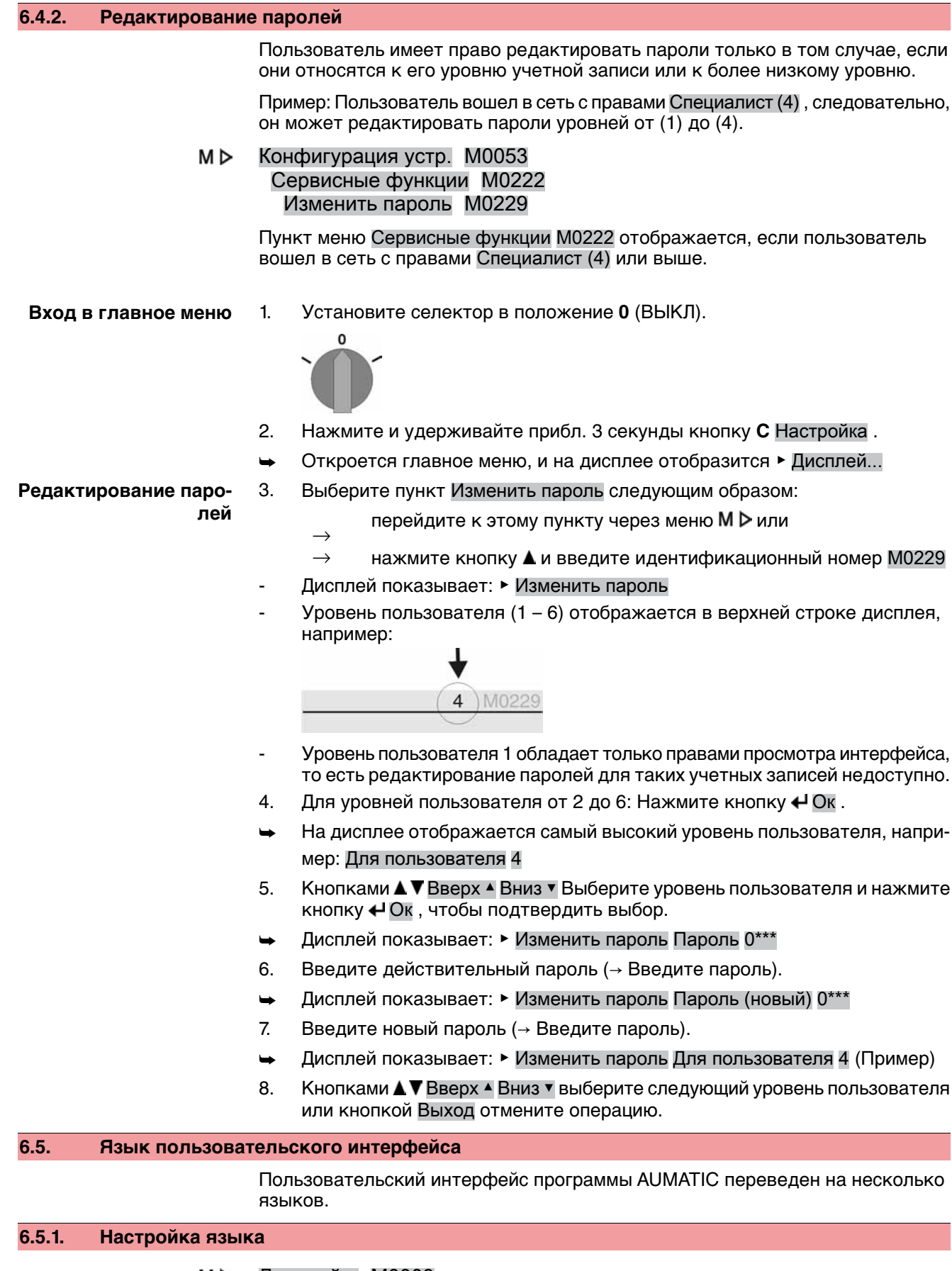

<span id="page-31-2"></span><span id="page-31-1"></span>M D Дисплей... M0009 Язык M0049

**Вход в главное меню** 1. Установите селектор в положение **0** (ВЫКЛ).

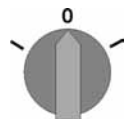

- 2. Нажмите и удерживайте прибл 3 секунды кнопку **C** Настройка .
- ➥ Откроется главное меню, и на дисплее отобразится ▶ Дисплей...
- **Настройка языка** 3.  $\leftarrow$  **Ок** нажать.
	- ➥ Дисплей показывает: ▶ Язык
	- 4. Ок .
	- $\leftrightarrow$  На дисплее отображается установленный язык, например: ▶ Deutsch
	- 5. В нижней строчке дисплея отображается:
		- → Сохранить → продолжить с пункта 10
		- → Редактировать → продолжить с пункта 6
	- 6. Редактировать нажать.
	- Дисплей показывает: ▶ Наблюдатель (1)
	- 7. Кнопками А ▼ Вверх А Вниз ▼ Выберите уровень пользователя, учитывая следующее:
		- → треугольник черного цвета: ▶ = текущая настройка
		- $\rightarrow$  треугольник белого цвета:  $\triangleright$  = настройка выбрана, но еще не применена
	- 8. Ок нажать.
	- ➥ Дисплей показывает: Пароль 0\*\*\*
	- 9. Введите пароль (→ Введите пароль).
	- ➥ Дисплей показывает: ▶ Язык и Сохранить (нижняя строка)

**Установка языка** 10. Кнопками **A V** Вверх ▲ Вниз • выберите язык, учитывая следующее:

- → треугольник черного цвета: ▶ = текущая настройка
- $\rightarrow$  треугольник белого цвета:  $\triangleright$  = настройка выбрана, но еще не применена
- 11. Кнопкой <sup>4</sup> Сохранить примените выбранную настройку.
- Произойдет переключение пользовательского интерфейса на другой язык. Настройка языка завершена.

# <span id="page-33-1"></span><span id="page-33-0"></span>**7. Индикация 7.1. Индикация при вводе в эксплуатацию Проверка ламп** Послевключения питания все лампы панели местногоуправления загораются приблизительно на 1 секунду. Такое визуальное сообщение означает, что на систему управления подано питание, а все лампы находятся в исправном состоянии. рис. 28: Проверка ламп

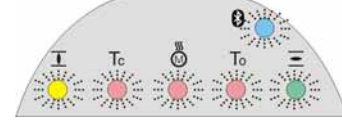

**Установка языка пользовательского интерфейса**

Во время самопроверки имеется возможность включить установку языка пользовательского интерфейса, чтобы показания дисплея отображались на требуемом языке сразу по окончании процесса пуска. Селектор должен находиться в положении **0** (ВЫКЛ).

#### **Порядок включения установки языка пользовательского интерфейса**

- 1. В нижней строчке дисплея отображается: Language selection menu? 'Reset'
- 2. Нажмите и удерживайте кнопку **СБРОС** пока в нижней строчке дисплея не появится сообщение Language menu loading, please wait.

рис. 29: Самопроверка

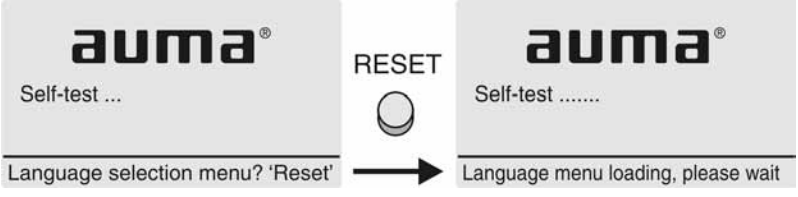

Меню выбора языка появится после меню запуска.

**Меню пуска** Во время пуска на дисплее отображается текущая версия встроенного программного обеспечения.

рис. 30: Версия ПО в меню запуска: 04.00.00–xxxx

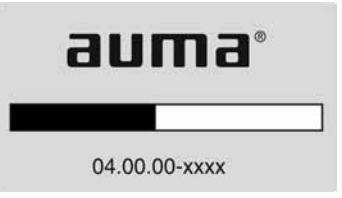

Если при самопроверке была включена установка языка пользовательского интерфейса, на дисплее появится меню выбора языка. Подробнее о настройке языка смотрите главу <Язык пользовательского интерфейса>.

рис. 31: Установка языка пользовательского интерфейса

Язык:

- English
- **Français**

Вверх▲Вниз ▼ Сохранить Выход

Дисплей автоматически включает меню рабочего состояния приблизительно через 1 минуту после последнего нажатия на любую кнопку.

## <span id="page-33-2"></span>**7.2. Индикация дисплея**

**Строка состояния** Строка состояния (верхняя строка дисплея) показывает режим работы [1], наличие сбоя [2] и идентификационный номер [3] текущей страницы индикации.

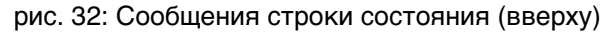

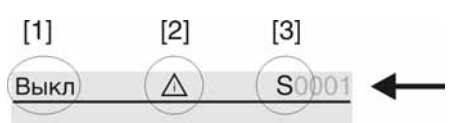

[1] Режим работы

- [2] Значок сбоя (только при сбоях и предупреждениях)
- [3] Идентификационный номер: S = страница состояния

#### **Сообщения о наличии дополнительной информации**

При наличии дополнительной информации, которую можно вывести на дисплей, внижнейстрокепоявляются сообщения Подробности или Ещё. В этом случае нажмите кнопку  $\biguparrow$ , чтобы открыть дополнительные сведения.

рис. 33: Сообщения о наличии дополнительной информации (внизу)

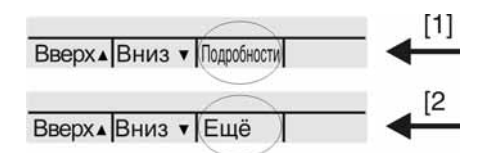

- [1] список сообщений с подробной информацией
- [2] дополнительная информация

Сообщения о наличии дополнительной информации (нижняя строка) гаснут приблизительночерез 3 секунды. Чтобы сноваотобразить сообщения оналичии дополнительнойинформации (ключ-селекторвположении**0** (ВЫКЛ)), нажмите любую кнопку.

#### <span id="page-34-0"></span>**7.2.1. Сообщения от привода и арматуры**

Показания дисплея зависят от конфигурации привода.

#### **Положение арматуры (S0001)**

Показания этого параметра отображаются только в том случае, если на приводе установлен датчик положения (потенциометр, RWG или MWG).

- Страница S0001 показывает положение арматуры в процентах хода.
- Приблизительно через 3 секунды появится полоска индикатора.
- При получении исполнительной команды движения стрелка показывает направление хода (ОТКРЫТЬ/ЗАКРЫТЬ).

рис. 34: Положение арматуры и индикация направления хода

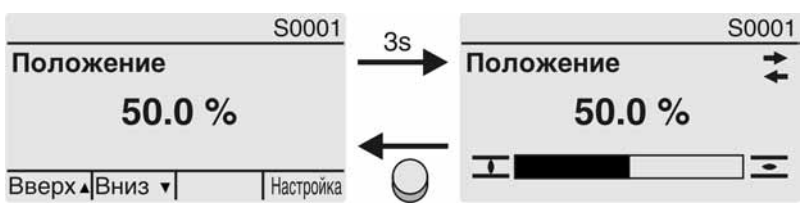

При достижении установленных конечных положений дополнительно отображаются значки  $\overline{\mathbf{I}}$  (ЗАКРЫТО) и  $\overline{\mathbf{I}}$  (ОТКРЫТО).

рис. 35: Достигнуто конечное положение ОТКРЫТО/ЗАКРЫТО

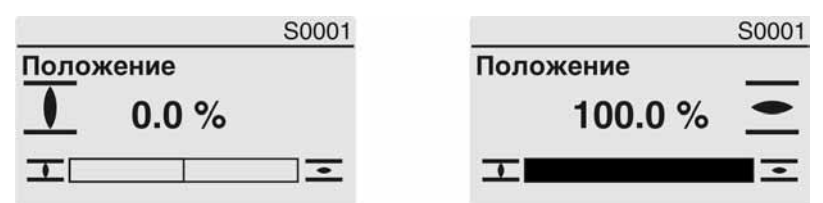

0% Привод в положении ЗАКРЫТО

100% Привод в положении ОТКРЫТО

**Крутящий момент (S0002)**

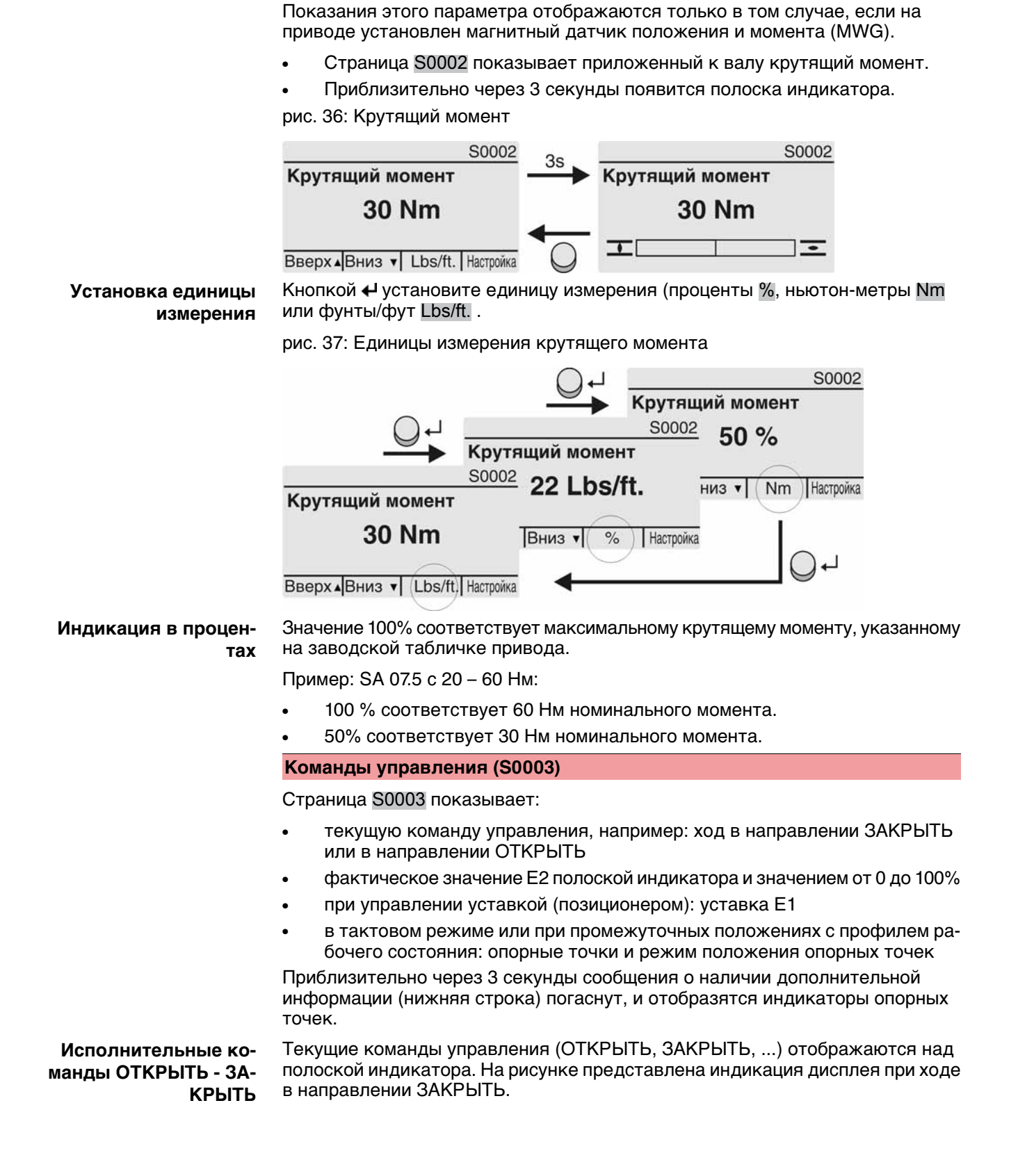
#### рис. 38: Индикация исполнительных команд ОТКРЫТЬ - ЗАКРЫТЬ

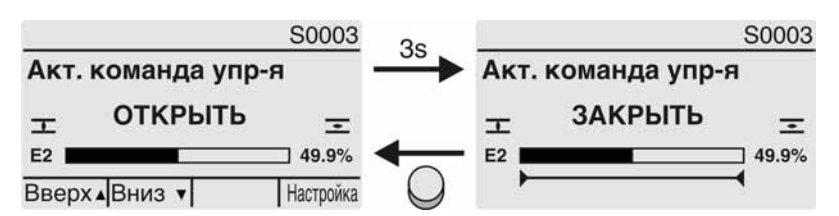

E2 фактическое значение положения

#### **Уставка положения** Еслипозиционерразблокированивключен, на дисплееотображается полоска индикатора для Е1 (уставка положения).

Направление хода отображается стрелкой над полоской индикатора. На рисунке представлена индикация дисплея при ходе в направлении ЗАКРЫТЬ.

рис. 39: Индикация при управлении уставкой (позиционером)

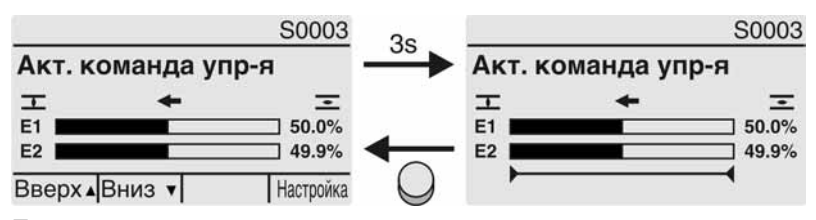

- E1 уставка положения
- E2 фактическое значение положения

#### **Индикатор опорных точек**

Индикатор опорных точек показывает опорные точки и их режимы положения (профили рабочего состояния).

Значки отображаются только в том случае, если включена одна из следующих функций:

Профиль раб.сост-я M0294

## Таймер ЗАКРЫТЬ M0156

#### Таймер ОТКРЫТЬ M0206

рис. 40: Примеры: слева - опорные точки (промежуточные положения); справа - тактовый режим

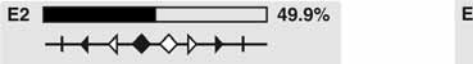

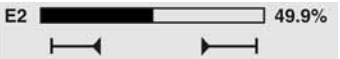

Таблица 9: Значки индикатора опорных точек

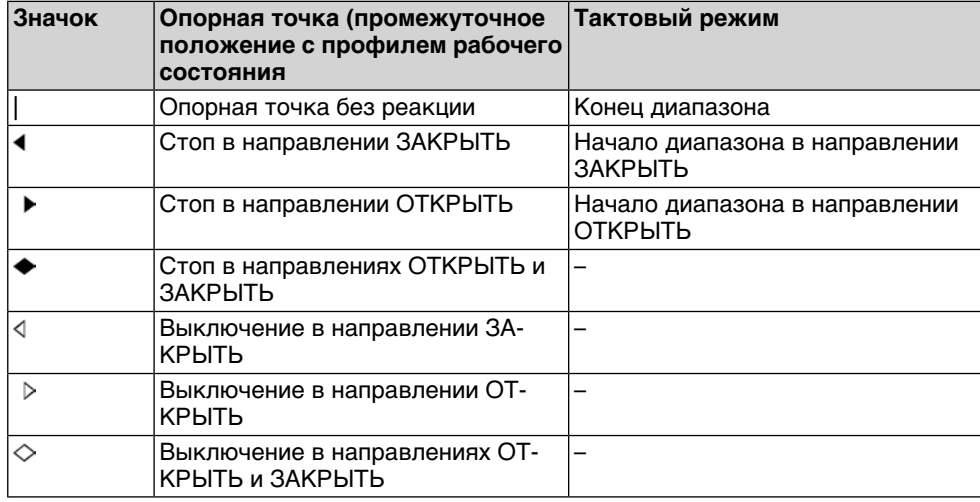

#### **Положение многопортовой арматуры**

Если функция многопортовой арматуры активна, на дисплееS0017 над фактическим положением Е2 такжеотображаются установленныеположения (присоединения к арматуре). Положения (Р1, Р2, ...) отмечены черным треугольником ▼. Кнопки ▲ ▼ используются для выбора положений, которые, как и фактическое положение Е2, отображаются в градусах.

рис. 41: Индикация состояния для многопортовой арматуры (например, P4 = 180°)

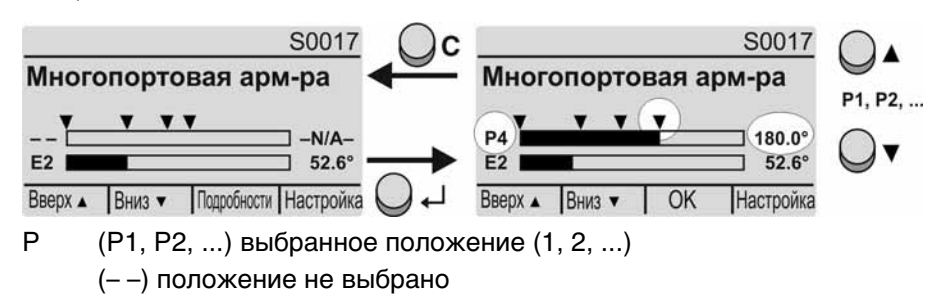

E2 Фактическое положение

#### **7.2.2. Индикация состояния по классификации AUMA**

Эта страница отображается, если для параметра Класс-я диагн. инфо M0539 установлено АUМА .

#### **Предупреждения (S0005)**

Приналичиипредупрежденийотображается следующая информация страницы S0005:

- количество предупреждений
- прибл. через 3 секунды мигающий знак вопроса

рис. 42: Предупреждения

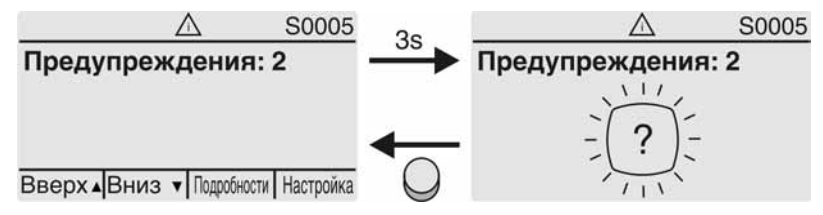

Подробнее смотрите также <Устранение неисправностей>.

## **Не готов ДИСТ. (S0006)**

Страница S0006 показывает сообщения группы «Не готов ДИСТ.».

При наличии такого сообщения отображается следующая информация страницы S0006:

- количество сообщений
- прибл. через 3 секунды мигающая поперечная линия

рис. 43: Сообщения страницы «Не готов ДИСТ.»

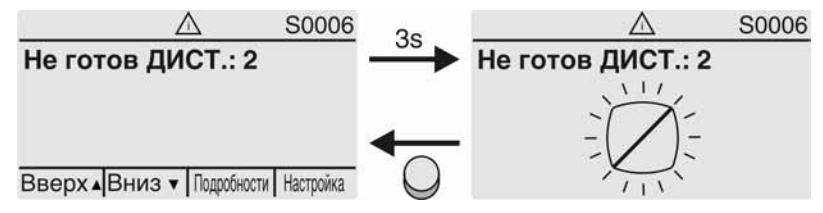

Подробнее смотрите также <Устранение неисправностей>.

#### **Ошибки (S0007)**

При возникновении ошибки отображается следующая информация страницы S0007:

- количество ошибок
- прибл. через 3 секунды мигающий восклицательный знак рис. 44: Ошибки

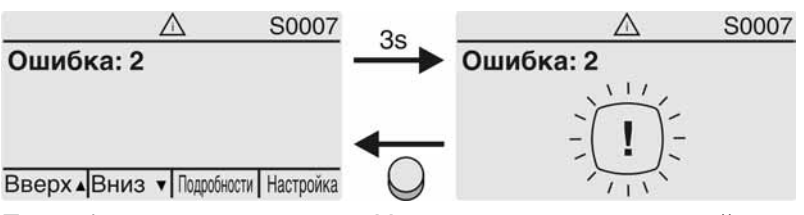

Подробнее смотрите также <Устранение неисправностей>.

#### **7.2.3. Индикация состояния по стандартам NAMUR**

Эта страница отображается, если для параметра Класс-я диагн. инфо M0539 установлено NAMUR .

#### **Вне спецификации (S0008)**

Страница S0008 показывает сообщения вне спецификации при категории NAMUR NE 107.

При наличии такого сообщения отображается следующая информация страницы S0008:

- количество сообщений
- прибл. через 3 секунды мигающий вопросительный знак в треугольнике

рис. 45: Вне спецификации

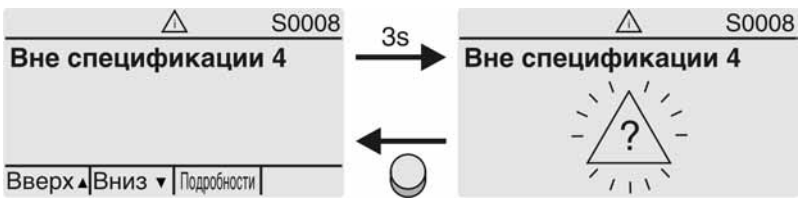

Подробнее смотрите также <Устранение неисправностей>.

#### **Проверка функций (S0009)**

Страница S0009 показывает сообщения проверки функций при категории NAMUR NE 107.

Если система проверки функций подает сообщение, то отображается следующая информация страницы S0009:

- количество сообщений
- прибл. через 3 секунды мигающий гаечный ключ в треугольнике

рис. 46: Проверка функций

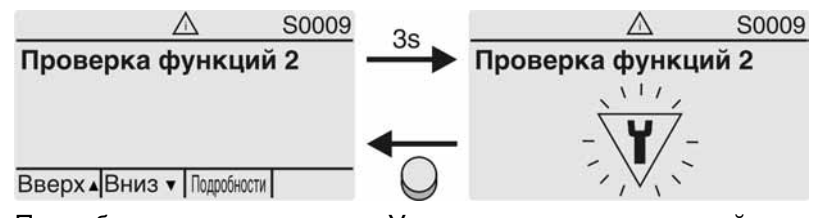

Подробнее смотрите также <Устранение неисправностей>.

#### **Требуется техобслуживание (S0010)**

Страница S0010 показывает сообщения системы техобслуживания при категории NAMUR NE 107.

При наличии такого сообщения отображается следующая информация страницы S0010:

- количество сообщений
- прибл. через 3 секунды мигающая масленка в ромбе

рис. 47: Требуется техосбуживание

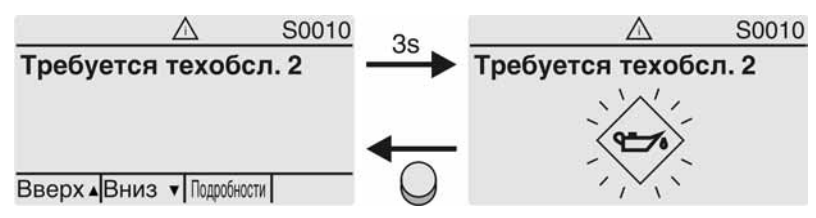

Подробнее смотрите также <Устранение неисправностей>.

## **Сбой (S0011)**

Страница S0011 показывает причины сбоев при категории NAMUR NE 107.

При наличии такого сообщения отображается следующая информация страницы S0011:

- количество сообщений
- прибл. через 3 секунды мигающйй крест в круге рис. 48: Сбой

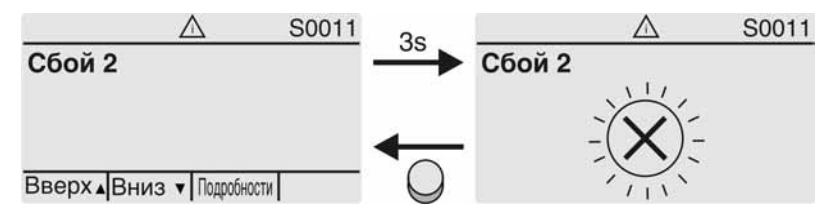

Подробнее смотрите также <Устранение неисправностей>.

## **7.3. Механический указатель положения/индикация хода**

Механический указатель положения:

- непрерывно показывает положение арматуры (Диск указателя положения [2] при угле поворота 90° поворачивается прибл. на 180°)
- показывает, находится ли привод в движении (индикация хода)
- показывает достижение конечного положения (меткой [3])

рис. 49: Механический указатель положения

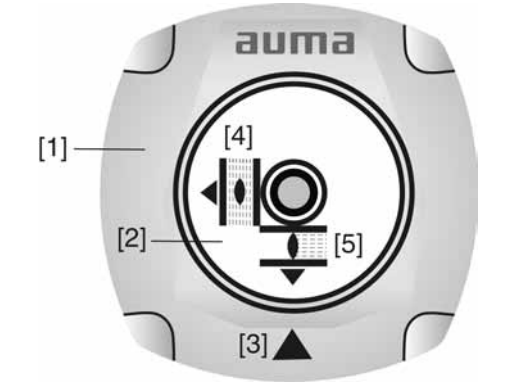

- [1] Крышка
- [2] Указательный диск
- [3] Указательная метка
- [4] Значок ОТКРЫТО
- [5] Значок ЗАКРЫТО

```
7.4. Сигнальные лампы
            рис. 50: Расположение ламп и описание ламповой индикации
            [1]\left[2\right]0
                                                                6\phantom{1}60
                                                   \overline{c}3
                                                            \overline{4}5
              \mathbf{I}Tc
                                                   \bigcirc[1] Маркировка значками (стандарт)
            [2] Маркировка цифрами 1 – 6 (опция)
            1 \top Конечное положение ЗАКРЫТО, (мигает: Ход в направлении ЗАКРЫТЬ)
            2 Tc Ошибка по моменту в направлении ЗАКРЫТЬ
            3 Сработала защита электродвигателя
            4 To Ошибка по моменту в направлении ОТКРЫТЬ
            _5 \equiv Конечное положение ОТКРЫТО, (мигает: Ход в направлении ОТКРЫТЬ)
            68 Соединение Bluetooth
            Установка индикации ламп
            Лампам 1 – 5 можно назначить различные сигналы индикации.
      M D
            Конфигурация устр. M0053
             Местное управление M0159
              Светодиод 1 (лев.) M0093
              Светодиод 2 M0094
              Светодиод 3 M0095
              Светодиод 4 M0096
              Светодиод 5 (прав.) M0097
              Инд-я промежут.пол M0167
            Стандартные настройки (Европа)
            Светодиод 1 (лев.) = Полож-е ЗАКР, мигает
            Светодиод 2 = Ошибка по моменту ЗАКР.
            Светодиод 3 = Термич. ошибка
            Светодиод 4 = Ошибка по моменту ОТКР
            Светодиод 5 (прав.) = Полож-е ОТКР, мигает
            Инд-я промежут.пол = ОТКР/ЗАКР=Выкл
```
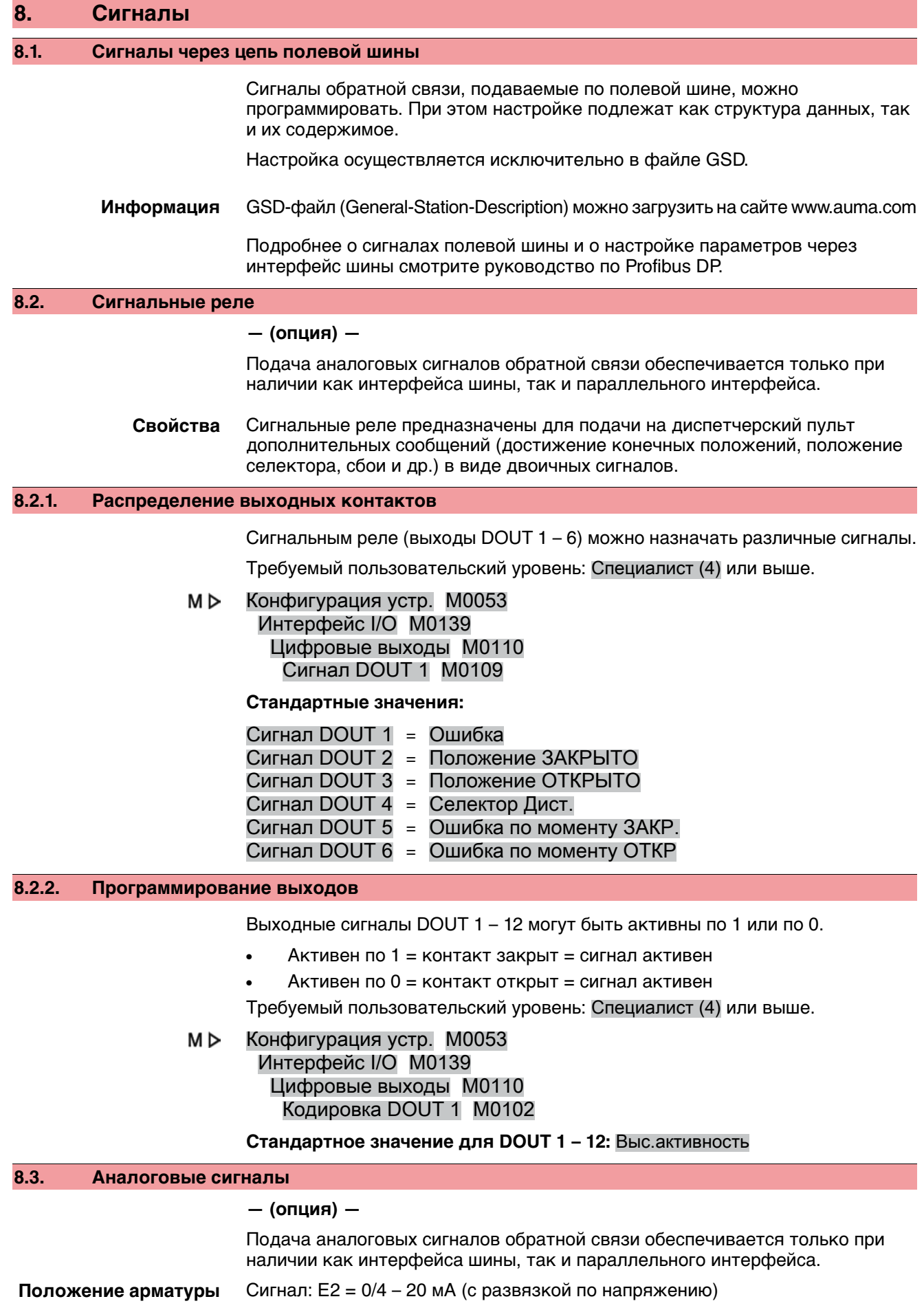

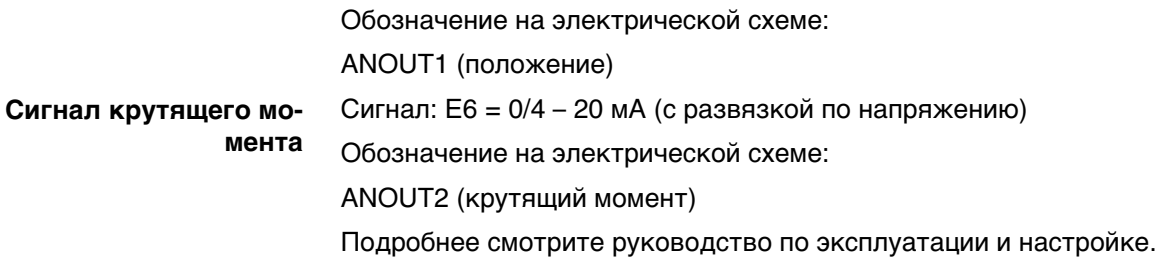

## **9. Ввод в эксплуатацию (основные настройки)**

1. Установите селектор в положение **0** (ВЫКЛ).

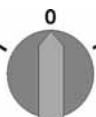

**Информация:**Селекторне является выключателем питания. В положении **0** (ВЫКЛ) управление приводом отключено. Питание на блок управления продолжает поступать.

2. Включите питание.

**Информация:** При температуре ниже –20 °C необходимо учесть время прогрева.

3. Установите основные настройки.

#### **9.1. Концевые упоры неполнооборотного привода**

Встроенные концевые упоры предназначены для ограничения угла поворота и защиты арматуры при сбое концевого выключателя.

Настройка концевых упоров, обычно, выполняется изготовителем арматуры **перед подключением арматуры к трубопроводу**.

**Берегись открытых движущихся узлов арматуры (клапаны, краны и т.д.)!**

Опасность повреждения конечностей арматурой и приводом!

- $\rightarrow$  Настройку концевых упоров разрешается выполнять только квалифицированному персоналу.
- $\rightarrow$  Во избежание утечки масла запрещается полностью выкручивать винты [2] и [4].
- $\rightarrow \;$  Соблюдать величину параметра Т $_{_{\sf{MHHM}.}}$

**ВНИМАНИЕ** 

**Информация** ● Настроенныйназаводеугол поворотауказывается назаводскойтабличке.

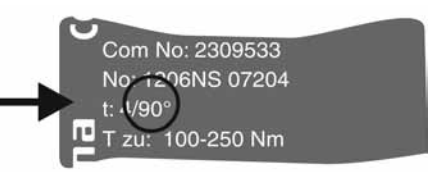

- Порядок настройки зависит от арматуры:
	- **Для дисковых затворов** рекомендуется сначала настраивать концевой упор положения ЗАКРЫТО.
	- **Для шаровых кранов** рекомендуется сначала настраивать концевой упор положения ОТКРЫТО.

рис. 51: Концевой упор

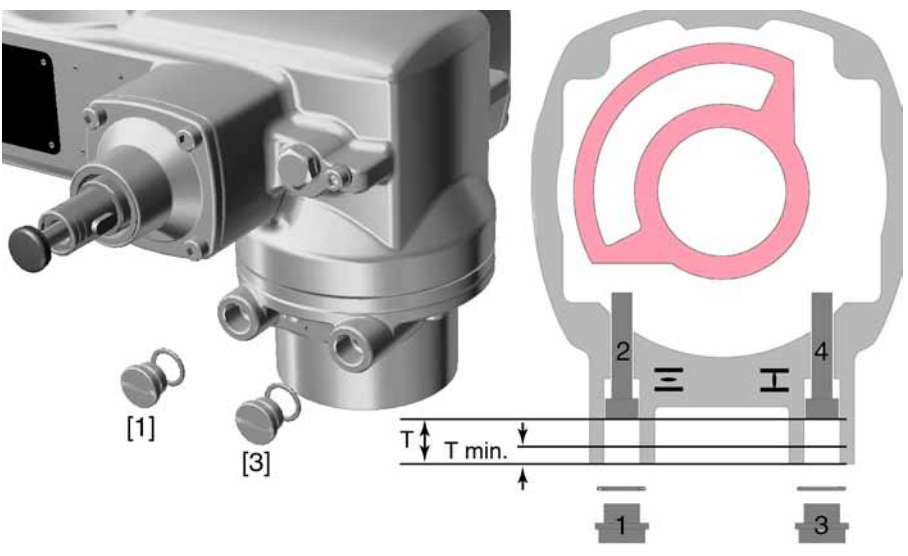

- [1] Резьбовая заглушка концевого упора положения ОТКРЫТО
- [2] Установочный винт концевого упора положения ОТКРЫТО
- [3] Резьбовая заглушка концевого упора положения ЗАКРЫТО
- [4] Установочный винт концевого упора положения ЗАКРЫТО

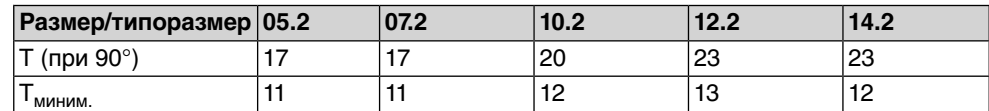

## **9.1.1. Регулировка концевого упора положения ЗАКРЫТО**

- 1. Открутить резьбовую заглушку [3].
- 2. С помощью маховика довести арматуру в конечное положение ЗАКРЫТО.
- 3. Если конечное положение арматуры не достигнуто,
	- $\rightarrow$  установочный винт [4] повернуть против часовой стрелки так, чтобы можно было обеспечить настройку конечного положения ЗАКРЫТО арматуры.
		- Поворот установочного винта [4] по часовой стрелке уменьшает угол поворота.
		- Поворот установочного винта [4] против часовой стрелки увеличивает угол поворота.

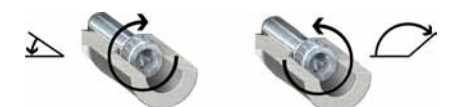

- 4. Установочный винт [4] повернуть по часовой стрелке до упора.
- ➥ Концевой упор положения ЗАКРЫТО теперь настроен.
- 5. Проверить кольцо заглушки. В случае повреждения заменить.
- 6. Навинтить и затянуть на место резьбовую заглушку [3].

По окончании этой настройки можно сразу приступить к настройке обнаружения конечного положения ЗАКРЫТО.

## **9.1.2. Настройка концевого упора для положения ОТКРЫТО**

**Информация** Какправило, концевойупор для конечногоположения ОТКРЫТО настраивать не требуется.

1. Открутить резьбовую заглушку [1].

- 2. С помощью маховика довести арматуру в конечное положение ОТКРЫТО.
- 3. Если конечное положение арматуры не достигнуто,
	- $\rightarrow$  установочный винт [2] повернуть против часовой стрелки так, чтобы можно было обеспечить настройку конечного положения ОТКРЫТО арматуры.
		- ➥ Поворот установочноговинта [2] почасовойстрелкеуменьшает угол поворота.
		- Поворот установочного винта [2] против часовой стрелки увеличивает угол поворота.

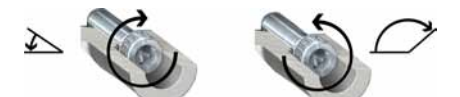

- 4. Установочный винт [2] повернуть по часовой стрелке до упора.
- ➥ Концевой упор положения ОТКРЫТО теперь настроен.
- 5. Проверьте кольцо заглушки. В случае повреждения замените.
- 6. Навинтить и затянуть на место резьбовую заглушку [1].

По окончании этой настройки можно сразу приступить к настройке обнаружения конечного положения ОТКРЫТО.

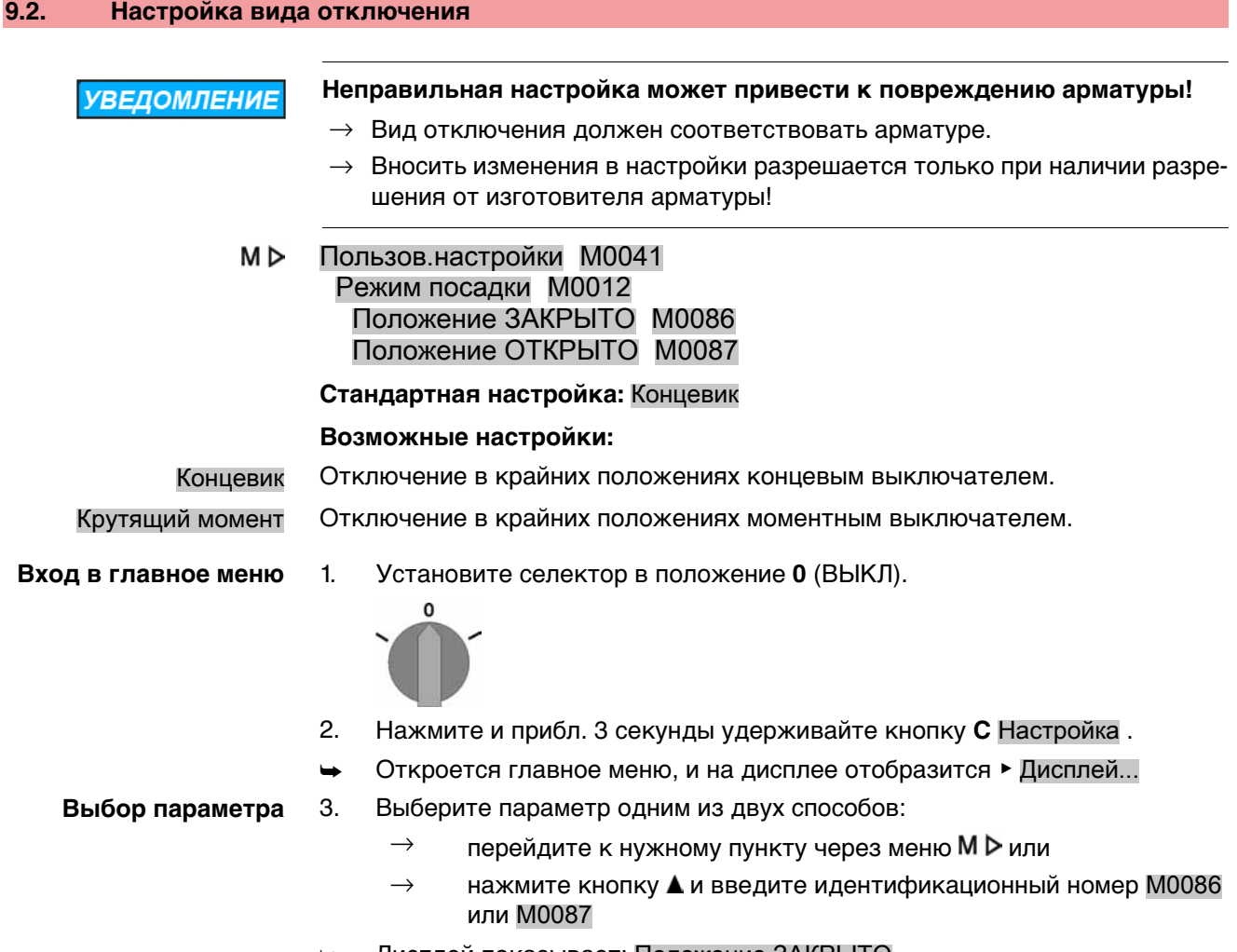

Дисплей показывает: Положение ЗАКРЫТО

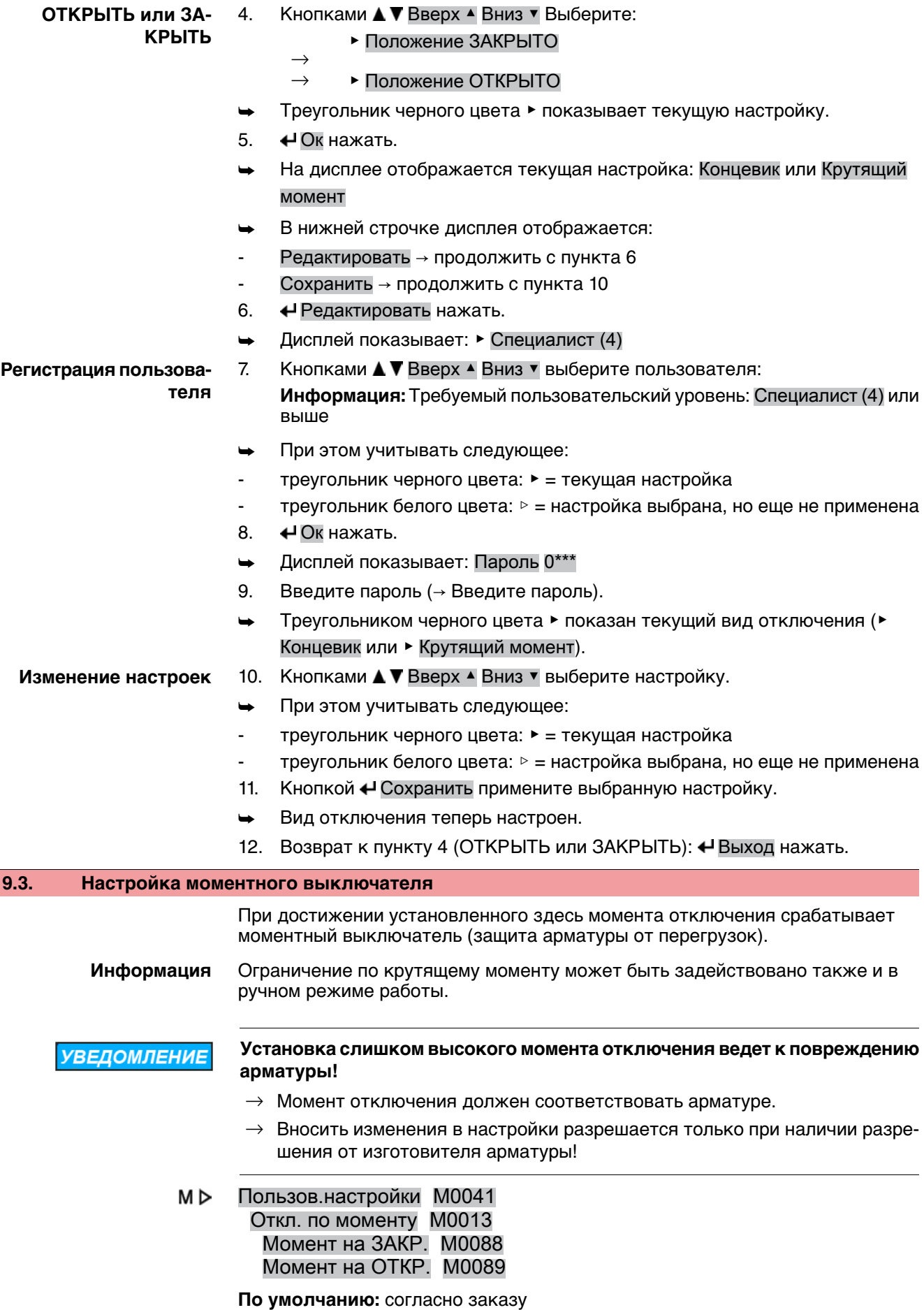

**Возможные настройки:** диапазон крутящего момент согласно заводской табличке привода **Вход в главное меню** 1. Установите селектор в положение **0** (ВЫКЛ). рис. 52:  $\Omega$ 2. Нажмите и прибл. 3 секунды удерживайте кнопку **C** Настройка. Откроется главное меню, и на дисплее отобразится ▶ Дисплей... **Выбор параметра** 3. Выберите параметр одним из следующих способов:  $\rightarrow$  перейдите к пункту через меню М $\triangleright$  или  $\rightarrow$  нажмите кнопку  $\blacktriangle$  и введите идентификационный номер M0088 Дисплей показывает: Момент на ЗАКР. **ЗАКРЫТЬ или ОТ-**4. Кнопками ▲ ▼ Вверх ▲ Вниз ▼ выберите: **КРЫТЬ** ▶ Момент на ЗАКР.  $\rightarrow$  $\rightarrow$  • Момент на ОТКР. ➥ Треугольник черного цвета ▶ показывает текущую настройку. 5. Ок нажать. ➥ На дисплее отображается текущее значение. ➥ В нижней строчке дисплея отображается: Редактировать Выход 6. Редактировать нажать. ➥ Дисплей показывает: Специалист (4)  $\rightarrow$  продолжить с пункта 7 - в нижней строчке отображается Вверх ▲ Вниз ▼ Выход → продолжить с пункта 11 7. Кнопками А ▼ Вверх ▲ Вниз ▼ выберите пользователя: **Регистрация пользователя Информация:** Требуемый пользовательский уровень: Специалист (4) или выше При этом учитывать следующее: - треугольник черного цвета: ▶ = текущая настройка - треугольник белого цвета: ▷ = настройка выбрана, но еще не применена 8. Ок нажать. ➥ Дисплей показывает: Пароль 0\*\*\* 9. Введите пароль ((→ Ввод пароля). ➥ На дисплее отображается текущее значение. ➥ В нижней строчке дисплея отображается: Редактировать Выход 10. • Редактировать нажать. **Изменение значения** 11. Кнопками **A V** Вверх ▲ Вниз V введите новое значение предельного момента. **Информация:** Диапазон настройки указывается в круглых скобках. 12. Кнопкой Ч Сохранить примените установленное значение. Момент отключения теперь настроен. 13. Возврат к пункту 4 (ОТКРЫТЬ или ЗАКРЫТЬ): «Выход нажать.

**Информация** Сообщения обошибкахвслучаеобнаружения установленногоздесь значения крутящего момента **до конечного положения**:

Показания рабочего состояния S0007 Ошибка = Ошибка по мом. ОТКР. или Ошибка по мом. ЗАКР.

Прежде чем продолжить работу, ошибку необходимо квитировать. Квитирование осуществляется одним из следующих способов:

- 1. Подачей команды управления в противоположном направлении:
	- При Ошибка по мом. ОТКР.: команда в направлении ЗАКРЫТЬ
		- При Ошибка по мом. ЗАКР.: команда в направлении ОТКРЫТЬ
- 2. Если приложенный крутящий момент меньше установленного момента отключения:
	- кнопкой **СБРОС** с селектором в положении **местного управления** (МЕСТН.).
	- через Profibus, команда Сброс (выход образа процесса: байт 1, бит 3).

#### **9.4. Регулировка концевого выключателя**

**УВЕДОМЛЕНИЕ** 

**Неправильная настройка может привести к повреждению арматуры и редуктора!**

- $\rightarrow$  При настройке в режиме автоматизированного управления вовремя прервать ход **до** конечного положения (нажать кнопку СТОП).
- $\rightarrow$  При отключении по пути учитывать перебег.

#### M<sub>D</sub> Пользов.настройки M0041 Откл. по положению M0010 НастроитьЗАКРЫТО? M0084 Настроить ОТКРЫТО? M0085

**Вход в главное меню** 1. Установите селектор в положение **0** (ВЫКЛ).

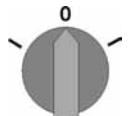

- 2. Нажмите и прибл. 3 секунды удерживайте кнопку **C** .
- Откроется главное меню, и на дисплее отобразится ▶ Дисплей...
- **Выбор параметра** 3. Выберите параметр одним из следующих способов:
	- $\rightarrow$  перейдите к пункту через меню М  $\triangleright$  или
	- $\rightarrow$  нажмите кнопку  $\blacktriangle$  и введите идентификационный номер M0084
	- Дисплей показывает: Настроить ЗАКРЫТО?

4. Кнопками А ▼ Вверх ▲ Вниз ▼ выберите:

**ОТКРЫТЬ или ЗА-КРЫТЬ**

- ▶ НастроитьЗАКРЫТО? M0084
- →
- $\rightarrow$   **Настроить ОТКРЫТО? М0085**
- Треугольник черного цвета: ▶ показывает текущую настройку.
- 5.  $\leftrightarrow$  Ок нажать.
- Дисплей показывает:
- Запомнить ЗАКРЫТО? СМD0009 → продолжить с пункта 9
- Запомнить ОТКРЫТО? СМD0010 → продолжить с пункта 14
- Специалист  $(4) \rightarrow$  продолжить с пункта 6

**Регистрация пользователя**

6. Кнопками А ▼ Вверх А Вниз ▼ выберите пользователя:

**Информация:** Требуемый пользовательский уровень: Специалист (4) или выше

- ➥ При этом учитывать следующее:
- треугольник черного цвета: ▶ = текущая настройка
- треугольник белого цвета: ▷ = настройка выбрана, но еще не применена
- 7.  $\leftrightarrow$ Ок нажать, чтобы подтвердить регистрацию выбранного пользователя.
- ➥ Дисплей показывает: Пароль 0\*\*\*
- 8. Введите пароль (→ Введите пароль).
- Дисплей показывает:
- Запомнить ЗАКРЫТО? СМD0009 → продолжить с пункта 9
- Запомнить ОТКРЫТО? СМD0010 → продолжить с пункта 14

**Настройка конечного положения ЗАКРЫТО** CMD0009

- 9. Настройка нового конечного положения ЗАКРЫТО 9.1 Для больших тактов селектор установить в положение **местного**
	- **управления** (МЕСТН.) и кнопкой  $\Gamma$  (ЗАКР) в режиме автоматизированного управления запустить привод в направлении конечного положения.

**Информация:** Во избежание повреждений вовремя прервать ход **до** конечного положения (нажать кнопку **СТОП** ).

- 9.2 Включить ручной режим.
- 9.3 Вращать маховик до полного закрытия арматуры.
- 9.4 Селектор установить в положение **0** (ВЫКЛ).
	- Дисплей показывает: Запомнить ЗАКРЫТО? Да Нет
- 10.  $\bigoplus$ Да нажать, чтобы применить новую настройку конечного положения.
- Дисплей показывает: ЗАКРЫТО установл.!
- Лампа слева горит (стандартное исполнение), показывая, что конечное положение ЗАКРЫТО настроено.

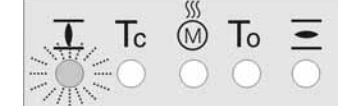

- 11. Выберите:
	- $\rightarrow$  Редактировать  $\rightarrow$  возврат к пункту 9: заново настройте конечное положение ЗАКРЫТО
	- $\rightarrow$  Выход  $\rightarrow$  назад к пункту 4 для настройки конечного положения ОТКРЫТО или выхода из меню

12. Настройка нового конечного положения ОТКРЫТО

**Настройка конечного положения ОТКРЫТО** CMD0010

12.1 Для больших тактов селектор установить в положение **местного**  $v$ правления (МЕСТН.) и кнопкой  $\overline{\Xi}$  (ОТКР) в режиме автоматизированного управления запустить привод в направлении конечного положения.

**Информация:** Во избежание повреждений вовремя прервать ход **до** конечного положения (нажать кнопку **СТОП** ).

- 12.2 Включить ручной режим.
- 12.3 Вращать маховик до полного открытия арматуры.
- 12.4 Селектор установить в положение **0** (ВЫКЛ).
	- Дисплей показывает: Запомнить ОТКРЫТО? Да Нет

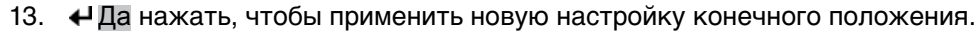

- Дисплей показывает: ОТКРЫТО установл.!
- Лампа справа горит (стандартное исполнение), показывая, что конечное положение ОТКРЫТО настроено.

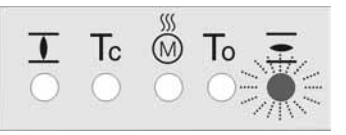

#### 14. Выберите:

- $\rightarrow$  Редактировать  $\rightarrow$  возврат к пункту 9: заново настройте конечное положение ОТКРЫТО
- $\rightarrow$  Выход  $\rightarrow$  назад к пункту 4 для настройки конечного положения ЗАКРЫТО или выхода из меню

**Информация** Если конечное положение настроить не удается, проверьте тип блока управления привода.

## **9.5. Настройка адреса шины (адрес подчиненного устройства)**

M<sub>D</sub> Пользов.настройки M0041 Profibus DP M0016 DP1 адрес подч.устр. M0098 DP2 адрес подч.устр. M0295

#### **Стандартное значение:** 126

#### **Диапазон настройки:** 0 – 126

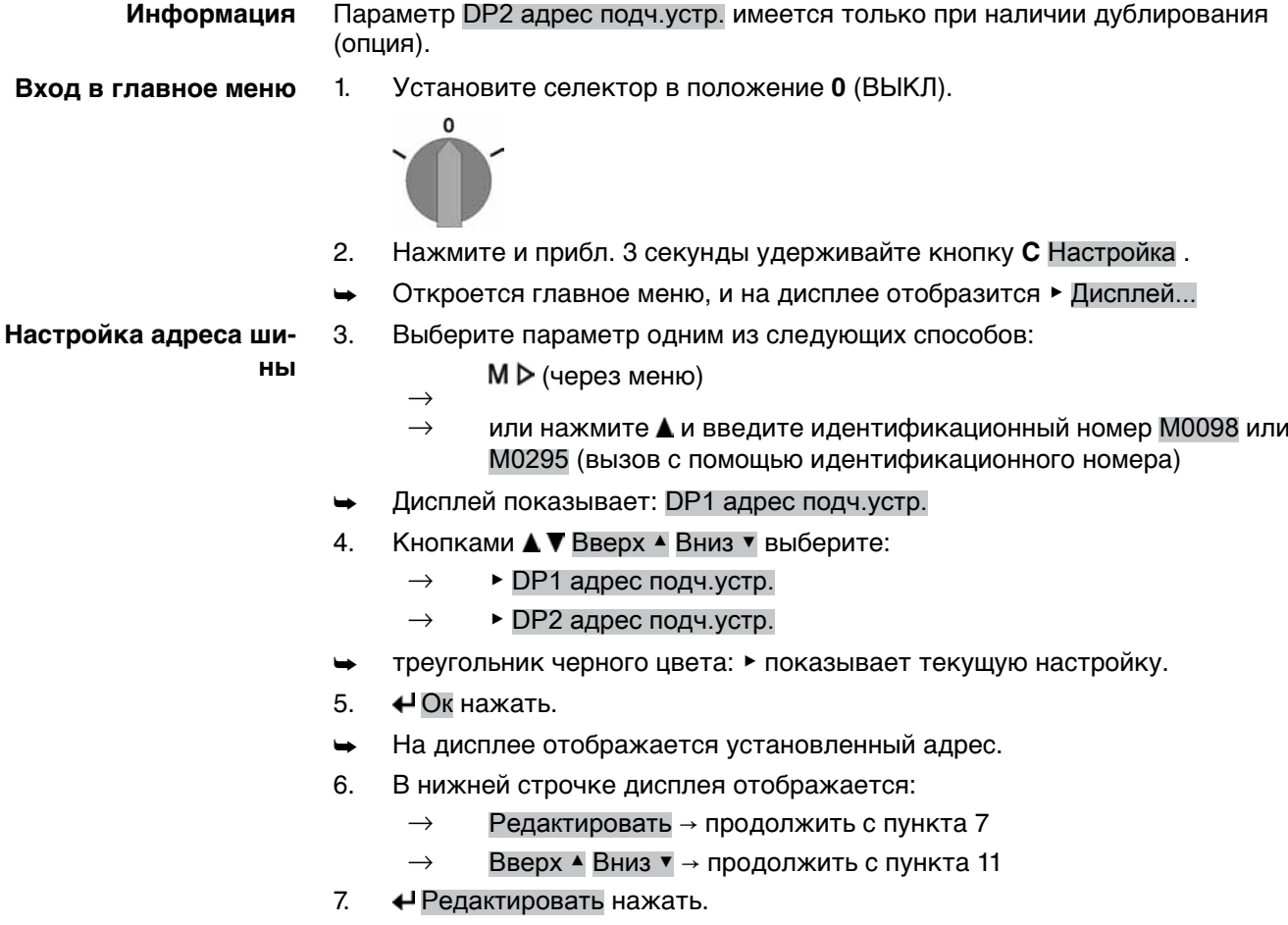

Дисплей показывает: Наблюдатель (1)

- 8. Кнопками ▲ ▼ Вверх ▲ Вниз ▼ выберите уровень доступа, учитывая следующее:
	- → треугольник черного цвета: ▶ = текущая настройка
	- $\rightarrow$  треугольник белого цвета:  $\triangleright$  = настройка выбрана, но еще не применена

**Информация:** Требуемый уровень доступа: Специалист (4) или выше

- 9. Ок нажать.
- ➥ Дисплей показывает: Пароль 0\*\*\*
- 10. Введите пароль (→ Введите пароль).
- На дисплее отображается установленный адрес.
- 11. Кнопками А ▼ Вверх А Вниз ▼ введите новый адрес. **Информация:** Диапазон адресов указывается в круглых скобках.
- 12. Кнопкой <sup>4</sup> Сохранить примените выбранную настройку.
- ➥ Адрес Profibus теперь настроен.

## **9.6. Пробный пуск**

Пробный пуск выполнять только после окончания всех выше указанных настроек.

## **9.6.1. Проверка направления вращения**

- 1. В режиме ручного управления установите арматуру в среднее положение или на достаточное расстояние от конечного положения.
- 2. Запустить привод в направлении ЗАКРЫТЬ и следите за направлением вращения по указательному диску.
	- $\rightarrow$  Выключить до достижения конечного положения.
- ➥ Направление вращения правильное, если **привод движется в направлении ЗАКРЫТЬ**, а **указательный диск вращается против часовой стрелки**.

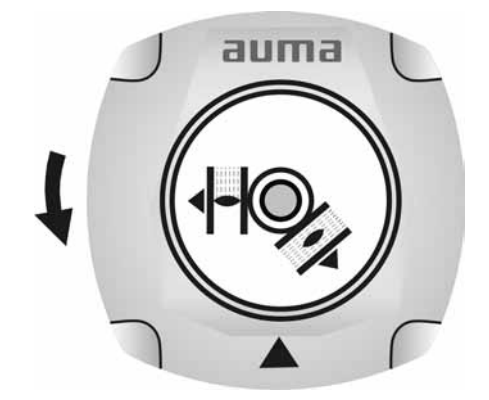

#### **9.6.2. Проверка концевого выключателя**

1. Селектор установить в положение **местного управления** (МЕСТН.).

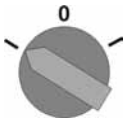

- 2. Включить привод с помощью кнопок ОТКРЫТЬ СТОП ЗАКРЫТЬ.
- Стандартная сигнализация при правильной настройке концевого выключателя:
- желтая лампа (1) в конечном положении ЗАКРЫТО горит
- зеленая лампа (5) в конечном положении ОТКРЫТО горит
- при движении в противоположном направлении лампы гаснут
- Признаки неправильной настройки концевого выключателя:
- привод останавливается, не доходя до крайнего положения
- горит одна из красных ламп (ошибка крутящего момента)
- На странице состояния S0007 отображается сообщение об ошибке.
- 3. Если конечное положение настроено неверно, выполнить регулировку концевого выключателя еще раз.

#### **9.7. Порядок снятия крышки отсека выключателей**

Для следующих настроек (опций) необходимо открыть отсек выключателей.

 $\rightarrow$  Отвернуть болты [2] и снять крышку [1] на отсеке выключателей.

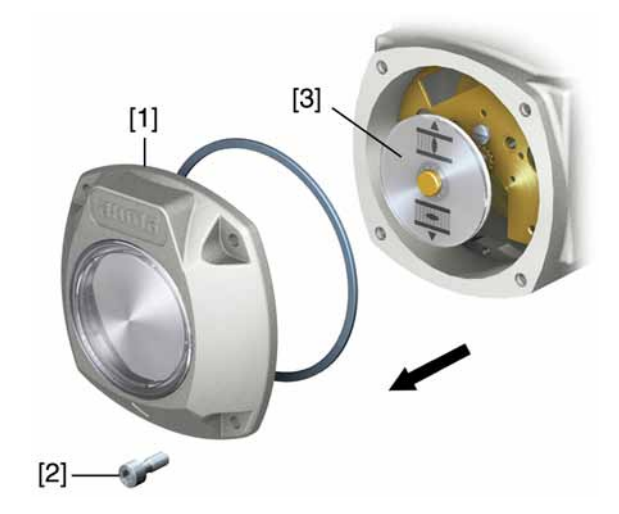

#### **9.8. Настройка механического указателя положения**

#### **— опция —**

- 1. Привести арматуру в положение ЗАКРЫТО.
- 2. Повернуть нижний указательный диск, пока значок  $\overline{\mathbf{I}}$  (ЗАКРЫТО) не совпадет с меткой ▲ на крышке.

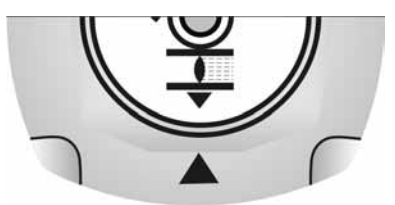

- 3. Установить привод в положение ОТКРЫТО.
- 4. Удерживая нижний указательный диск, повернуть верхний диск со значком  $\equiv$  (ОТКРЫТО), пока значок не совпадет с меткой  $\blacktriangle$  на крышке.

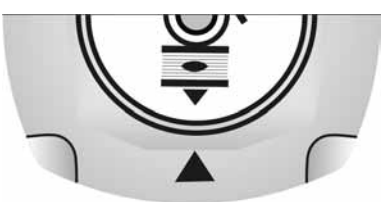

- 5. Еще раз привести арматуру в положение ЗАКРЫТО.
- 6. Проверить настройку:

Если значок  $\overline{\mathbf{I}}$  (ЗАКРЫТО) не совпадет с меткой  $\blacktriangle$  на крышке, → повторить настройку.

## **9.9. Порядок закрытия крышки отсека выключателей**

**УВЕДОМЛЕНИЕ** 

## **Повреждение лака ведет к образованию коррозии!**

- $\rightarrow$  По окончании работ проверить лакокрасочное покрытие и при необходимости восстановить поврежденные участки.
- 1. Почистите уплотнительные поверхности на крышке и корпусе.
- 2. Проверить кольцо [3]. В случае повреждения, заменить.
- 3. Слегка смазать кольцо, например, вазелином и правильно разместить на место.

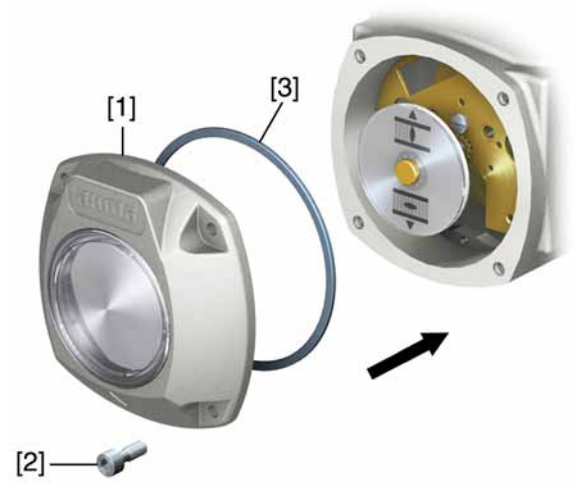

- 4. Снять крышку [1] отсека выключателей.
- 5. Болты [2] притянуть равномерно крест-накрест.

## **10. Поиск и устранение неисправностей**

## **10.1. Неисправности при вводе в эксплуатацию**

Таблица 10: Неисправности при вводе в эксплуатацию

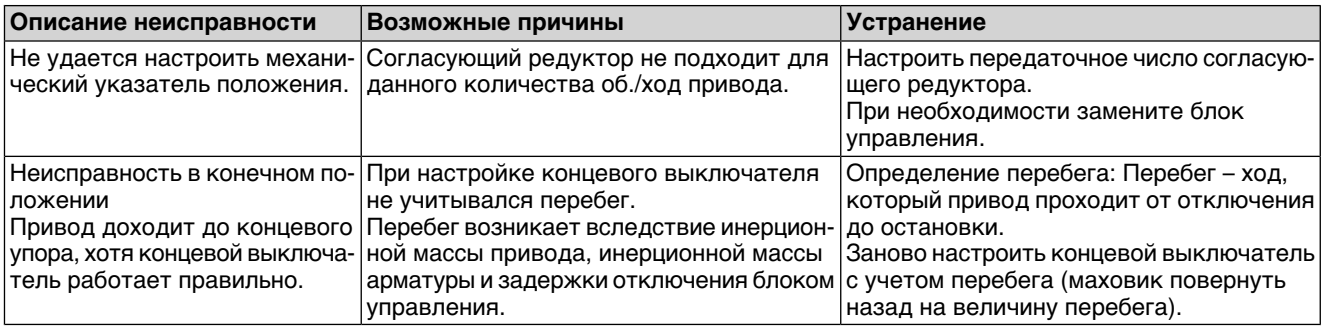

## **10.2. Сообщения об ошибках и предупреждения**

В случае **ошибки** работа электрической части привода прерывается или прекращается совсем. Приналичииошибкиподсветка дисплея гориткрасным светом.

**Предупреждения** не влияют на работу электрических цепей привода. Они применяются только в информативных целях.

**Общие сигналы** включают в себя дополнительные сообщения. Они выводятся на дисплей «Подробности с помощью кнопки.

#### Таблица 11: Индикация состояния. Предупреждения и сообщения об ошибках

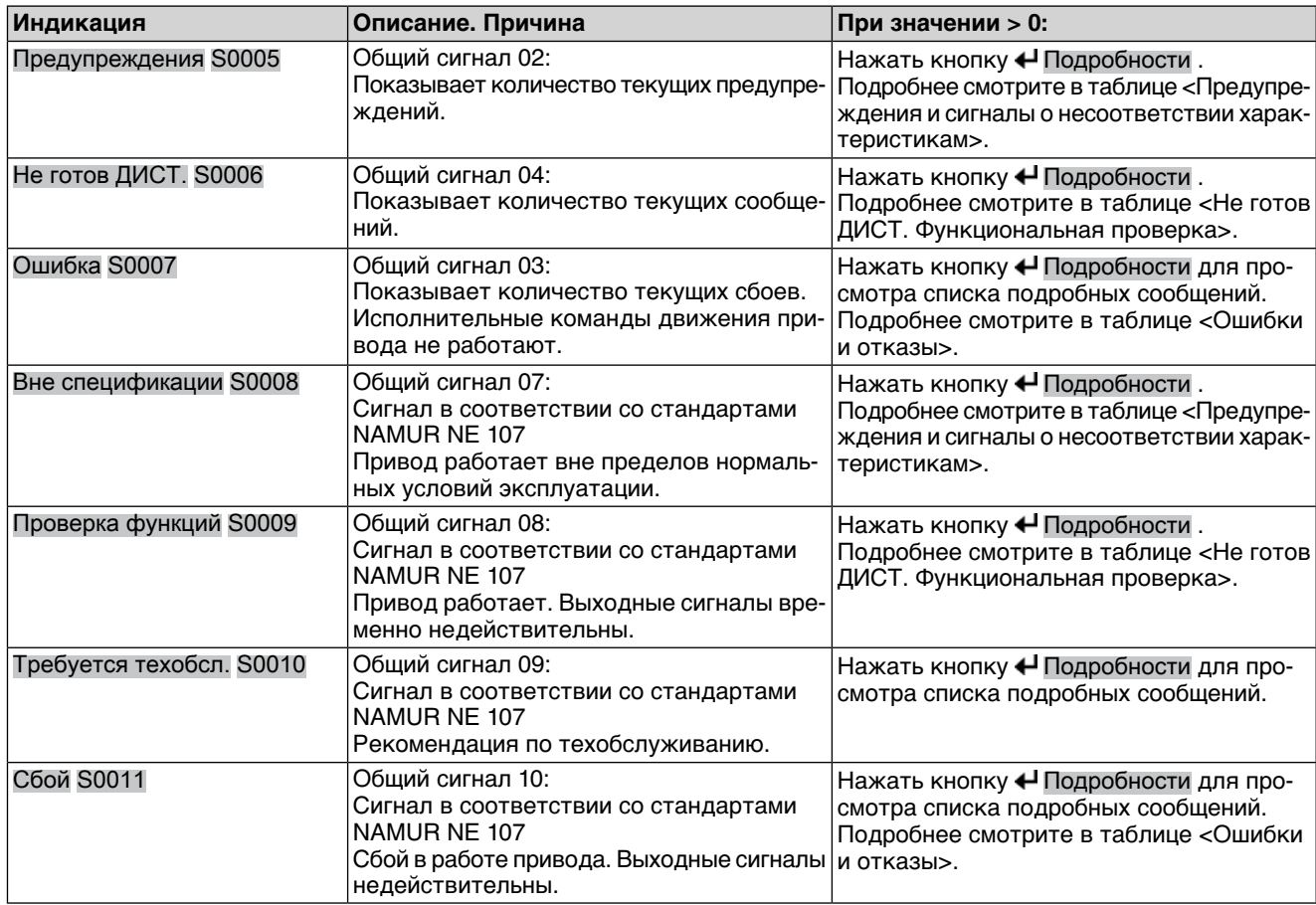

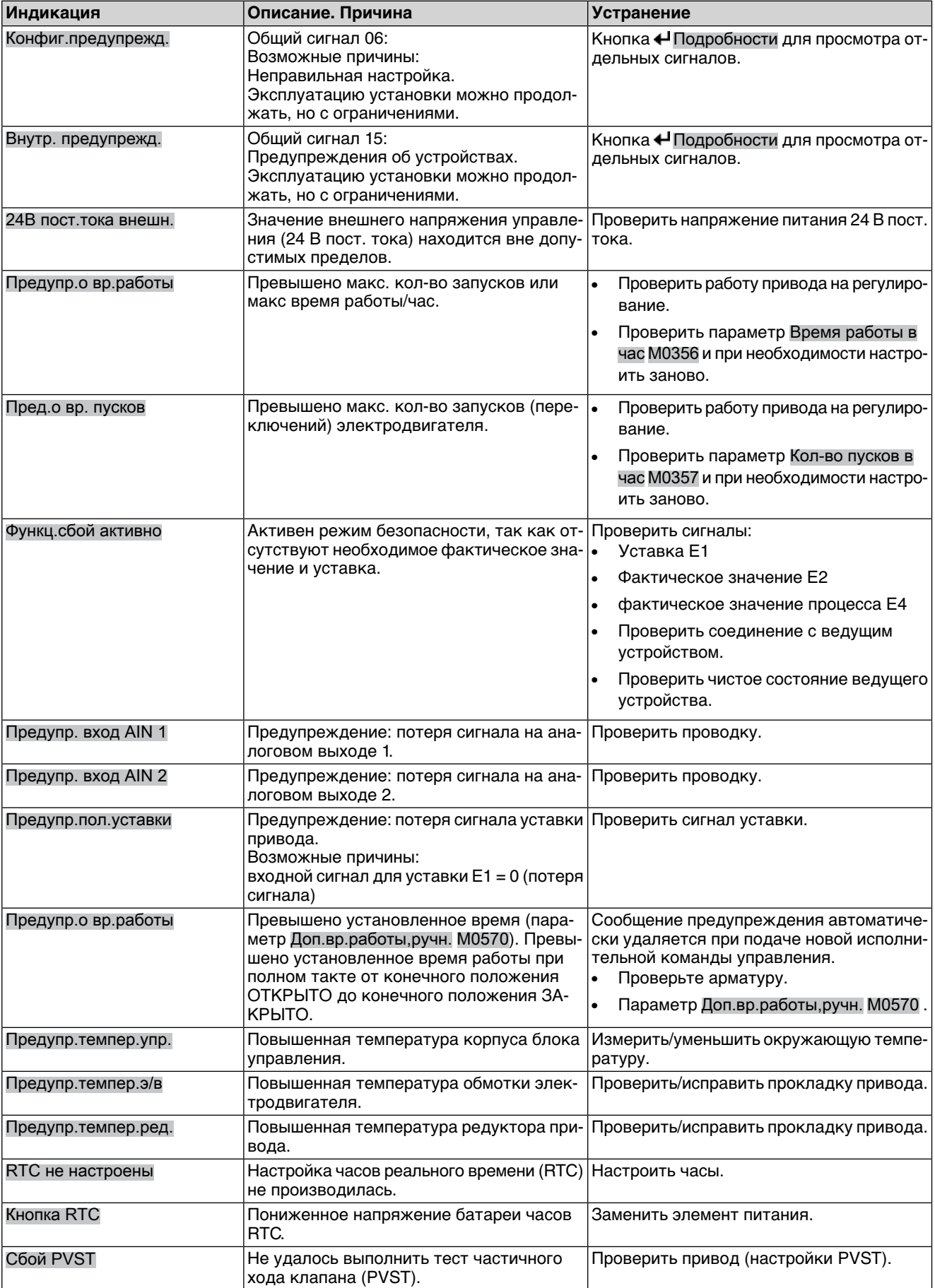

## Таблица 12: Предупреждения и сигналы о несоответствии характеристикам

| Индикация          | Описание. Причина                                                                                                    | <b>Устранение</b>                                                                           |
|--------------------|----------------------------------------------------------------------------------------------------|---------------------------------------------------------------------------------------------|
| PVST отмена        | Не удалось запустить или отменен тест<br>частичного хода клапана (PVST).                                                             | Выполнить СБРОС или повторно запустить<br>Tect PVST.                                        |
| ПР Нет реакции     | В течение установленного времени реак-  •<br>ции привод не реагирует на исполнитель-<br>ные команды управления.                      | Проверить ход выходного вала.<br>Параметр Время реакции М0634.                              |
| <b>TIP OBK</b>     | Ошибка оптического приемного сигнала<br>(отсутствует сигнал или недостаточный<br>уровень приема) или ошибка формата RS-<br>485.      | Проверить/отремонтировать оптоволокон-<br>ный кабель.                                       |
| ПР ГОС бюджет      | Предупреждение: достигнут системный<br>резерв оптоволоконного кабеля (критиче- ный кабель.<br>ский или недопустимый уровень приема). | Проверить/отремонтировать оптоволокон-                                                      |
| ПР ГОС-соединение  | Предупреждение: нет соединения с опто-<br>волоконным кабелем.                                                                        | Установить соединение ОВК.                                                                  |
| Мом-т предупр.ОТКР | Превышен предел крутящего момента на  <br>ОТКРЫТИЕ.                                                                                  | Проверить параметр Мом. пред-я на ОТКР.<br>М0768 и при необходимости настроить за-<br>HOBO. |
| Мом-т предупр.ЗАКР | Превышен предел крутящего момента на<br>ЗАКРЫТИЕ.                                                                                    | Проверить параметр Мом. пред-я на ЗАКР.<br>М0769 и при необходимости настроить за-<br>HOBO. |

Таблица 13: Ошибки и отказы

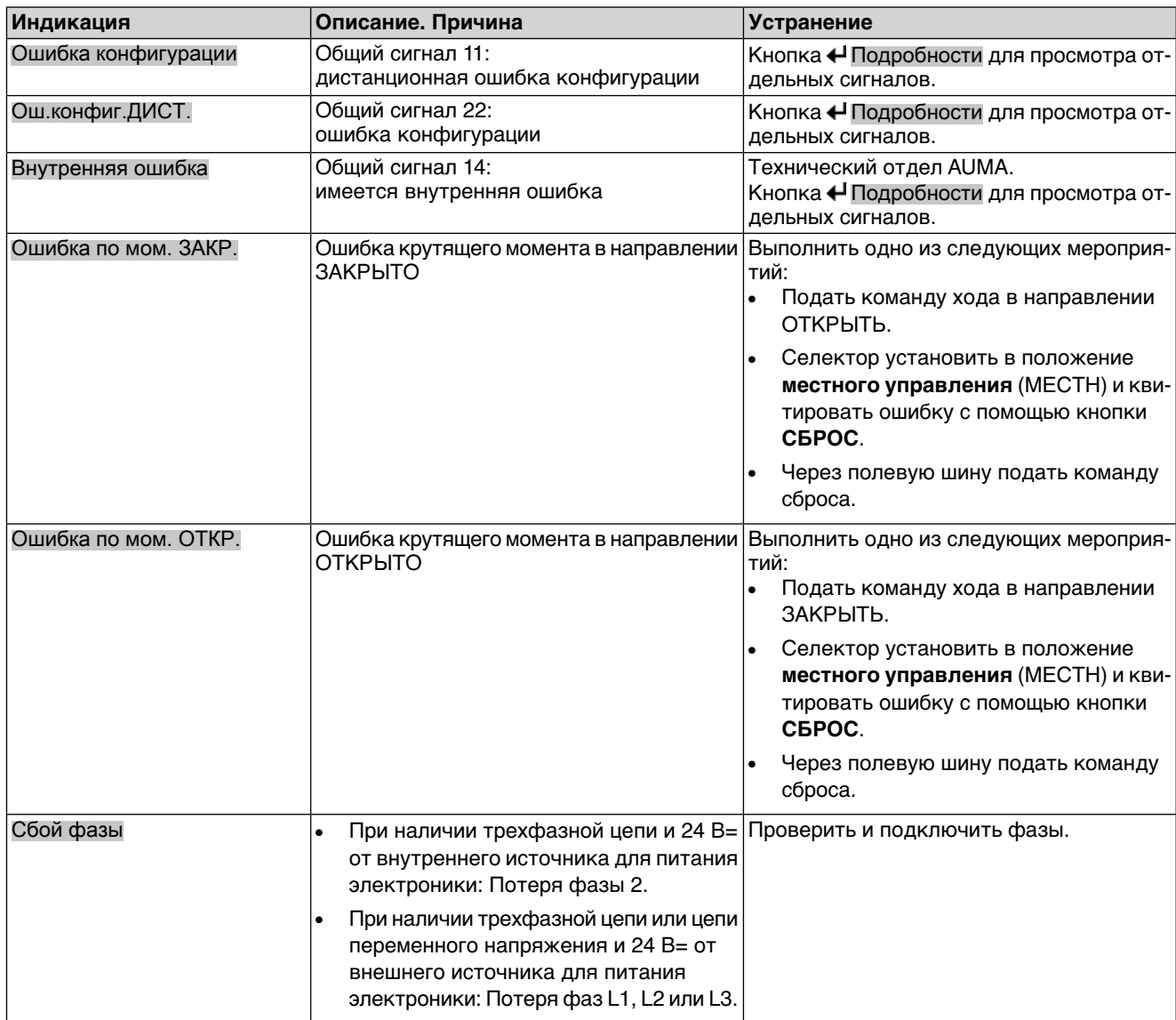

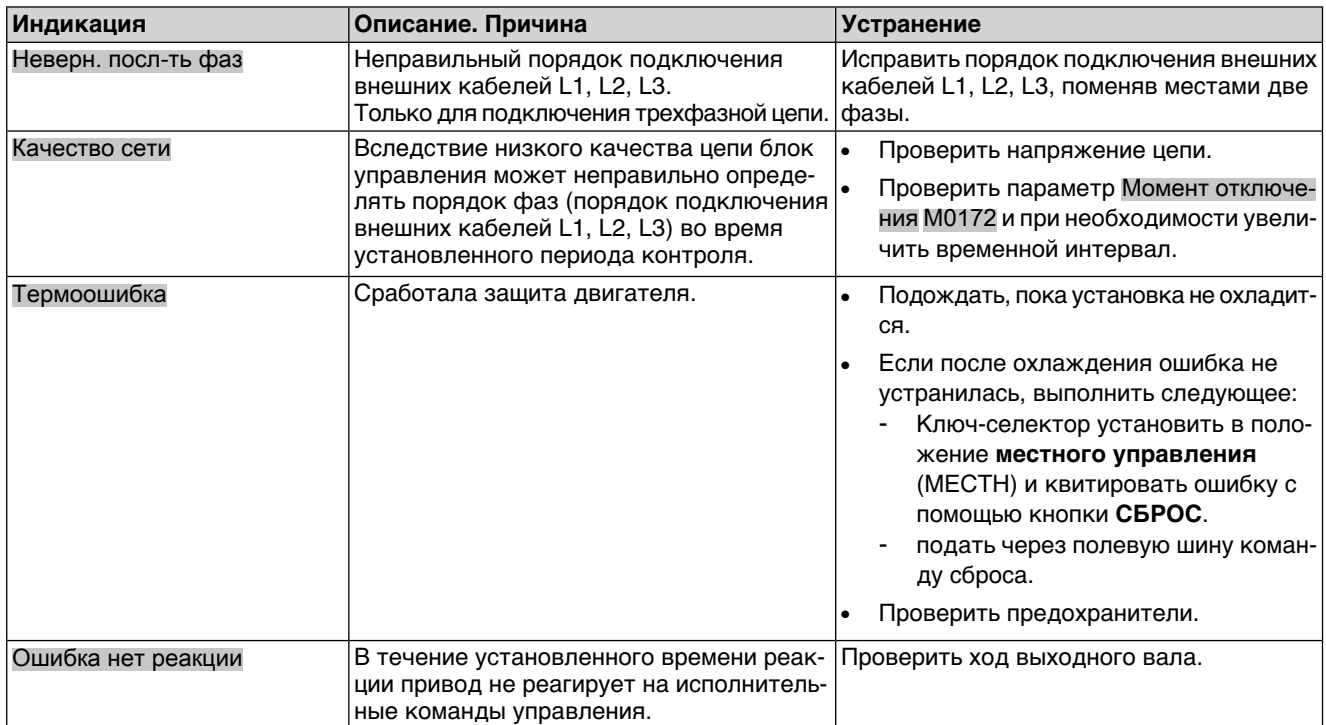

## Таблица 14: Не готов ДИСТ. и функциональная проверка (общий сигнал 04)

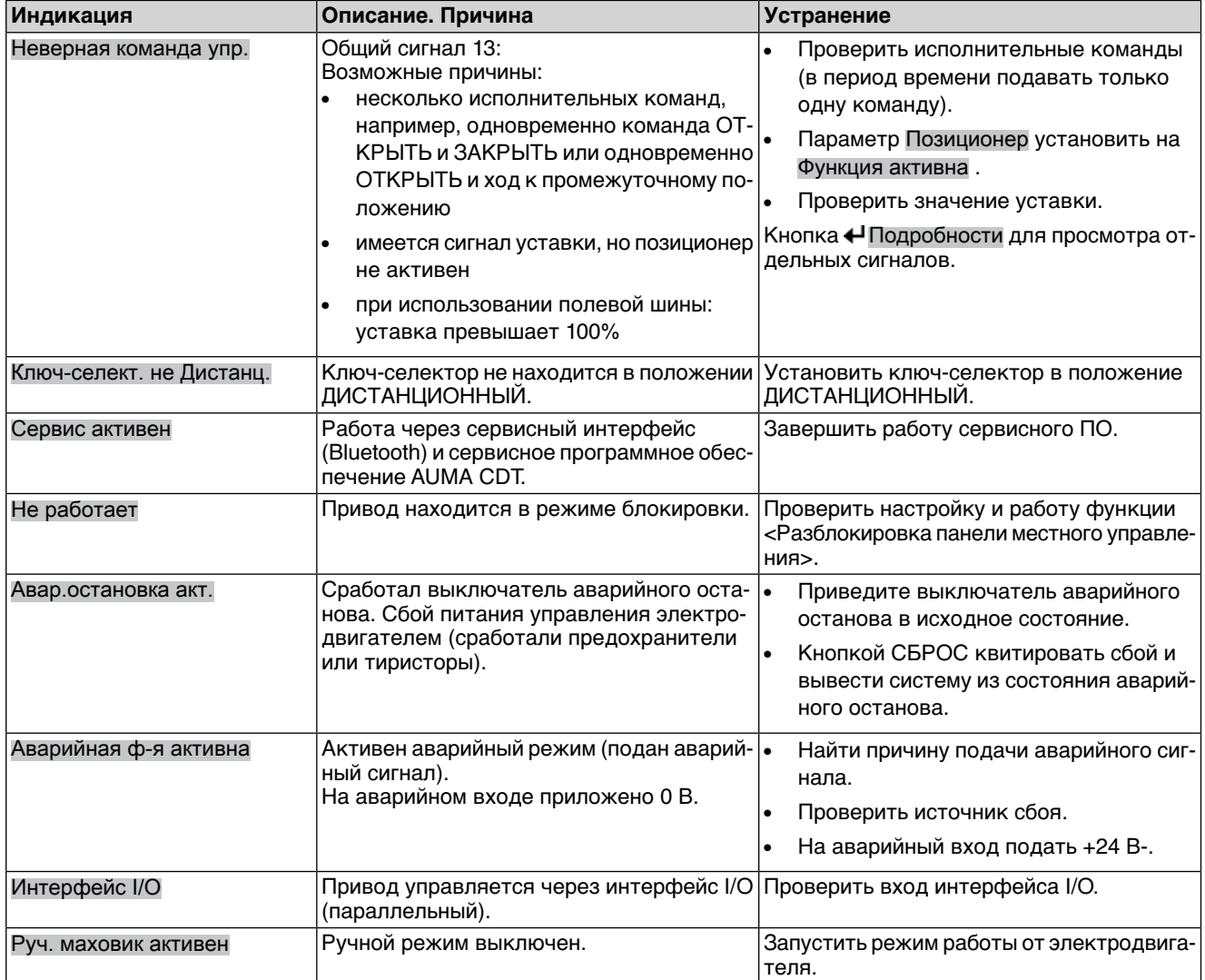

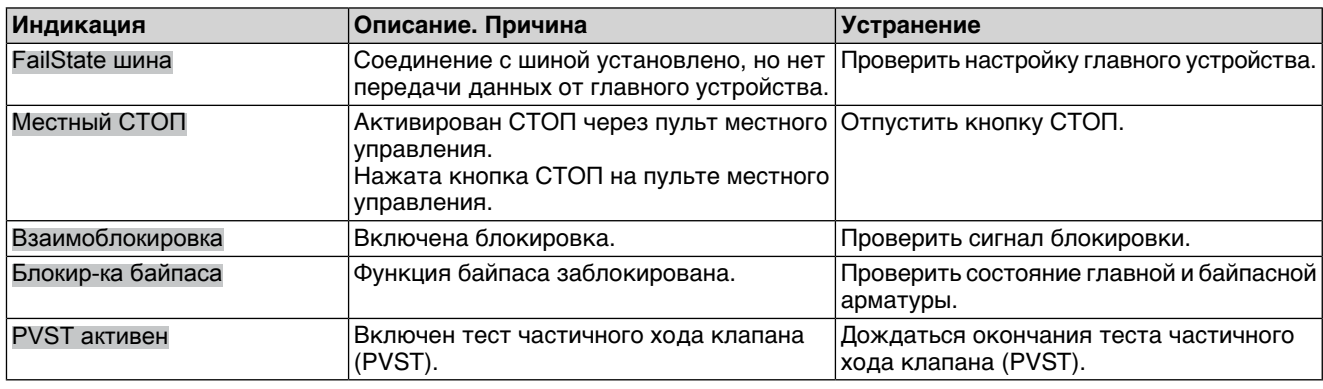

## **10.3. Предохранители**

## **10.3.1. Предохранители блока управления**

## **Предохранители:**

#### **F1/F2** Главные предохранители блока питания

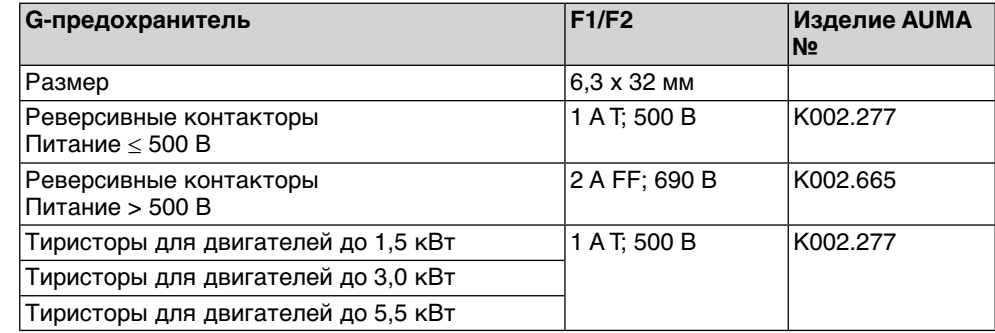

#### **F3** 24 В= от внутреннего источника

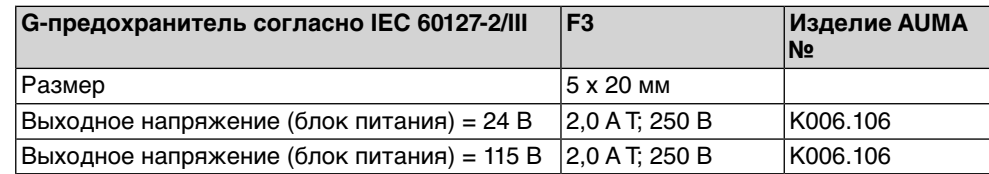

#### **F4** 24 В~ от внутреннего источника (115 В~) для:

- обогревателя, отсека выключателей, управления реверсивными контакторами
- Пусковое устройство термистора
- при 115 В~ также входы управления ОТКРЫВАНИЕ СТОП ЗАКРЫВА-НИЕ

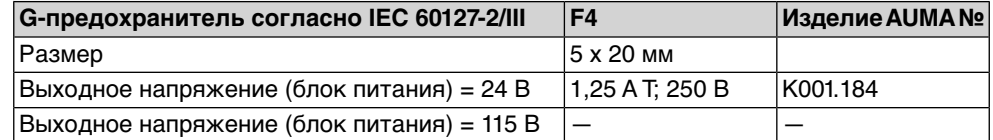

**F5** Автоматически сбрасывающийся предохранитель короткого замыкания для подачи потребителю внешнего напряжения 24 В- (см. электрическую схему).

## **Предохранители F1/F2 заменить**

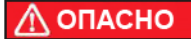

## **Опасное напряжение!**

Берегись удара электрическим током!

- $\rightarrow$  Перед открытием отключить питание.
- 1. Открутить болты [1] и снять штекерный разъем [2].

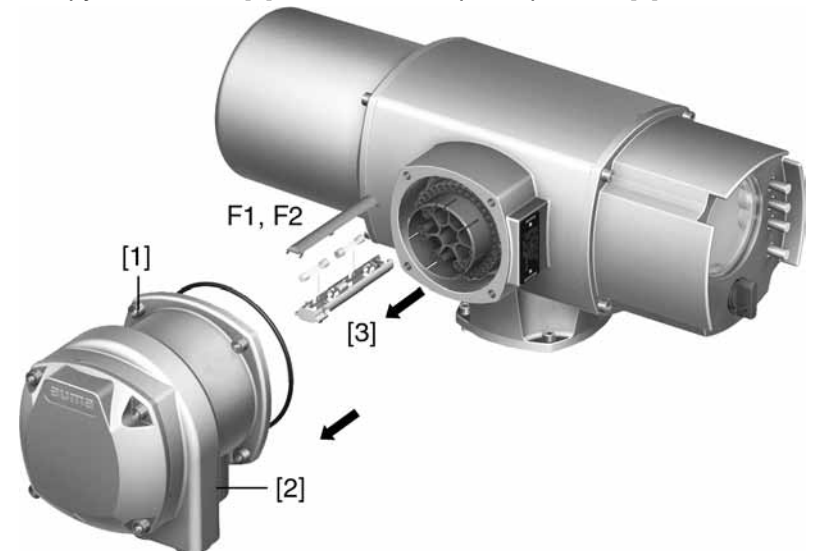

2. Вытащить держатель предохранителей [3] из колодки, открыть крышку и заменить предохранители.

**Предохранители F3/F4 проверить/заменить**

1. Открутить винты [1] и открыть крышку [2] на задней панели блока управления.

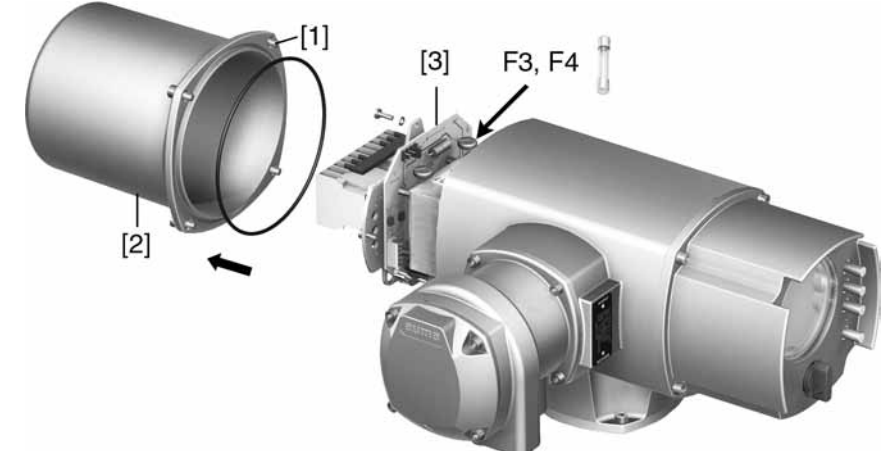

На блоке питания имеются измерительные контакты (с возможностью пайки), с помощью которых можно провести измерение сопротивления.

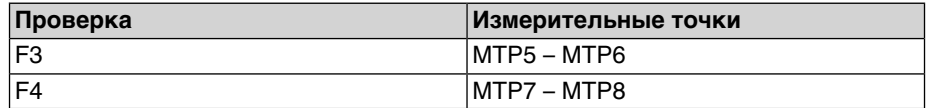

2. Замена неисправных предохранителей: открутить винты и осторожно вынуть блок питания [3]. (Предохранители находятся на стороне контактов платы блока питания).

**/ВЕДОМЛЕНИЕ** 

#### **Во избежание повреждений не зажимать кабели!**

Опасность выхода из строя оборудования!

 $\rightarrow$  Установить блок питания, соблюдая осторожность. Не зажимайте кабели.

#### **10.3.2. Защита электродвигателя (термоконтроль)**

Для защиты привода от перегрева и превышения допустимых температур поверхностей в обмотку электродвигателя встраиваются термисторы или термовыключатели. Защита двигателя срабатывает при превышении максимально допустимой температуры обмотки.

Привод останавливается, и подаются следующие сообщения о сбоях:

- На панели местного управления горит лампа 3 (нарушение терморежима).
- Индикация S0007 показывает ошибку. На Подробности отображается ошибка Термовыключатель.

Прежде чем продолжить работу, электродвигатель должен остынуть. После этого в зависимости от настроек сбой квитируется автоматически, или его необходимо квитировать вручную.

Квитирование осуществляется одним из следующих способов:

- Кнопкой **СБРОС** с селектором в положении местного управления.
- Подачей команды сброса через полевую шину.

Подробнее смотрите руководство по эксплуатации и настройке.

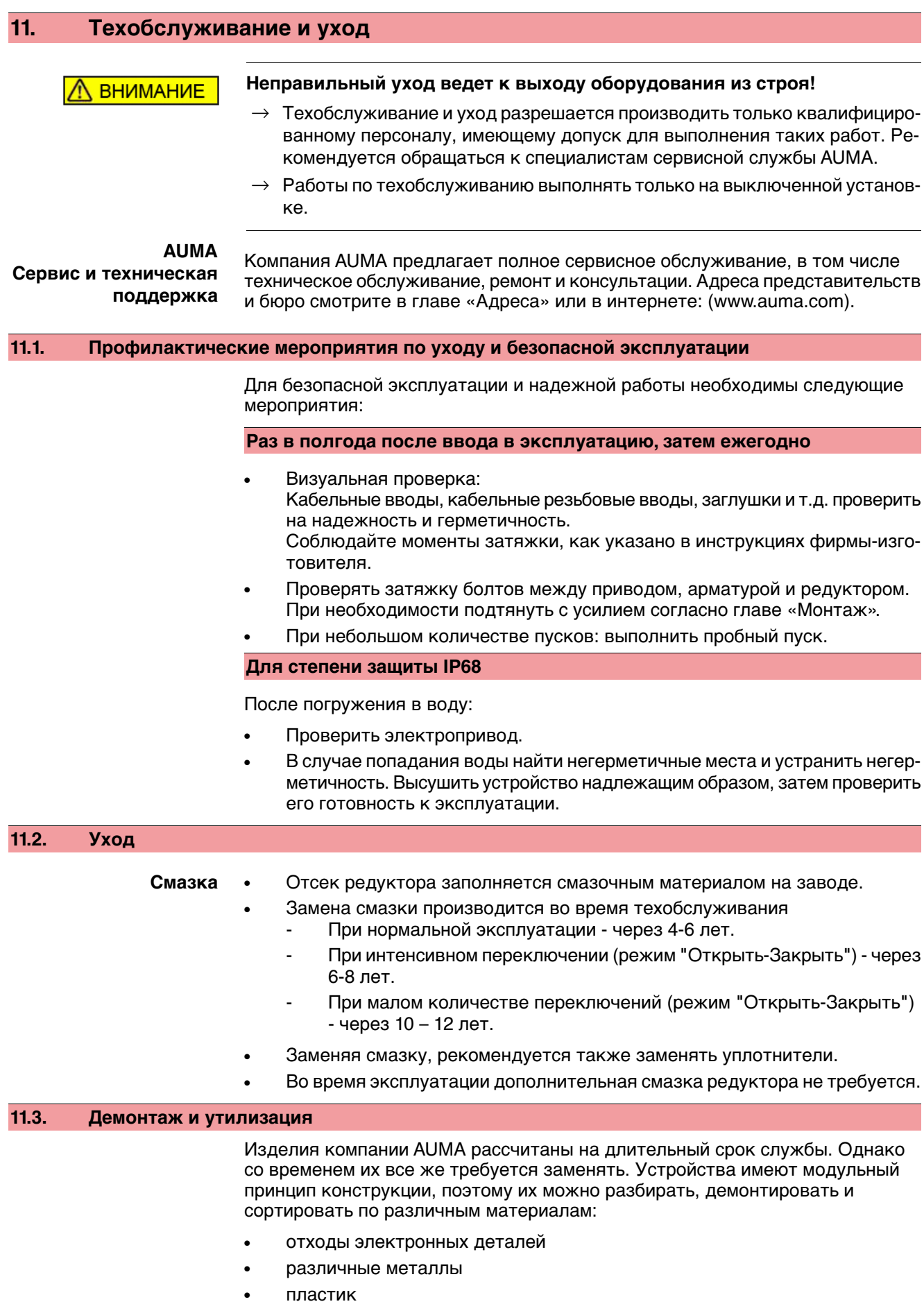

• смазки и масла

Соблюдайте следующие общие правила:

- Жир и масла загрязняют воду, поэтому они не должны попасть в окружающую среду.
- Разобранные материалы следует утилизировать, соблюдая местные правила, или перерабатывать отдельно по веществам.
- Соблюдайте местные нормы охраны окружающей среды.

# **12. Технические характеристики**

**Информация** В нижеследующих таблицах рядом со стандартным исполнением приводятся опции. Фактическое исполнение указано в соответствующей заказу технической документации. Техническую документацию по своему заказу на английском инемецком языках можнозагрузить с сайта **http://www.auma.com** (необходимо указать комиссионный номер).

## **12.1. Оборудование и функции привода**

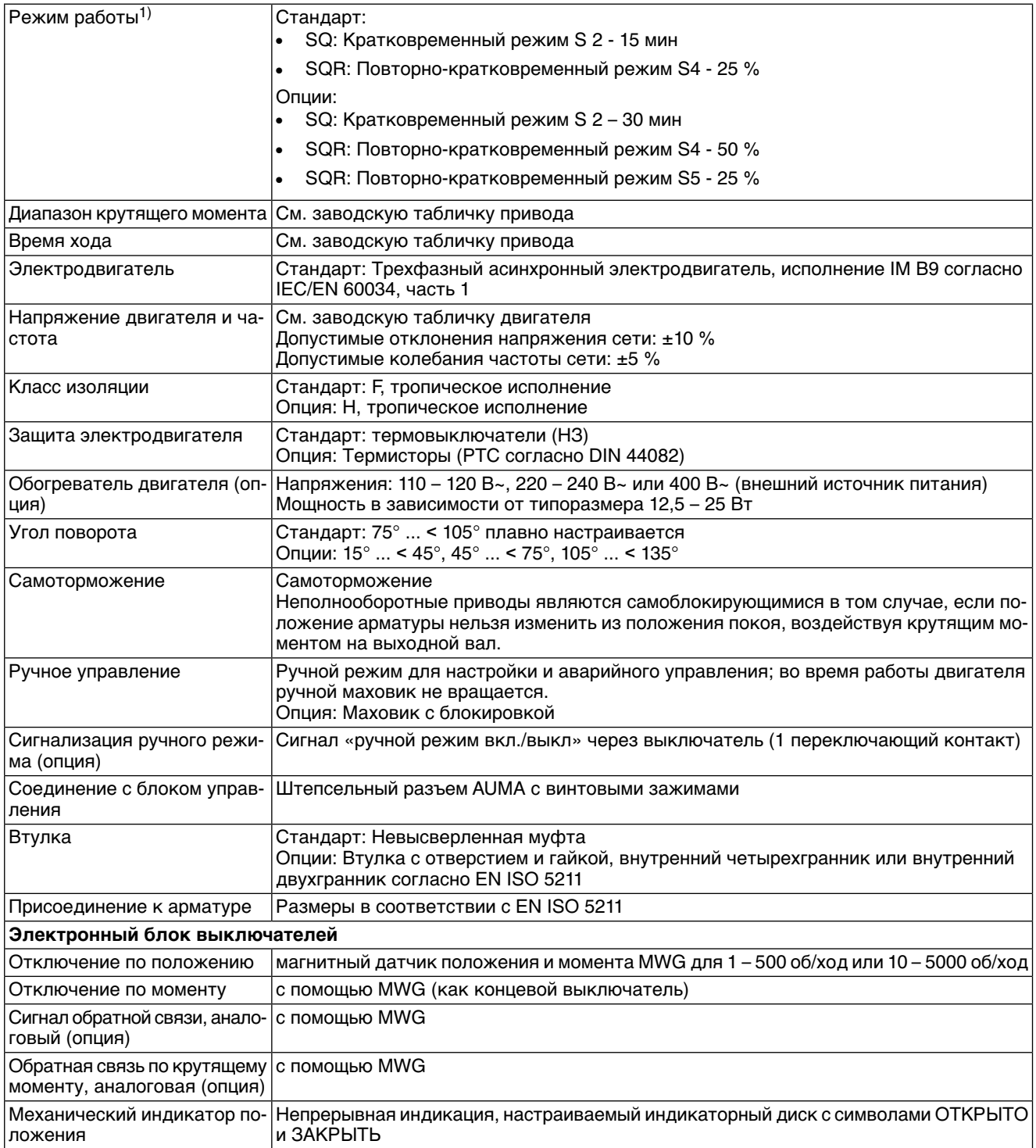

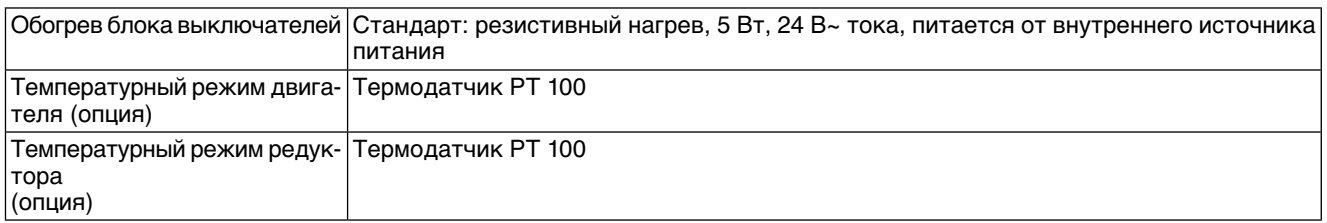

При номинальном напряжении, окружающей температуре 40 °C, средней нагрузке и 35% от максимального крутящего момента согласно техническим характеристикам. Запрещается превышать эксплуатационные характеристики. 1)

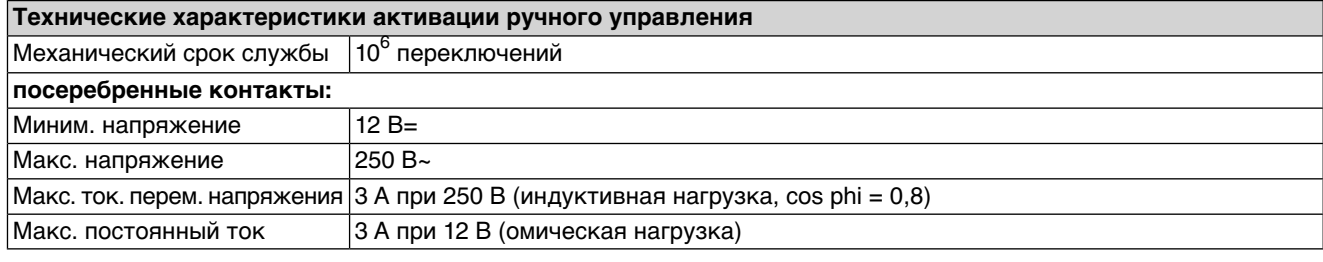

## **12.2. Назначение и функциональные возможности блока управления**

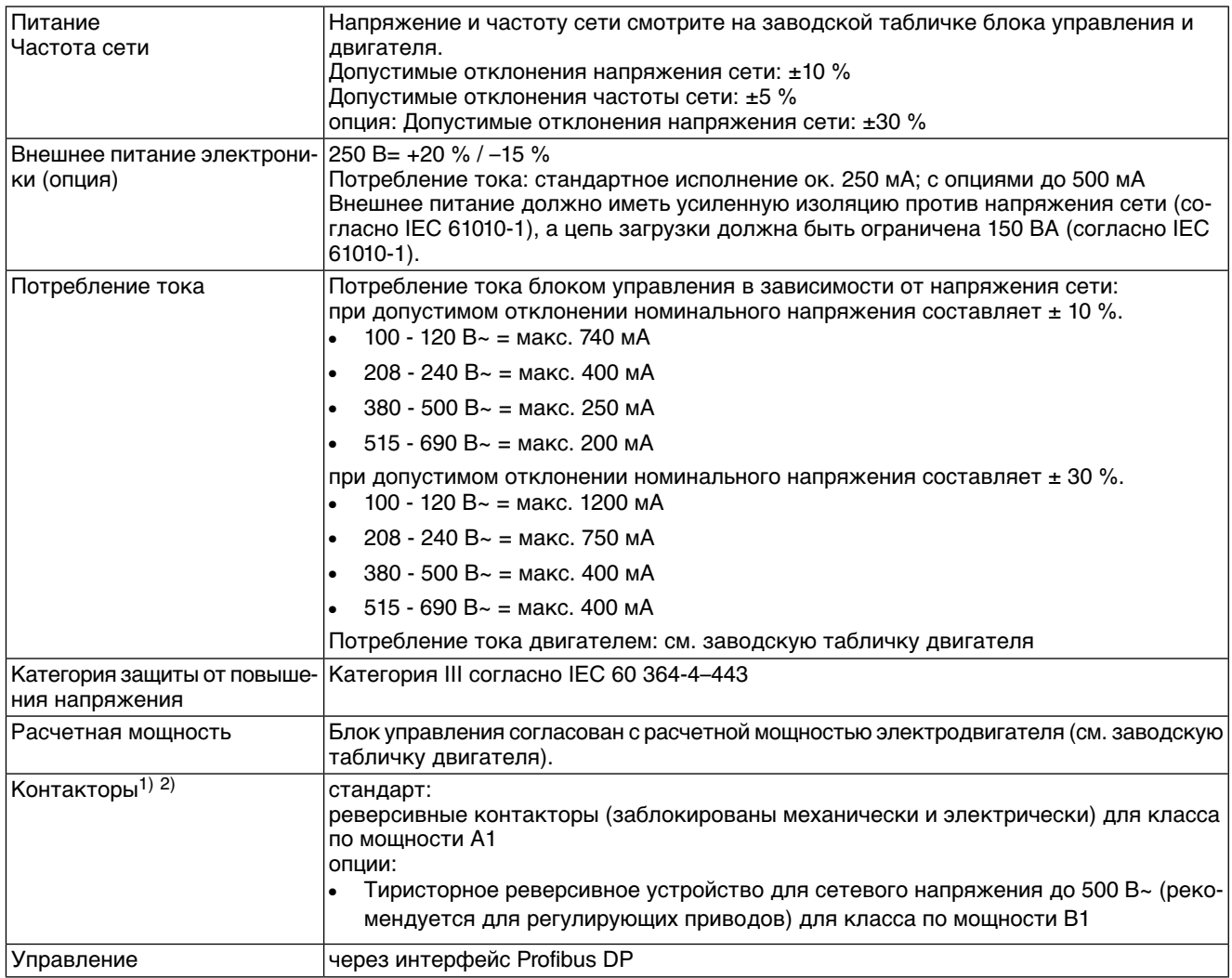

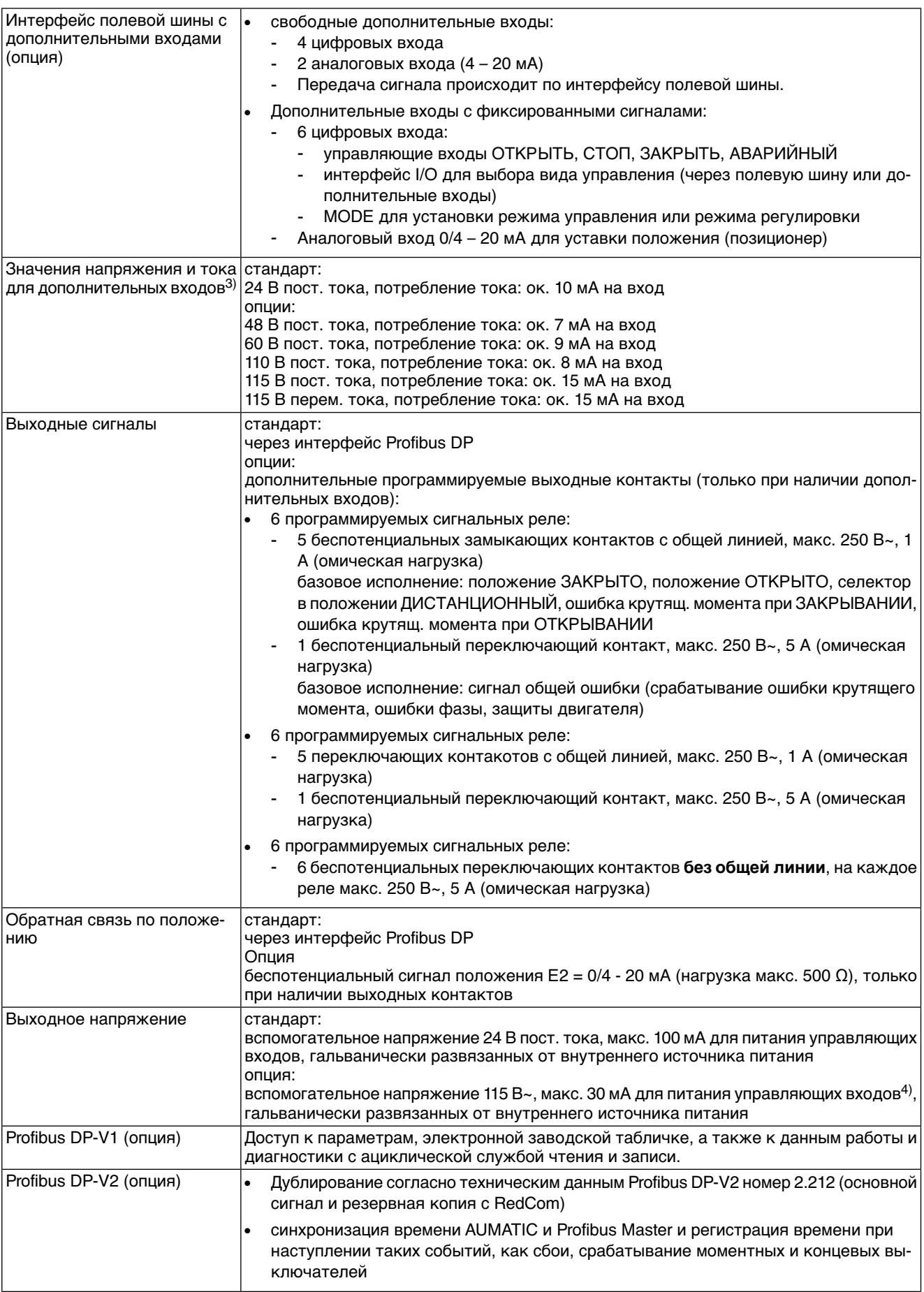

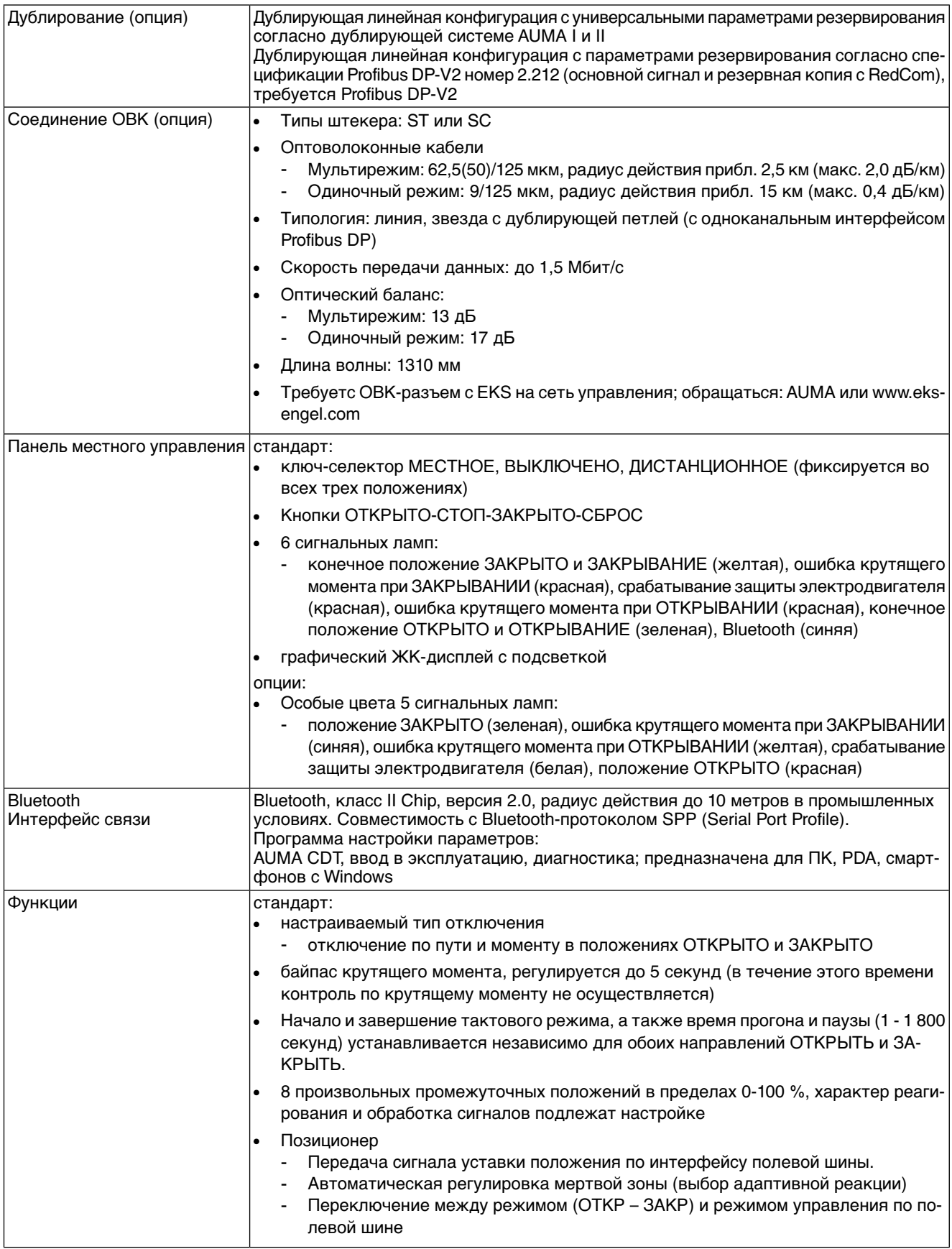

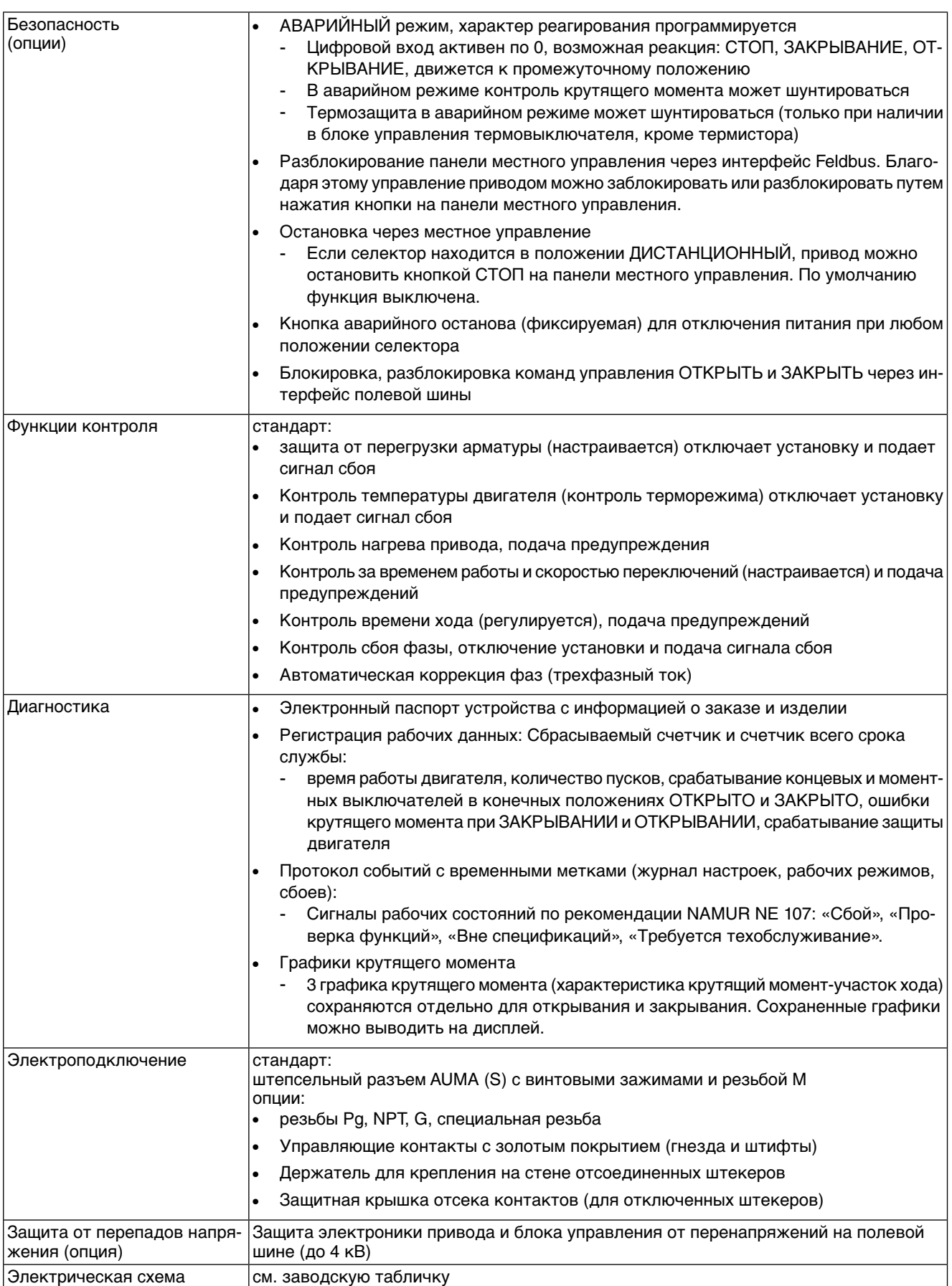

1) Реверсивные контакторы рассчитаны на 2 миллиона пусков.<br>2) Список классов AUMA по мощности см. в электрических хара<br>3) Все входные сигналы должны быть запитаны одинаковым пс

2) Список классов AUMA по мощности см. в электрических характеристиках привода.

3) Все входные сигналы должны быть запитаны одинаковым потенциалом.

#### 4) Невозможно при наличии пускового устройства термистора

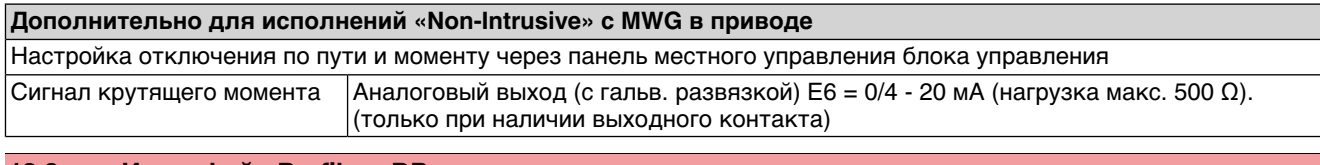

## **12.3. Интерфейс Profibus DP**

## **Настройка и программирование интерфейса Profibus DP**

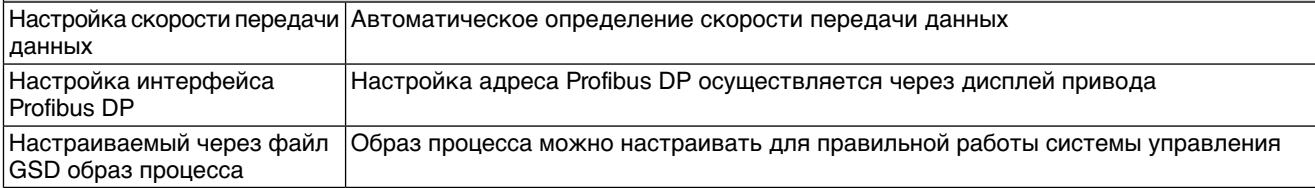

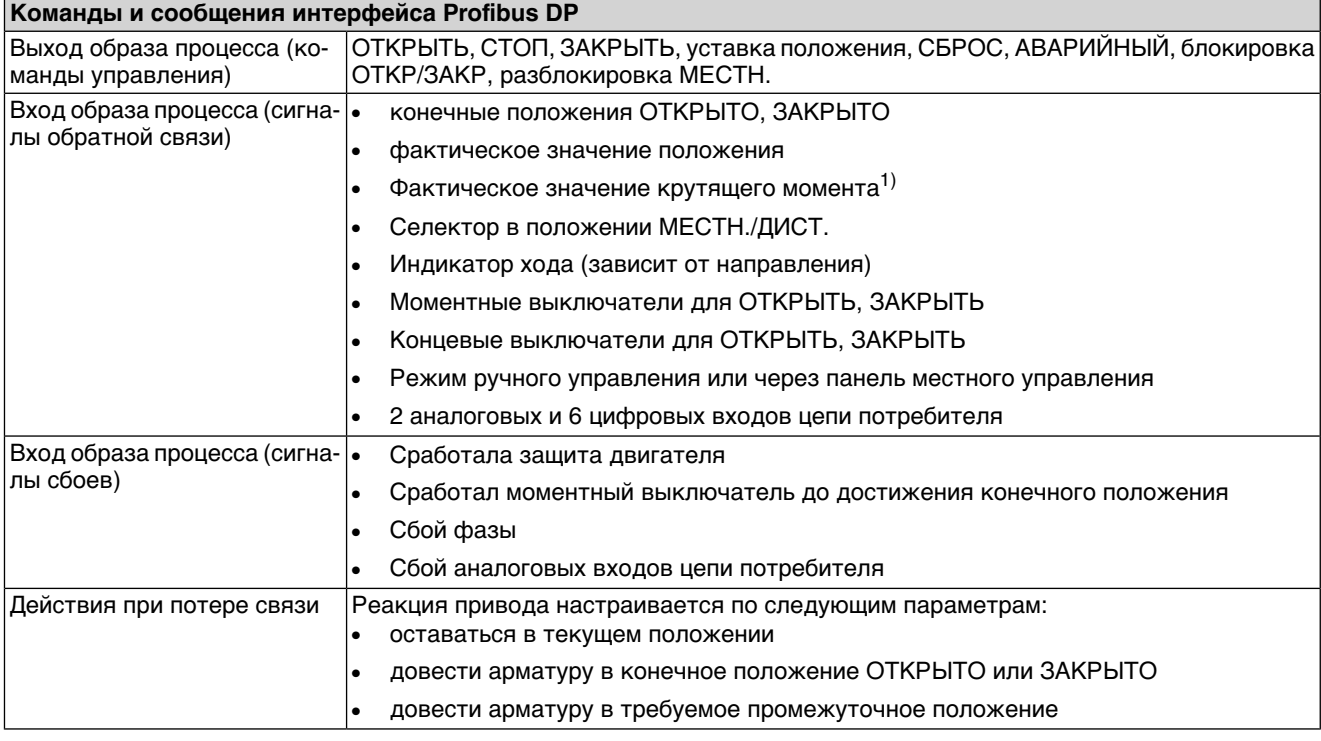

1) В блоке управления необходим магнитный датчик положения и момента (MWG).

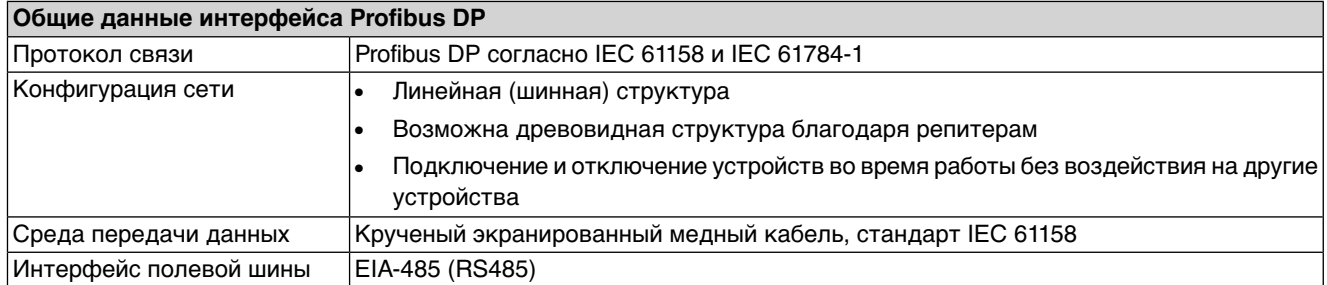

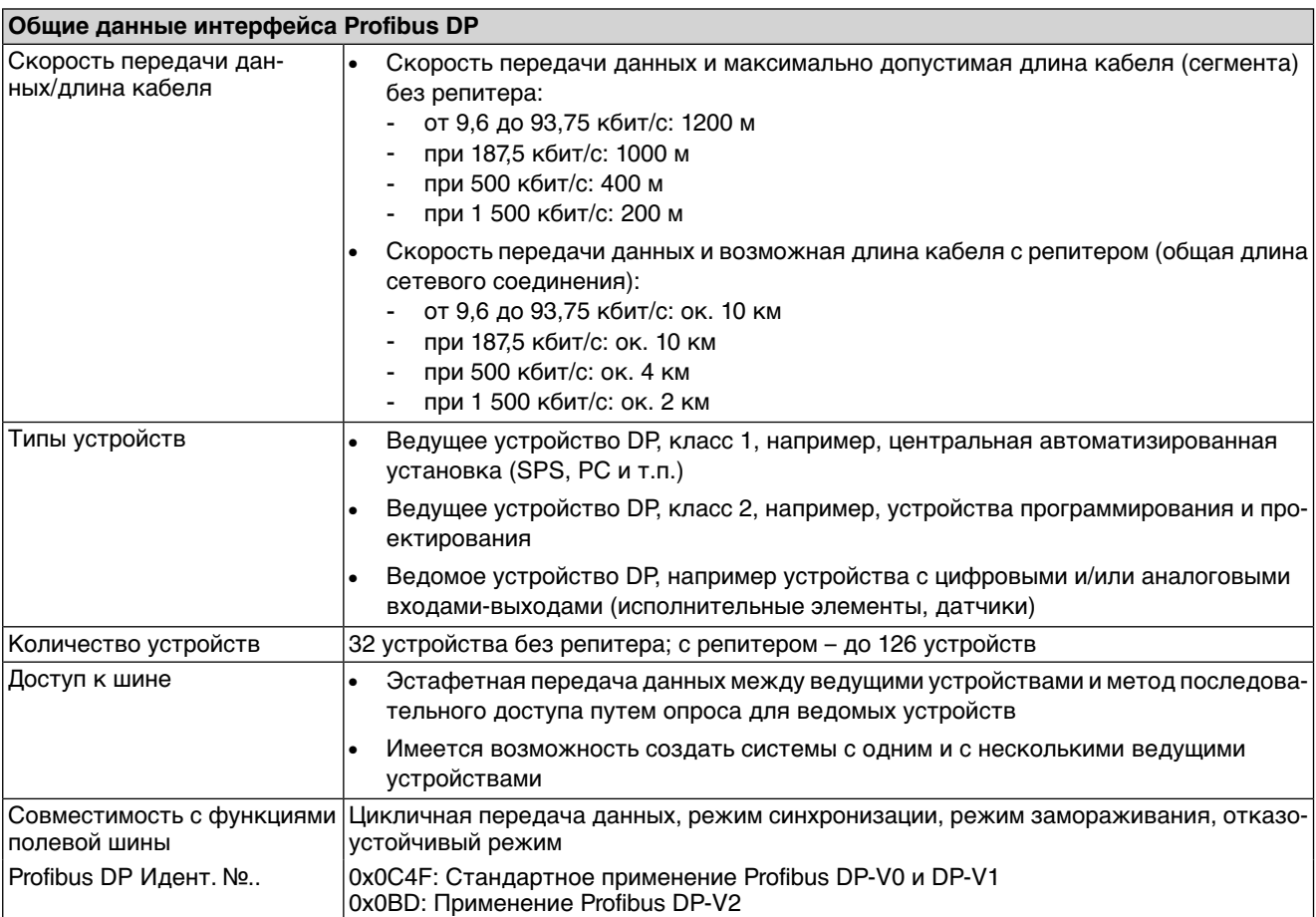

## **12.4. Условия эксплуатации**

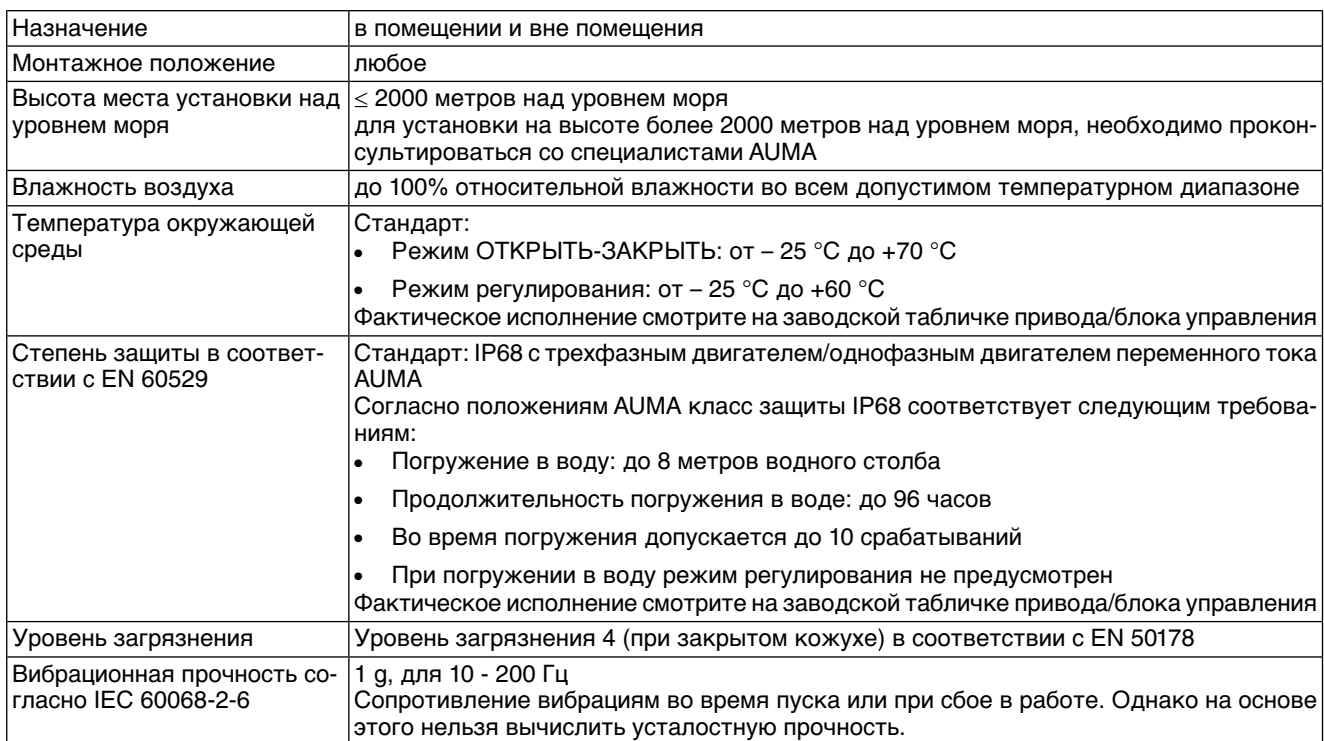

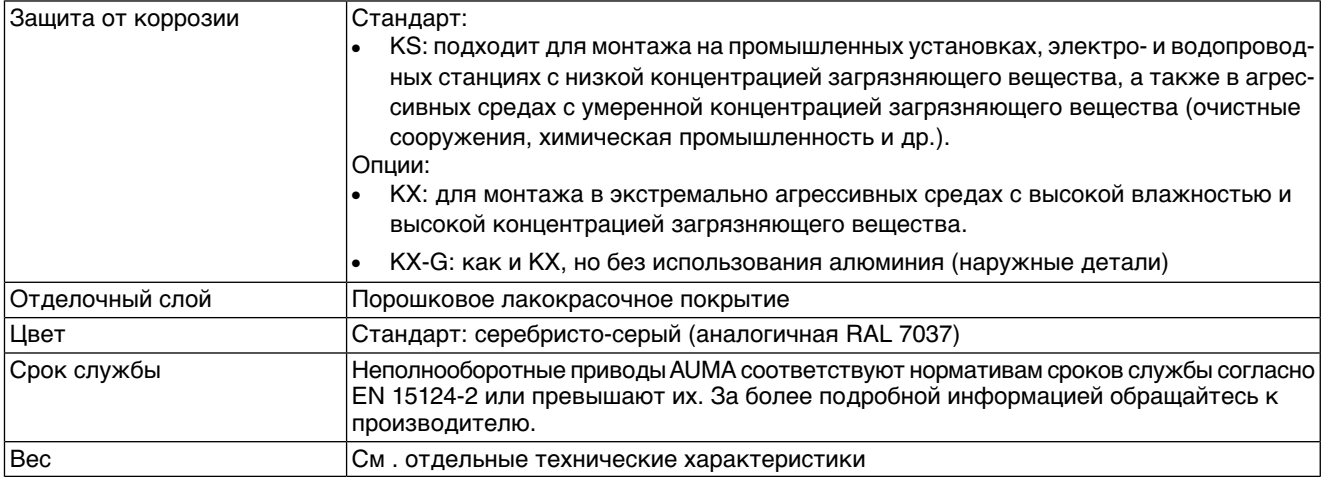

## **12.5. Комплектующие**

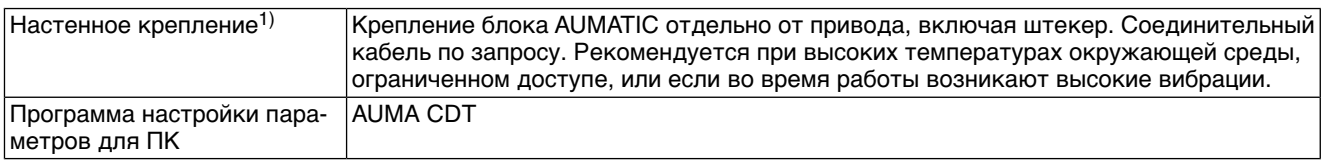

Максимальная допустимая длина кабеля между AUMATIC и приводом не должна превышать 100 м. Для MWG требуется отдельная линия передачи данных. Максимально допустимая длина кабелей при разделении привода и блока управления: 10 м. 1)

## **12.6. Дополнительная информация**

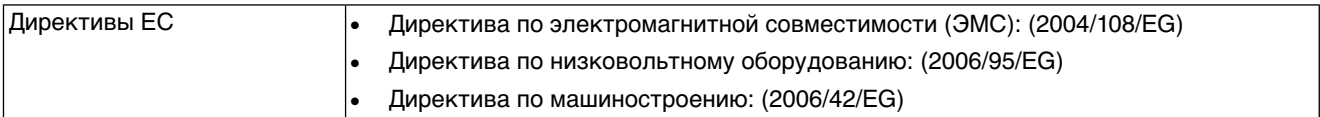

# **13. Запасные части**

## **13.1. Неполнооборотный привод SQ 05.2 – SQ 14.2/SQR 05.2 – SQR 14.2**

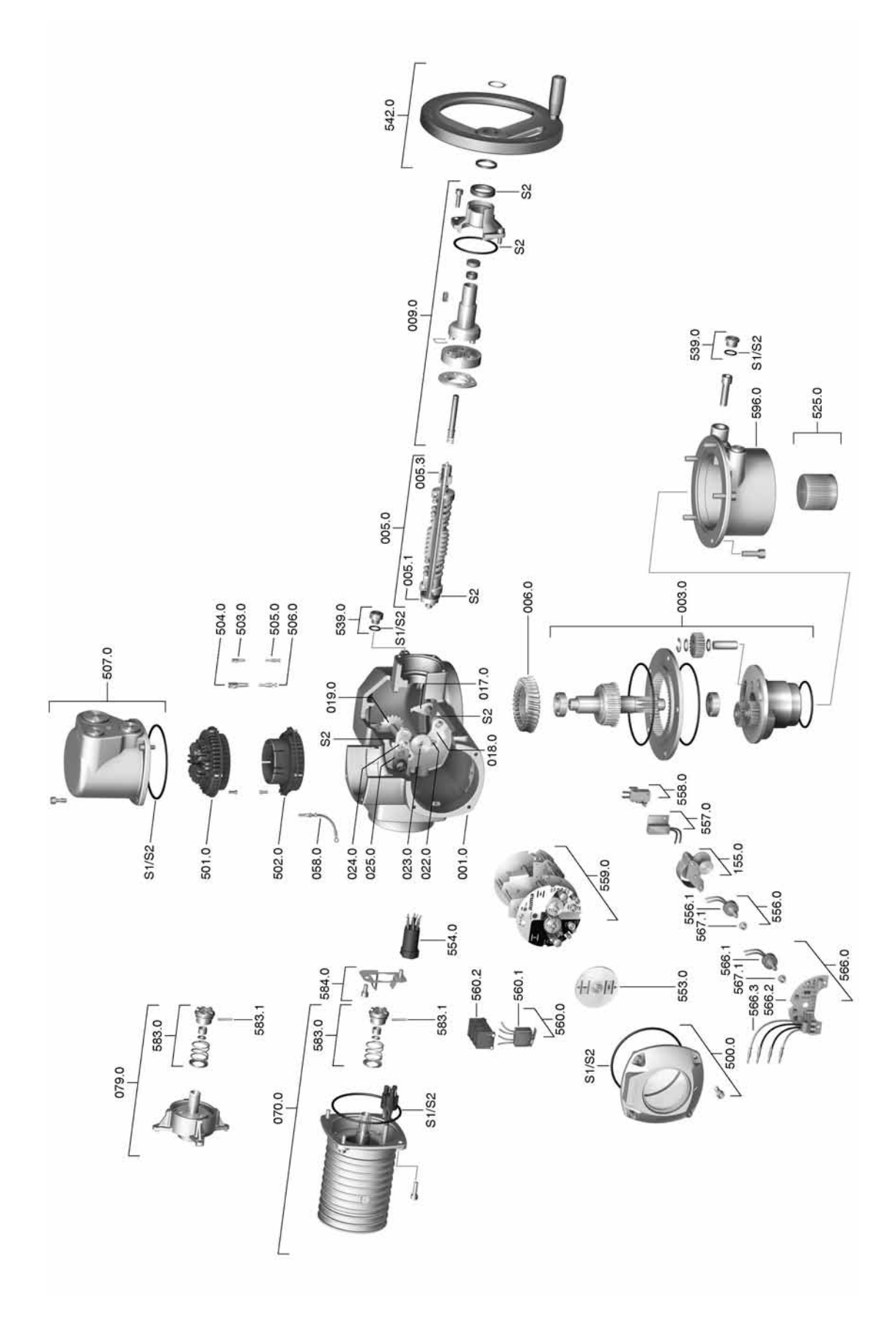
**Примечание!** При заказе запасных частей указывайте тип устройства и комиссионный номер (см. заводскую табличку). Разрешается применять только заводские запасные части компании AUMA. Применение других деталей ведет к аннулированию гарантии, а также исключает всякую ответственность заводаизготовителя за возникший ущерб. Поставляемые запасные части могут отличаться от представленных на чертеже.

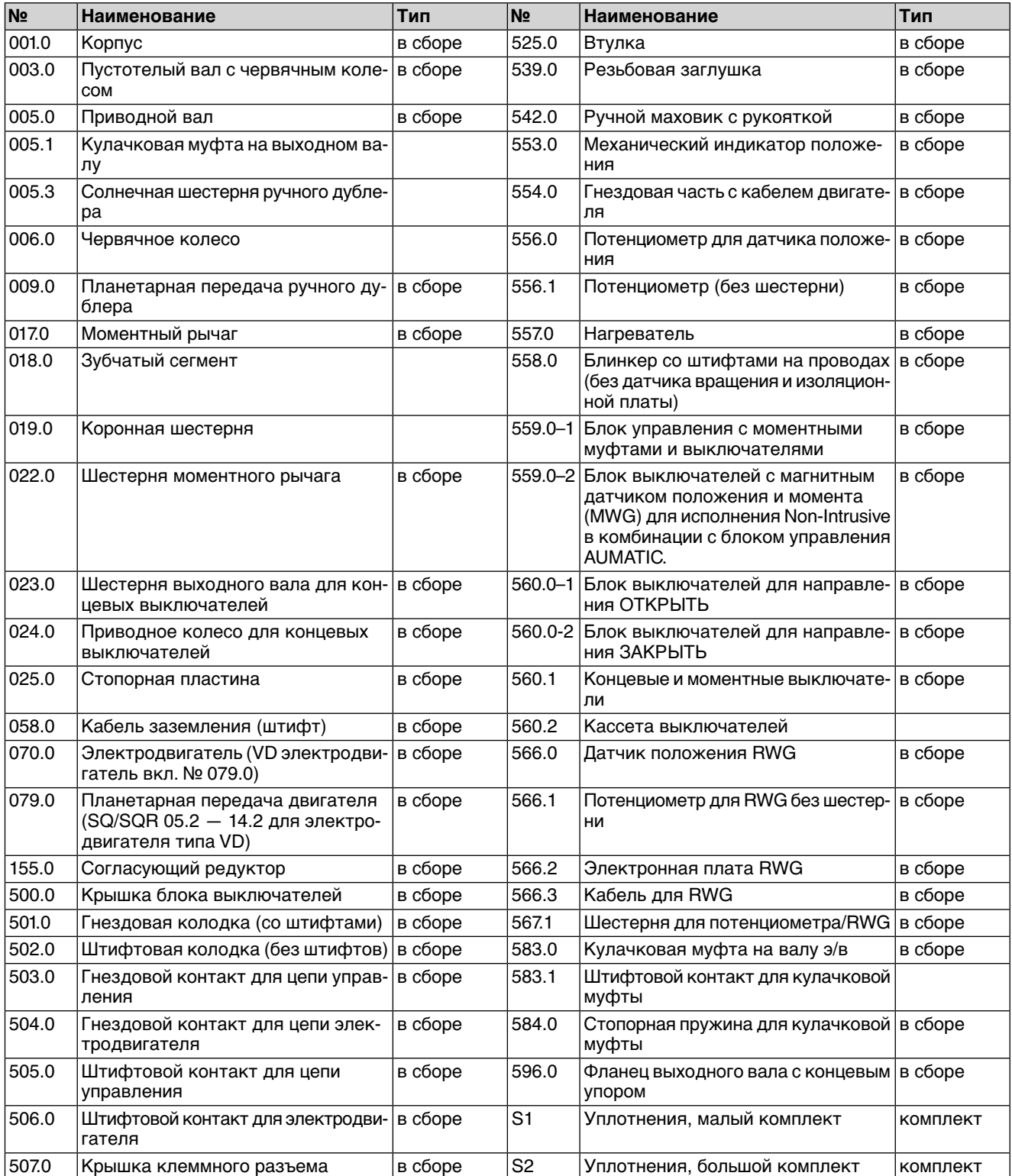

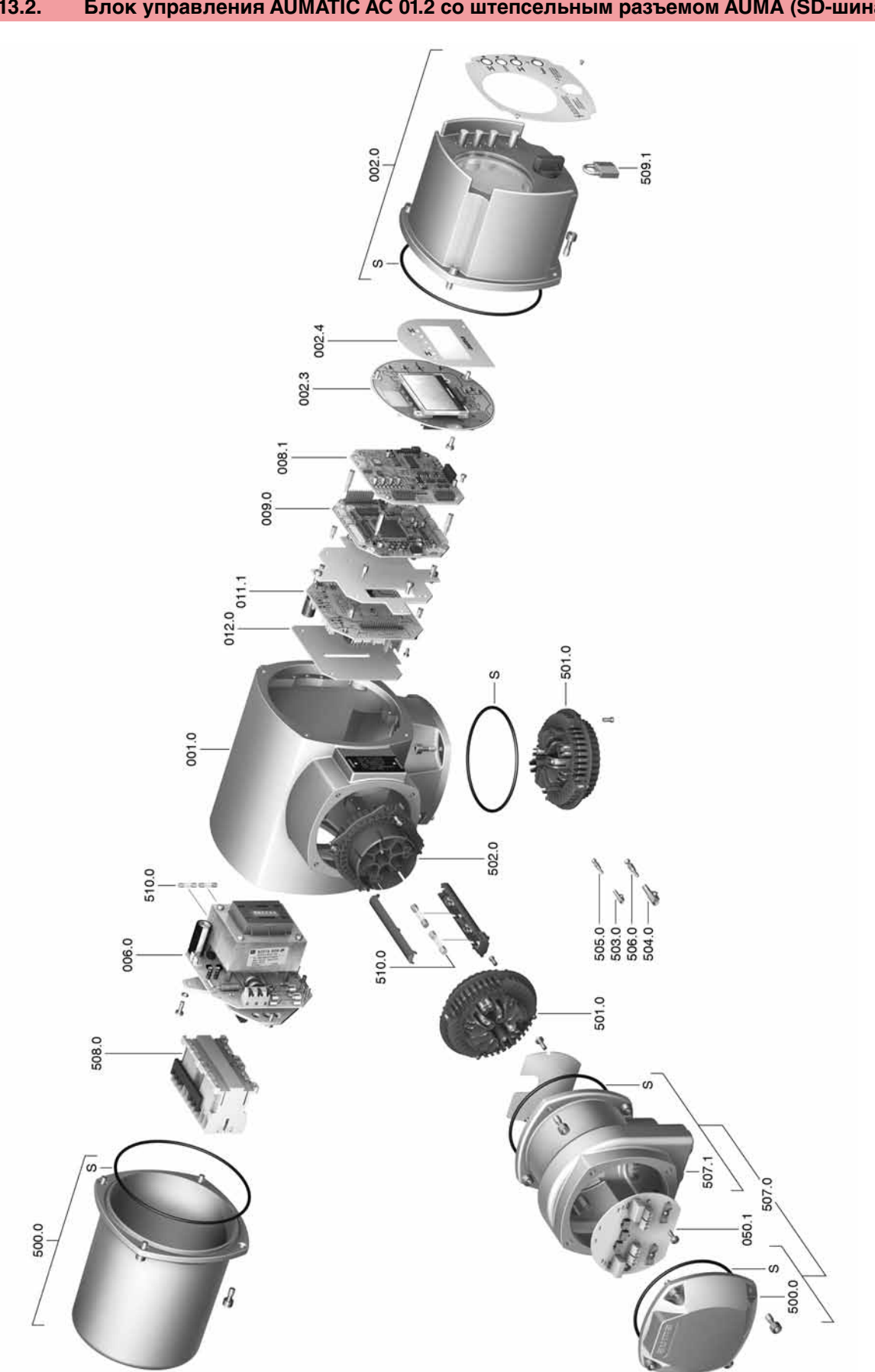

**Примечание!**При заказе запасных частей указывайте тип устройства и комиссионный номер (см. заводскую табличку). Разрешается применять только заводские запасные части компании AUMA. Применение других деталей ведет к аннулированию гарантии, а также исключает всякую ответственность заводаизготовителя за возникший ущерб. Поставляемые запасные части могут отличаться от представленных на чертеже.

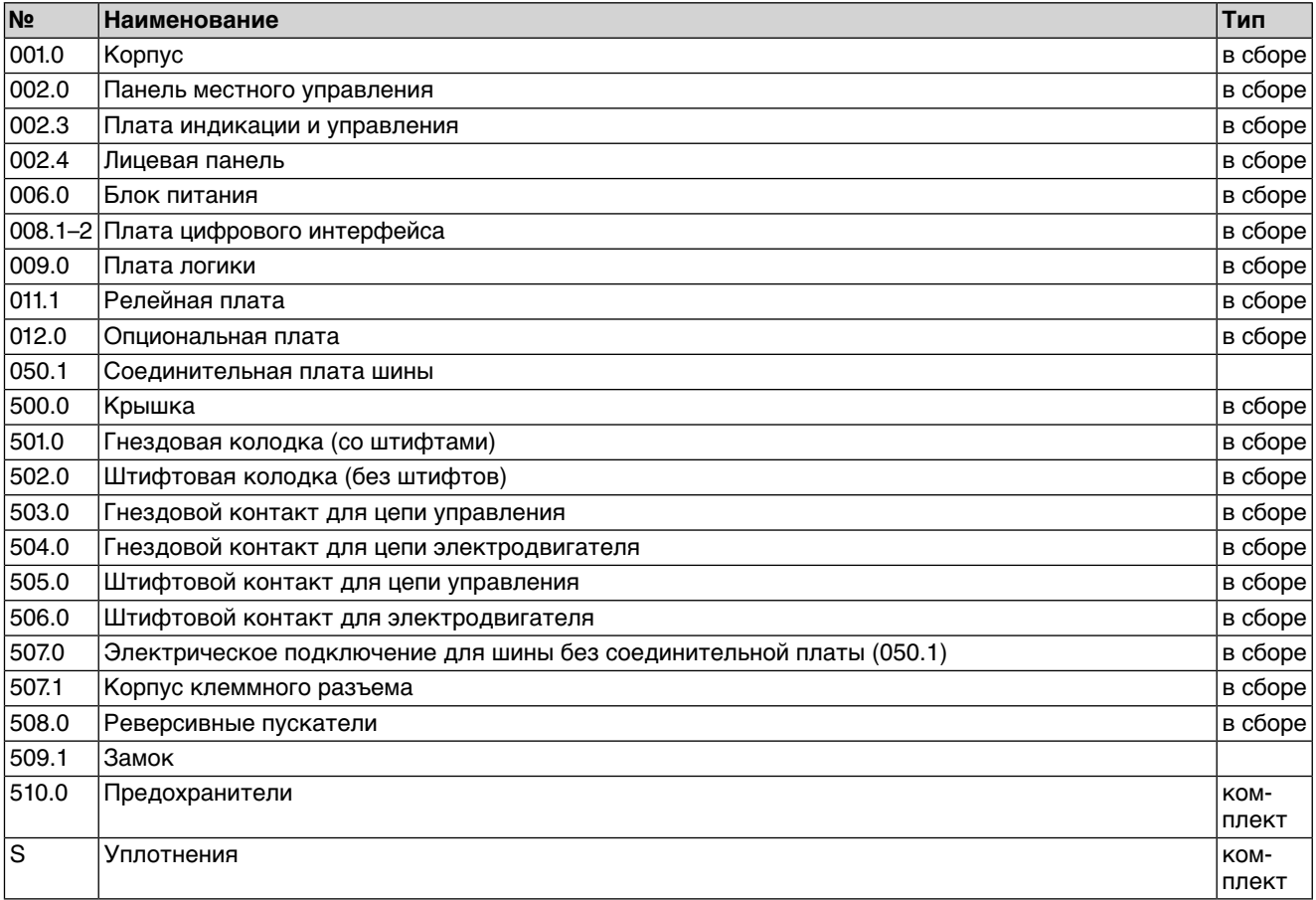

#### 14. Сертификат

#### $14.1.$ Декларация производителя и Сертификат соответствия нормативам ЕС

AUMA Riester GmbH & Co. KG Aumastr. 1 79379 Mülhelm, Germany www.auma.com

<span id="page-75-1"></span><span id="page-75-0"></span>Tel +49 7631 809-0 Fax +49 7631 809-1250 Riester@auma.com

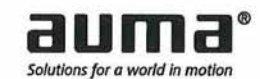

### Original Declaration of Incorporation of Partly Completed Machinery (EC Directive 2006/42/EC) and EC Declaration of Conformity in compliance with the **Directives on EMC and Low Voltage**

for electric AUMA Actuators of the type ranges

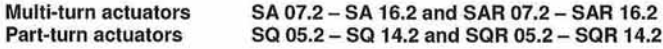

#### in versions AUMA NORM, AUMA SEMIPACT, AUMA MATIC or AUMATIC.

AUMA Riester GmbH & Co. KG as manufacturer declares herewith, that the above mentioned multi-turn and part-turn actuators meet the following basic requirements of the EC Machinery Directive 2006/42/EC: Annex I, articles 1.1.2, 1.1.3, 1.1.5, 1.2.1, 1.2.6, 1.3.1, 1.3.7, 1.5.1, 1.6.3, 1.7.1, 1.7.3, 1.7.4

The following harmonised standards within the meaning of the Machinery Directive have been applied: EN ISO 12100: 2010 ISO 5211: 2001

EN 5210: 1996

With regard to the partly completed machinery, the manufacturer commits to submitting the documents to the competent national authority via electronic transmission upon request. The relevant technical documentation pertaining to the machinery described in Annex VII, part B has been prepared.

AUMA multi-turn and part-turn actuators are designed to be installed on industrial valves. AUMA multi-turn and part-turn actuators must not be put into service until the final machinery into which they are to be incorporated has been declared in conformity with the provisions of the EC Directive 2006/42/EC.

Authorised person for documentation: Peter Malus, Aumastrasse 1, D-79379 Muellheim

As partly completed machinery, the multi-turn and part-turn actuators further comply with the requirements of the following directives and the respective approximation of national laws as well as the respective harmonised standards as listed below:

#### (1) Directive relating to Electromagnetic Compatibility (EMC) (2004/108/EC)

EN 61000-6-4: 2007 / A1: 2011 EN 61000-6-2: 2005 / AC: 2005

#### (2) Low Voltage Directive (2006/95/EC)

EN 60204-1: 2006 / AC: 2010 EN 60034-1: 2010 / AC: 2010 EN 50178: 1997

Muellheim, 2013-12-01 **General Management** ewerla.

This declaration does not contain any guarantees. The safety instructions in product documentation supplied with the devices must be observed. Non-concerted modification of the devices voids this declaration. Y006.332/003/en

И

Идентификация

# Предметный указатель

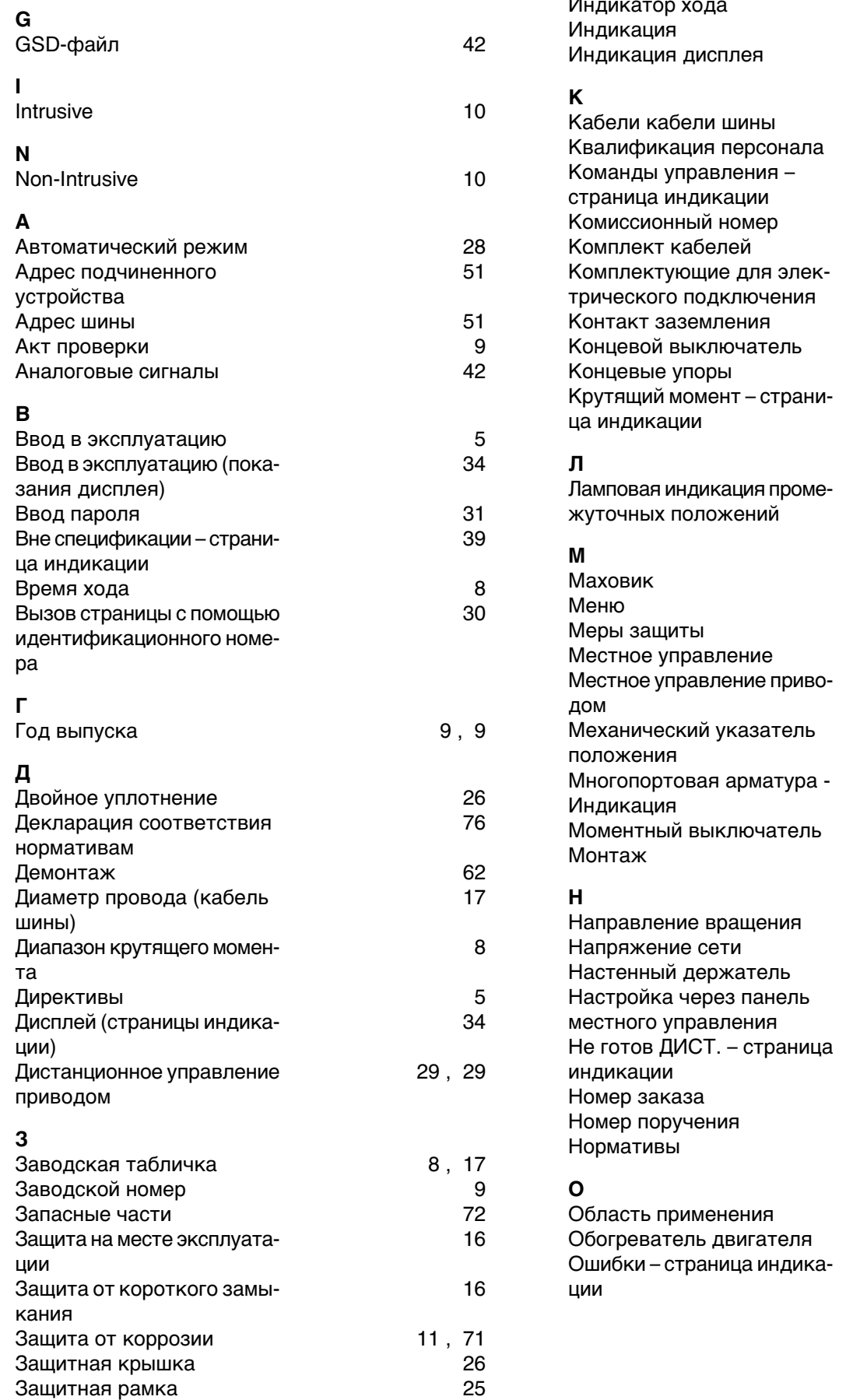

40, 53

 $\overline{5}$ 

## $\mathsf{\Pi}$

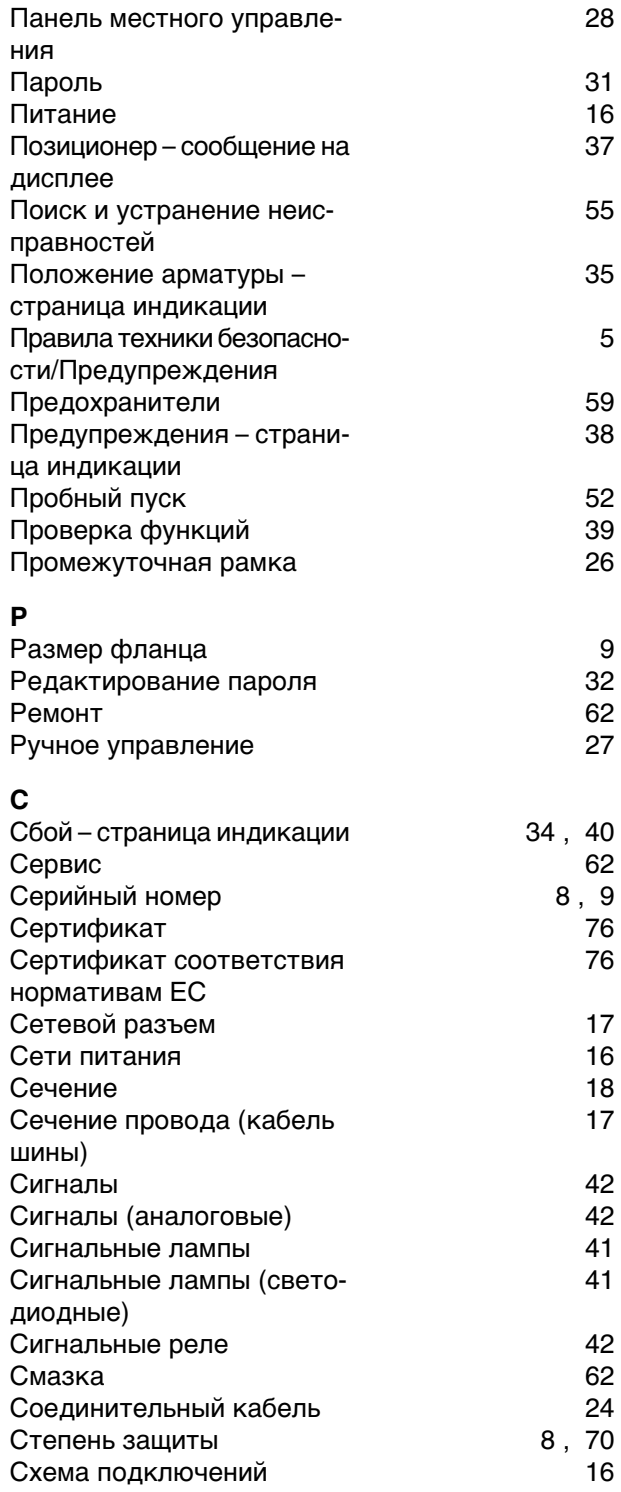

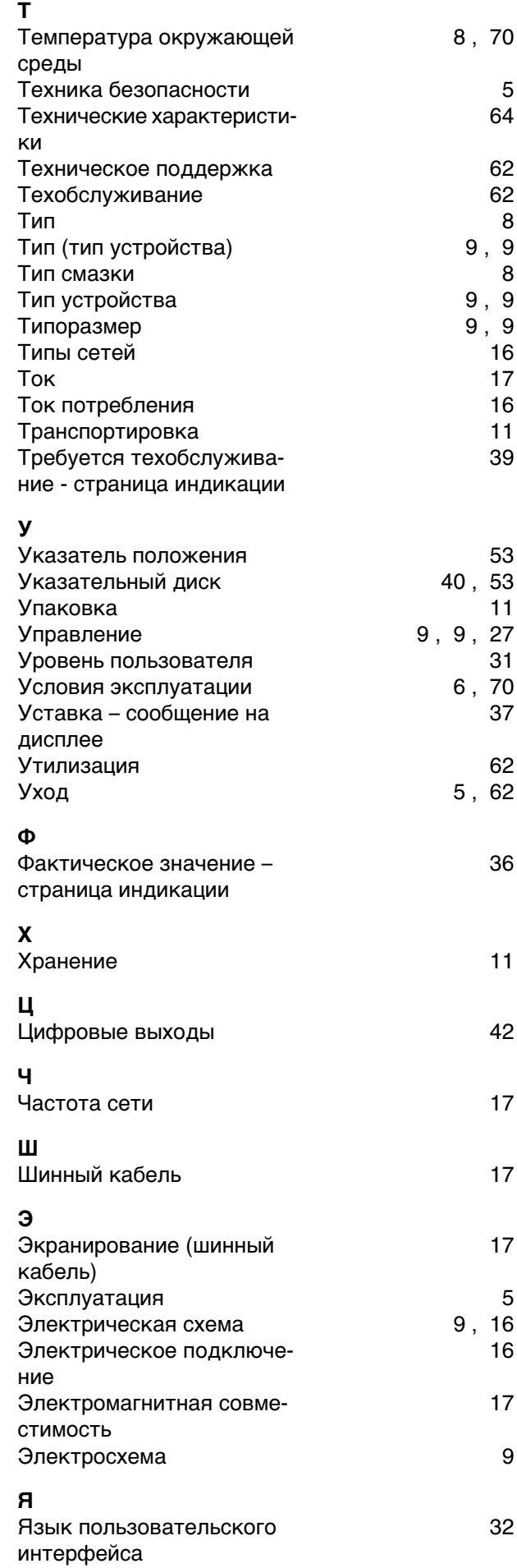

### **Европа**

### **AUMA Riester GmbH & Co. KG**

Plant Muellheim **DE 79373 Muellheim** Tel +49 7631 809 - 0 riester@auma.com www.auma.com

Plant Ostfildern-Nellingen **DE 73747 Ostfildern** Tel +49 711 34803 - 0 riester@wof.auma.com

Service-Center Bayern **DE 85386 Eching** Tel +49 81 65 9017- 0 Riester@scb.auma.com

Service-Center K ln **DE 50858 K ln** Tel +49 2234 2037 - 900 Service@sck.auma.com

Service-Center Magdeburg **DE 39167 Niederndodeleben** Tel +49 39204 759 - 0 Service@scm.auma.com

AUMA-Armaturenantriebe Ges.m.b.H. **AT 2512 Tribuswinkel** Tel +43 2252 82540 office@auma.at www.auma.at

AUMA BENELUX B.V. B. A. **BE 8800 Roeselare** Tel +32 51 24 24 80 office@auma.be www.auma.nl

ProStream Group Ltd. **BG 1632 Sofia** Tel +359 2 9179-337 valtchev@prostream.bg www.prostream.bg

OOO "Dunkan-Privod" **BY 220004 Minsk** Tel +375 29 6945574 belarus@auma.ru www.zatvor.by

AUMA (Schweiz) AG **CH 8965 Berikon** Tel +41 566 400945 RettichP.ch@auma.com

AUMA Servopohony spol. s.r.o. **CZ 250 01 Brand s n.L.-St.Boleslav** Tel +420 326 396 993 auma-s@auma.cz www.auma.cz

GR NBECH & S NNER A/S **DK 2450 K benhavn SV** Tel +45 33 26 63 00 GS@g-s.dk www.g-s.dk

IBEROPLAN S.A. **ES 28027 Madrid** Tel +34 91 3717130 iberoplan@iberoplan.com

OY AUMATOR AB **FI 02230 Espoo** Tel +358 9 5840 22 auma@aumator.fi www.aumator.fi

AUMA France S.A.R.L. **FR 95157 Taverny Cedex** Tel +33 1 39327272 info@auma.fr www.auma.fr

AUMA ACTUATORS Ltd. **GB Clevedon, North Somerset BS21 6TH** Tel +44 1275 871141 mail@auma.co.uk www.auma.co.uk

D. G. Bellos & Co. O.E. **GR 13673 Acharnai, Athens** Tel +30 210 2409485 info@dgbellos.gr

APIS CENTAR d. o. o. **HR 10437 Bestovje** Tel +385 1 6531 485 auma@apis-centar.com www.apis-centar.com

Fabo Kereskedelmi s Szolg ltat Kft. **HU 8800 Nagykanizsa** Tel +36 93/324-666 auma@fabo.hu www.fabo.hu

Falkinn HF **IS 108 Reykjavik** Tel +00354 540 7000 os@falkinn.is www.falkinn.is

AUMA ITALIANA S.r.l. a socio unico **IT 20023 Cerro Maggiore (MI)** Tel +39 0331 51351 info@auma.it www.auma.it

AUMA BENELUX B.V. **LU Leiden (NL)** Tel +31 71 581 40 40 office@auma.nl

NB Engineering Services **MT ZBR 08 Zabbar** Tel + 356 2169 2647 nikibel@onvol.net

AUMA BENELUX B.V. **NL 2314 XT Leiden** Tel +31 71 581 40 40 office@auma.nl www.auma.nl

SIGUM A. S. **NO 1338 Sandvika** Tel +47 67572600 post@sigum.no

AUMA Polska Sp. z o.o. **PL 41-219 Sosnowiec** Tel +48 32 783 52 00 biuro@auma.com.pl www.auma.com.pl

INDUSTRA **PT 2710-297 Sintra** Tel +351 2 1910 95 00 industra@talis-group.com

SAUTECH **RO 011783 Bucuresti** Tel +40 372 303982 office@sautech.ro

OOO PRIWODY AUMA **RU 141402 Khimki, Moscow region** Tel +7 495 221 64 28 aumarussia@auma.ru www.auma.ru

OOO PRIWODY AUMA **RU 125362 Moscow** Tel +7 495 787 78 21 aumarussia@auma.ru www.auma.ru

ERICHS ARMATUR AB **SE 20039 Malm**  Tel +46 40 311550 info@erichsarmatur.se www.erichsarmatur.se

ELSO-b, s.r.o. **SK 94901 Nitra** Tel +421 905/336-926 elsob@stonline.sk www.elsob.sk

Auma Enduestri Kontrol Sistemleri Limited Sirketi **TR 06810 Ankara** Tel +90 312 217 32 88 info@auma.com.tr

AUMA Technology Automations Ltd **UA 02099 Kiev** Tel +38 044 586-53-03 auma-tech@aumatech.com.ua

### **Африка**

Solution Technique Contr le Commande **DZ Bir Mourad Rais, Algiers** Tel +213 21 56 42 09/18 stcco@wissal.dz

A.T.E.C. **EG Cairo** Tel +20 2 23599680 - 23590861 contactus@atec-eg.com

SAMIREG **MA 203000 Casablanca** Tel +212 5 22 40 09 65 samireg@menara.ma

MANZ INCORPORATED LTD. **NG Port Harcourt** Tel +234-84-462741 mail@manzincorporated.com www.manzincorporated.com

AUMA South Africa (Pty) Ltd. **ZA 1560 Springs** Tel +27 11 3632880 aumasa@mweb.co.za

### **Америка**

AUMA Argentina Rep.Office **AR Buenos Aires** Tel +54 11 4737 9026 contacto@aumaargentina.com.ar

AUMA Automa o do Brazil ltda. **BR Sao Paulo** Tel +55 11 4612-3477 contato@auma-br.com

TROY-ONTOR Inc. **CA L4N 8X1 Barrie, Ontario** Tel +1 705 721-8246 troy-ontor@troy-ontor.ca

AUMA Chile Representative Office **CL 9500414 Buin** Tel +56 2 821 4108 aumachile@auma-chile.cl

Ferrostaal de Colombia Ltda. **CO Bogot D.C.** Tel +57 1 401 1300 dorian.hernandez@ferrostaal.com www.ferrostaal.com

Transcontinental Trading Overseas SA. **CU Ciudad Habana** Tel +53 7 208 9603 / 208 7729 tto@ttoweb.com

AUMA Regi n Andina & Centroam rica **EC Quito** Tel +593 2 245 4614 auma@auma-ac.com www.auma.com

Corsusa International S.A.C. **PE Miraflores - Lima** Tel +511444-1200 / 0044 / 2321 corsusa@corsusa.com www.corsusa.com

Control Technologies Limited **TT Marabella,Trinidad, W.I.** Tel + 1 868 658 1744/5011 www.ctltech.com

AUMA ACTUATORS INC. **US PA 15317 Canonsburg** Tel +1 724-743-AUMA (2862) mailbox@auma-usa.com www.auma-usa.com

Suplibarca **VE Maracaibo, Estado, Zulia** Tel +58 261 7 555 667 suplibarca@intercable.net.ve

### **Азия**

AUMA Actuators UAE Support Office **AE 287 Abu Dhabi** Tel +971 26338688 Nagaraj.Shetty@auma.com

AUMA Actuators Middle East **BH 152 68 Salmabad** Tel +97 3 17896585 salesme@auma.com

Mikuni (B) Sdn. Bhd. **BN KA1189 Kuala Belait** Tel + 673 3331269 / 3331272 mikuni@brunet.bn

AUMA Actuators (Tianjin) Co., Ltd. Beijing Branch **CN 100020 Beijing** Tel +86 10 8225 3933 mailbox@auma-china.com cn.auma.com

PERFECT CONTROLS Ltd. **HK Tsuen Wan, Kowloon**

Tel +852 2493 7726 joeip@perfectcontrols.com.hk

PT. Carakamas Inti Alam **ID 11460 Jakarta** Tel +62 215607952-55 auma-jkt@indo.net.id

AUMA INDIA PRIVATE LIMITED. **IN 560 058 Bangalore** Tel +91 80 2839 4656 info@auma.co.in www.auma.co.in

ITG - Iranians Torque Generator **IR 13998-34411 Teheran** +982144545654 info@itg-co.ir

Trans-Jordan Electro Mechanical Supplies **JO 11133 Amman** Tel +962 - 6 - 5332020 Info@transjordan.net

AUMA JAPAN Co., Ltd. **JP 211-0016 Kawasaki-shi, Kanagawa** Tel +81-(0)44-863-8371 mailbox@auma.co.jp www.auma.co.jp

DW Controls Co., Ltd. **KR 153-702 Gasan-dong, GeumChun-Gu,, Seoul** Tel +82 2 2624 3400 import@actuatorbank.com www.actuatorbank.com

Al-Arfaj Engineering Co WLL **KW 22004 Salmiyah** Tel +965-24817448 info@arfajengg.com www.arfajengg.com

TOO "Armaturny Center" **KZ 060005 Atyrau** Tel +7 7122 454 602 armacentre@bk.ru

Network Engineering **LB 4501 7401 JBEIL, Beirut** Tel +961 9 944080 nabil.ibrahim@networkenglb.com www.networkenglb.com

AUMA Malaysia Office **MY 70300 Seremban, Negeri Sembilan** Tel +606 633 1988 sales@auma.com.my

Mustafa Sultan Science & Industry Co LLC **OM Ruwi** Tel +968 24 636036 r-negi@mustafasultan.com

FLOWTORK TECHNOLOGIES CORPORATION **PH 1550 Mandaluyong City** Tel +63 2 532 4058 flowtork@pldtdsl.net

M & C Group of Companies **PK 54000 Cavalry Ground, Lahore Cantt** Tel +92 42 3665 0542, +92 42 3668 0118 sales@mcss.com.pk www.mcss.com.pk

Petrogulf W.L.L **QA Doha** Tel +974 44350151 pgulf@qatar.net.qa

AUMA Saudi Arabia Support Office **SA 31952 Al Khobar** Tel + 966 5 5359 6025 Vinod.Fernandes@auma.com

AUMA ACTUATORS (Singapore) Pte Ltd. **SG 569551 Singapore** Tel +65 6 4818750 sales@auma.com.sg www.auma.com.sg

NETWORK ENGINEERING **SY Homs** +963 31 231 571 eyad3@scs-net.org

Sunny Valves and Intertrade Corp. Ltd. **TH 10120 Yannawa, Bangkok** Tel +66 2 2400656 mainbox@sunnyvalves.co.th www.sunnyvalves.co.th

Top Advance Enterprises Ltd. **TW Jhonghe City,Taipei Hsien (235)** Tel +886 2 2225 1718 support@auma-taiwan.com.tw www.auma-taiwan.com.tw

AUMA Vietnam Hanoi RO **VN Hanoi** +84 4 37822115 chiennguyen@auma.com.vn

### **Австралия**

BARRON GJM Pty. Ltd. **AU NSW 1570 Artarmon** Tel +61 2 8437 4300 info@barron.com.au www.barron.com.au

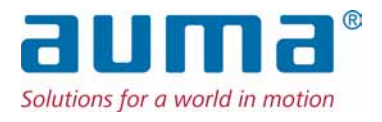

## **AUMA Riester GmbH & Co. KG**

P.O.Box 1362 **DE 79373 Muellheim** Tel +49 7631 809 - 0 Fax +49 7631 809 - 1250 riester@auma.com www.auma.com

## **Ближайший филиал:**

ООО ПРИВОДЫ АУМА **RU 141402 Московская область, г.Химки, квартал Клязьма 1Г** Тел. +7 495 221 64 28 Факс +7 495 221 64 38 aumarussia@auma.ru www.auma.ru

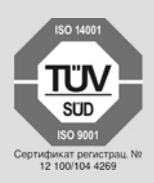

Y005.957/009/ru/3.13